# **Programsko rješenje za sigurnosnu zonu s kontrolom sigurnosnih vrata i uređaja unutar zone**

**Šubarić, Igor**

**Master's thesis / Diplomski rad**

**2020**

*Degree Grantor / Ustanova koja je dodijelila akademski / stručni stupanj:* **Josip Juraj Strossmayer University of Osijek, Faculty of Electrical Engineering, Computer Science and Information Technology Osijek / Sveučilište Josipa Jurja Strossmayera u Osijeku, Fakultet elektrotehnike, računarstva i informacijskih tehnologija Osijek**

*Permanent link / Trajna poveznica:* <https://urn.nsk.hr/urn:nbn:hr:200:842052>

*Rights / Prava:* [In copyright](http://rightsstatements.org/vocab/InC/1.0/) / [Zaštićeno autorskim pravom.](http://rightsstatements.org/vocab/InC/1.0/)

*Download date / Datum preuzimanja:* **2025-02-05**

*Repository / Repozitorij:*

[Faculty of Electrical Engineering, Computer Science](https://repozitorij.etfos.hr) [and Information Technology Osijek](https://repozitorij.etfos.hr)

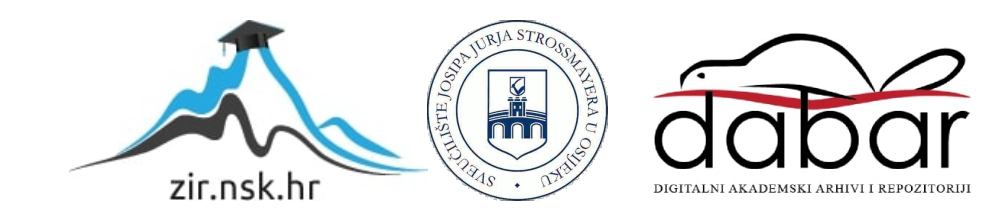

# **SVEUČILIŠTE JOSIPA JURJA STROSSMAYERA U OSIJEKU ELEKTROTEHNIČKI FAKULTET**

**Sveučilišni studij** 

# **PROGRAMSKO RJEŠENJE ZA SIGURNOSNU ZONU S KONTROLOM SIGURNOSNIH VRATA I UREĐAJA UNUTAR ZONE**

**Diplomski rad**

**Igor Šubarić**

**Osijek, 2019.**

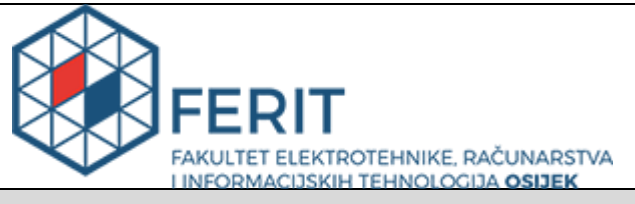

#### **Obrazac D1: Obrazac za imenovanje Povjerenstva za obranu diplomskog rada**

**Osijek, 09.12.2019.**

**Odboru za završne i diplomske ispite**

# **Imenovanje Povjerenstva za obranu diplomskog rada**

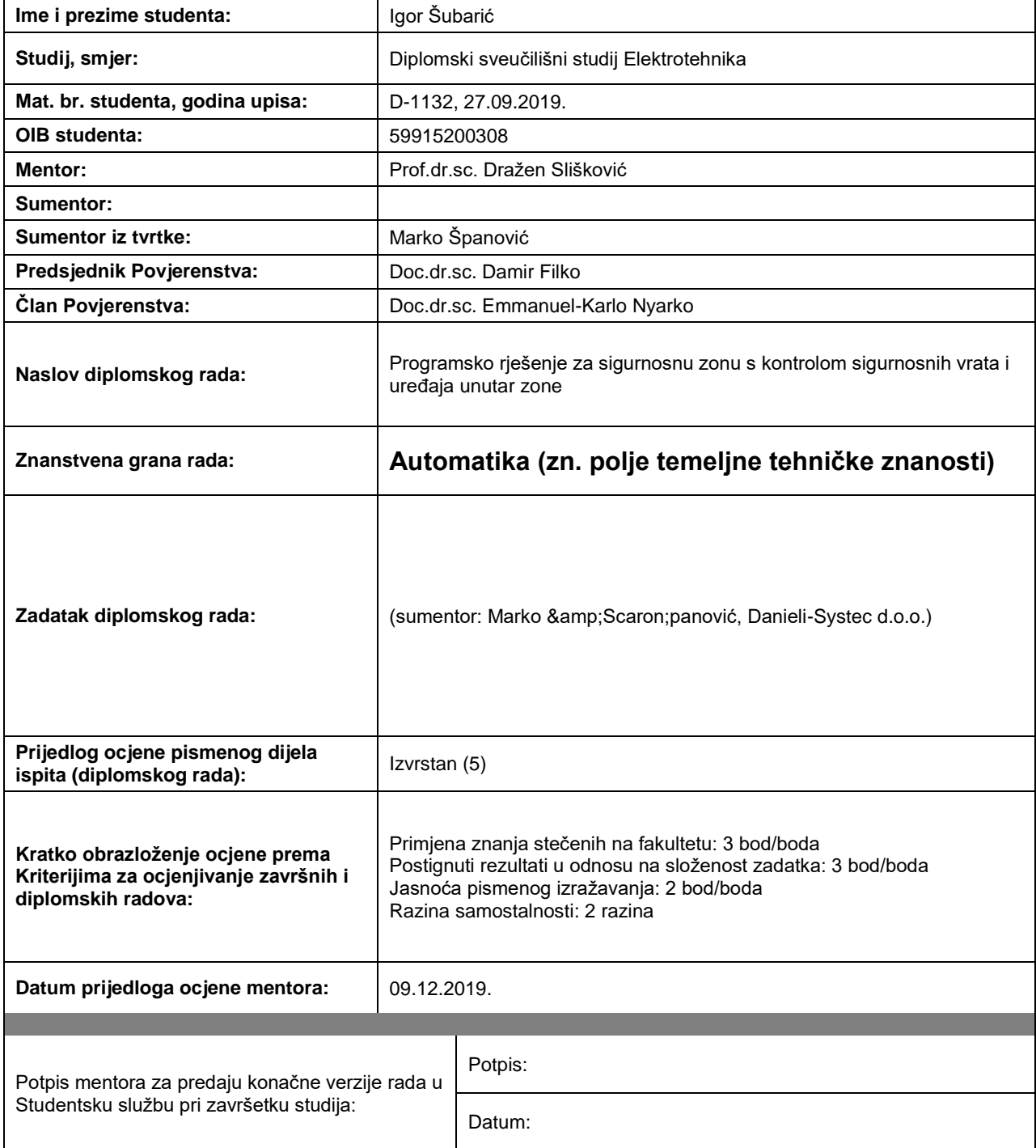

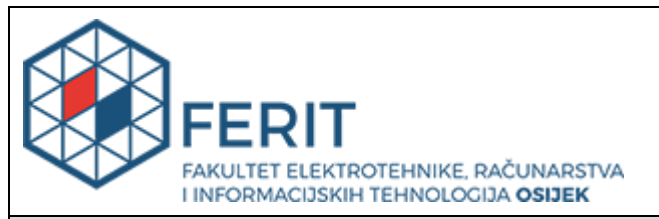

# **IZJAVA O ORIGINALNOSTI RADA**

**Osijek, 06.01.2020.**

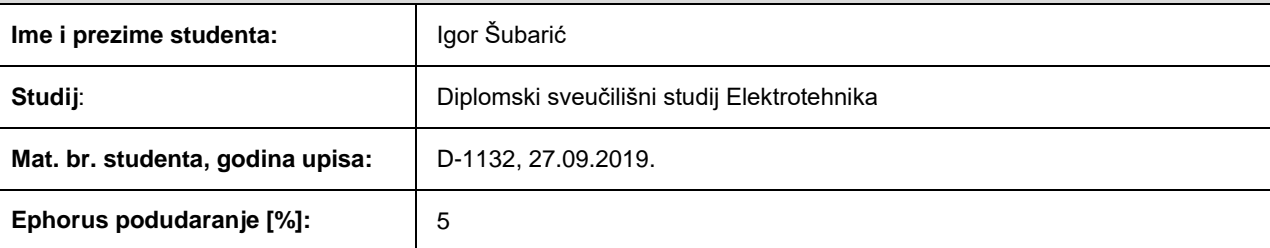

Ovom izjavom izjavljujem da je rad pod nazivom**: Programsko rješenje za sigurnosnu zonu s kontrolom**  sigurnosnih vrata i uređaja unutar zone

izrađen pod vodstvom mentora Prof.dr.sc. Dražen Slišković

i sumentora

moj vlastiti rad i prema mom najboljem znanju ne sadrži prethodno objavljene ili neobjavljene pisane materijale drugih osoba, osim onih koji su izričito priznati navođenjem literature i drugih izvora informacija. Izjavljujem da je intelektualni sadržaj navedenog rada proizvod mog vlastitog rada, osim u onom dijelu za koji mi je bila potrebna pomoć mentora, sumentora i drugih osoba, a što je izričito navedeno u radu.

Potpis studenta:

# Sadržaj

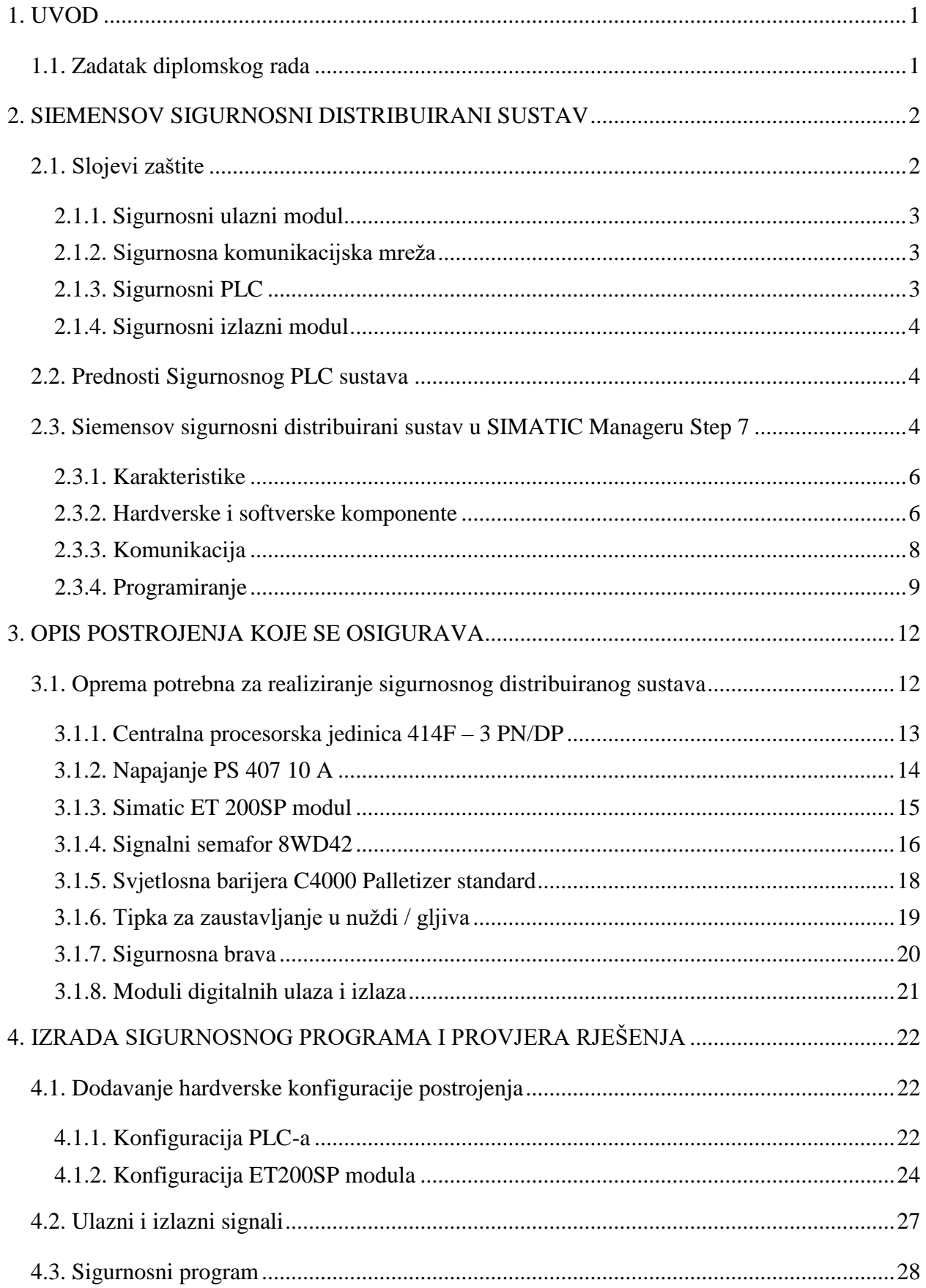

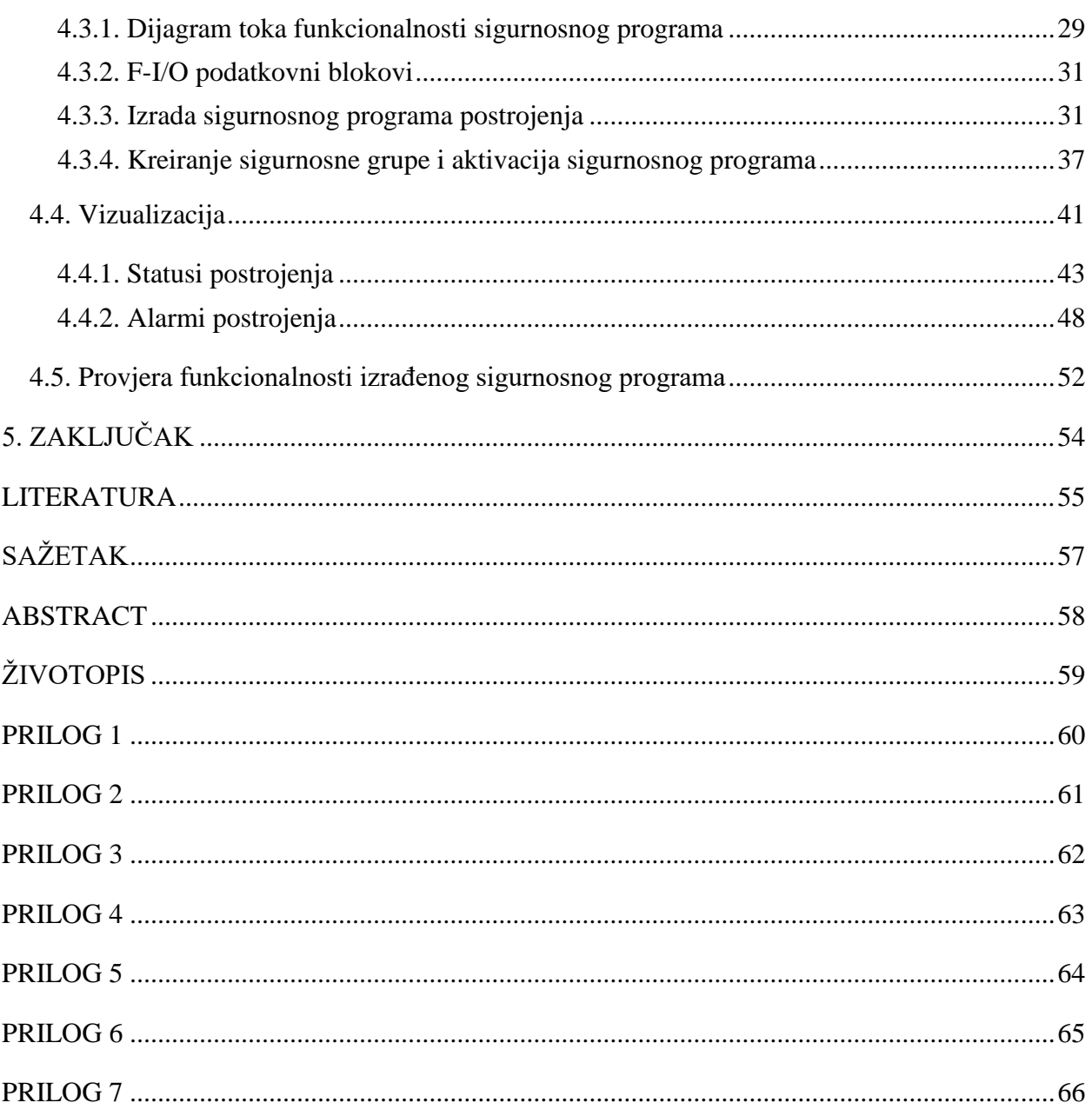

#### **1. UVOD**

<span id="page-6-0"></span>U današnje vrijeme u automatizacijskim procesima osim uobičajenih zaštitnih sustava javlja se potreba za dodatnim zaštitnim sustavom koji je pouzdaniji, učinkovitiji i sigurniji u odnosu na uobičajene zaštitne sustave. S ciljem da se što više minimizira opasnost po ljude i okoliš te da se smanji vrijeme zastoja automatskog procesa kada se pojavi greška na procesu.

Jedan od načina zaštite automatizacijskih postrojenja koji zahtijevaju veliki stupanj sigurnosti je Siemensov sigurnosni sustav (engl. *Fail-safe system*). Sigurnosni sustavi se koriste za zaštitu ljudi i okoliša koji se nalaze u blizini strojeva koji su dio postrojenja, gdje se sigurno stanje može postići isključivanjem izlaza sigurnosnog sustava. Kako bi se mogao implementirati Siemensov sigurnosni sustav u neko postrojenje također je potreban i programski alat s kojim se programira rad ovog sigurnosnog sustava. Jedan od programa, a koji je i korišten pri izradi ovog diplomskog rada, je Siemensov programski alat SIMATIC Manager Step 7. Kako bi se mogao programirati Siemensov sigurnosni sustav osim programskog alata SIMATIC Manager Step 7, zahtjeva se i dodatna instalacija Siemens distributed safety paketa u SIMATIC Manager Step 7 u kojem se nalaze blokovi pomoću kojih se programira sigurnosni sustav.

U ovom radu je opisan Siemensov sigurnosni distribuirani sustav (engl. *Siemens distributed safety system*). U drugom poglavlju je detaljno opisan Siemensov sigurnosni distribuirani sustav, njegova svojstva i postrojenja gdje je moguća implementacija ovog sigurnosnog sustava. U trećem poglavlju je opisano postrojenje na koje je implementiran sigurnosni distribuirani sustav kao i opis dijelova postrojenja. Kroz četvrto poglavlje je detaljno opisana izrada programa u alatu SIMATIC Manager Step 7 kao i provjera ispravnosti programa na postrojenju. Peto poglavlje predstavlja zaključak i osvrt na cjelokupni diplomski rad.

#### <span id="page-6-1"></span>**1.1. Zadatak diplomskog rada**

Treba izraditi program za kontrolu pristupa sigurnosnoj zoni. Program se treba sastojati od dijela koji kontrolira pristup sigurnosnoj zoni, dijela koji uređaje unutar zone postavlja u stanje sigurno za pristup (imobilizacija) i otključavanja sigurnosnih vrata, te nakon zatvaranja sigurnosnih vrata vraća uređaje unutar zone u stanje spremno za rad. Diplomski zadatak uključuje razvoj softvera u alatu Step7 te vizualizaciju u alatu WinCC.

### **2. SIEMENSOV SIGURNOSNI DISTRIBUIRANI SUSTAV**

<span id="page-7-0"></span>Siemensov sigurnosni distribuirani sustav (engl. *Siemens distributed safety system*) koristi Sigurnosni PLC za upravljanje procesima koji isključenjem procesa može odmah postići sigurnosno stanje. Što znači da Siemensov sigurnosni distribuirani sustav provjerava procese pri kojem trenutno isključenje procesa ne ugrožava okoliš i ljude [1].

Sigurnosni PLC kombinira funkcionalnost upravljačkog sustava sa sigurnosnim sustavom na jednoj upravljačkoj platformi, čime se omogućuje znatno smanjenje troškova održavanja postrojenja. Prednost kombiniranja je mogućnost korištenja jednog programskog jezika za logiku upravljačkih i sigurnosnih krugova. Sigurnosni distribuirani sustavi koji koriste Sigurnosne PLCove daju višestruke slojeve zaštite koje rade zajedno kako bi osigurale siguran sustav upravljanja. Inženjeri iz Siemensa stvaranjem koncepta integracije višestrukih slojeva zaštite standardnog PLC-a pod nazivom "Slojevi zaštite", koji su nekada bili dostupni samo u sigurnosnim relejnim sustavima postigli su razinu zaštite potrebnu da se dobije SIL 3 klasa sigurnosti. Slojevi se sastoje od standardnih dijelova PLC-a, od kojih svaki sloj radi zasebno, ali i zajedno s ostalim slojevima, kako bi se osigurala zaštita da se greške uoče i otklone prije nego što prouzroče štetu. Sigurnosni PLC-i sada koriste pouzdano upravljanje i slojeve zaštite kako bi zadovoljili visoke razine pouzdanosti koje zahtijevaju trenutni standardi sigurnosti [6].

### <span id="page-7-1"></span>**2.1. Slojevi zaštite**

Slojevi zaštite u Siemensovom sigurnosnom PLC sustavu sastoje se od četiri dijela : sigurnosnog ulaznog modula, sigurnosne komunikacijske mreže, Sigurnosnog PLC-a i sigurnosnog izlaznog modula (Slika 2.1.) [6].

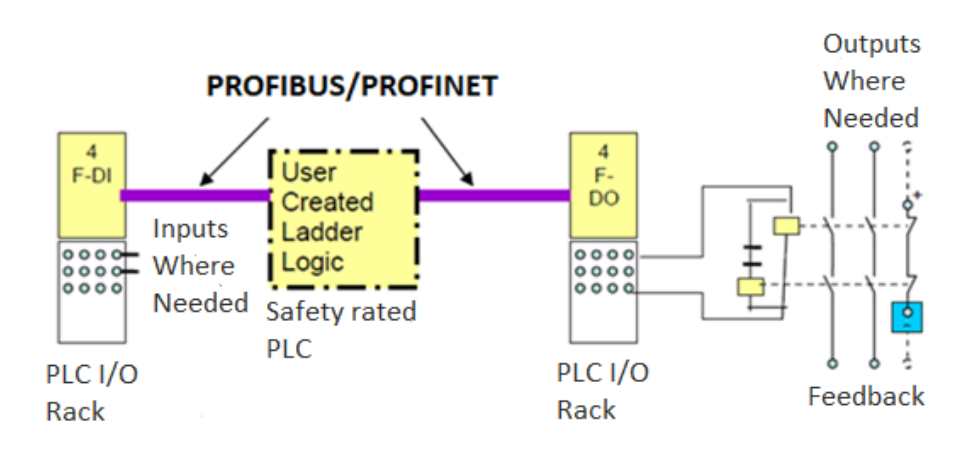

**Slika 2.1.** *Integracija višestrukih slojeva zaštite* [6].

#### <span id="page-8-0"></span>**2.1.1. Sigurnosni ulazni modul**

Prvi sloj zaštite nalazi se u sigurnosnom ulaznom modulu koji je preuzeo zadatak kontrole pouzdanog nadzora i zaštite. Ovi moduli se prebacuju na siguran način rada nakon otkrivanja kvara neovisno o Sigurnosnom PLC-u i ne oslanjaju se na Sigurnosni PLC ili mrežu za lokalno rukovanje pogreškama. Sigurnosni ulazni moduli obavljaju funkcije koje su prethodno odraĎivane samo u sigurnosnim relejnim sustavima. Svaki sigurnosni ulazni modul obavlja nekoliko zadataka koji osiguravaju ispravan nadzor sigurnih ulaza [6]:

- Testiranje signalnog vodiča ulazni modul ima ugrađeno samotestiranje, na način da generira impulsne signale koji se koriste za osiguranje valjanog praćenja spojenih ulaznih uređaja.
- Inteligentni moduli pružaju lokalne zaštitne radnie zaustavljanie i resetiranje,
- Analiza odstupanja i vremensko ograničenje, kako bi se osigurale reakcije na pogrešne ulazne vrijednosti.

#### <span id="page-8-1"></span>**2.1.2. Sigurnosna komunikacijska mreţa**

Sigurnosna komunikacijska mreža (engl. *PROFISafe*) osigurava pouzdanost kako bi se osiguralo da podaci koji se prenose između slojeva dolaze ispravno do odgovarajućeg sloja i ispravno se interpretiraju. Glavne značajke sigurnosne komunikacijske mreže su otkrivanje i otklanjanje pogrešaka [6].

#### <span id="page-8-2"></span>**2.1.3. Sigurnosni PLC**

Središnji sloj zaštite je Sigurnosni PLC koji stvara redundantnu provjeru digitalnih ulaza i sigurnosnih naredbi za digitalne izlaze. Kako bi se osigurala iznimna razina pouzdanosti, Sigurnosni PLC je dizajniran za otkrivanje pojedinačnih pogrešaka u izvršavanju programa i hardvera dok se izvršava logika programa. Da bi se to postiglo, u sigurnosnom programu, Sigurnosni PLC provodi automatske sigurnosne provjere i veze u dodatnim redundantnim sigurnosnim blokovima za prepoznavanje pogrešaka. Ovi blokovi stvaraju vremenski ograničenu logiku koja kontinuirano prati softverske i hardverske pogreške. Kada dođe do smetnji, održavaju sigurnosni sustav u sigurnosnom stanju ili ga prebacuju u sigurnosno stanje, dovodeći Sigurnosni PLC do sigurnog zaustavljanja ili šaljući signale za isključivanje drugim slojevima, prije nego pogreške u programu utječu na osiguravani stroj u postrojenju [6].

#### <span id="page-9-0"></span>**2.1.4. Sigurnosni izlazni modul**

Krajnji sloj zaštite je izlazni modul koji periodički prati svoje redundantne funkcije kako bi osigurao da će biti u stanju ukloniti napajanje kada je zadana naredba za isključivanje. Kao i kod sigurnosnog ulaznog modula, ovaj modul pruža lokalnu zaštitu u slučaju bilo kakve unutarnje pogreške modula ili greške u ožičenju. Sigurnosni izlazni modul će napojiti svoje izlaze samo ako su svi ostali slojevi izvršili svoju funkciju bez greške i poslali naredbu za napajanjem izlaza sigurnosnog izlaznog modula [6].

#### <span id="page-9-1"></span>**2.2. Prednosti Sigurnosnog PLC sustava**

Imajući u vidu da se za sigurnosne funkcije brine operacijski sustav na Sigurnosnom PLC-u, programer vrlo jednostavno može napisati sigurnosni program u relejnoj logici (engl. Ladder Logic), te se mogu iskoristiti prednosti koje nudi Sigurnosni PLC sustav. Neke od prednosti Sigurnosnog PLC sustava su [6]:

- Rukovanje standardnim i sigurnosnim funkcijama omogućuje brzo rješavanje problema u sigurnosnom sustavu, čime se značajno smanjuju zastoji,
- Zahvaljujući integraciji operativnih informacija i podataka o lokaciji iz svih sigurnosno povezanih ulaza / izlaza, operater može brzo locirati probleme,
- Fleksibilna topologija pruža mogućnost postavljanja sigurnosnih ulaza i izlaza gdje god je to potrebno duž PROFIBUS/PROFINET mreže.

### <span id="page-9-2"></span>**2.3. Siemensov sigurnosni distribuirani sustav u SIMATIC Manageru Step 7**

Siemensovi sigurnosni distribuirani sustavi (engl. *Siemens distributed safety systems*) se uglavnom koriste za zaštitu strojeva i ljudi koji se nalaze u neposrednoj blizini strojeva (oprema za rad s alatom i obradu strojevima) i u industriji za upravljanje procesima (provedba zaštitnih funkcija za zaštitnu instrumentaciju i kontrolnu opremu i za plamenike), gdje se sigurno stanje može postići isključivanjem izlaza sigurnosnog sustava. Primjeri integracije sigurnosnog distribuiranog sustava u automatizaciji postrojenja prikazane su prema slici 2.2. na kojoj su vidljivi primjeri tri sigurnosna sustava kojima upravljaju tri različite procesorske jedinice preko Profibus ili Profinet komunikacije. U Siemensovom programskom alatu SIMATIC Manager Step 7 postoji više vrsta programskih jezika u kojima se može programirati, a to su [1,7]:

- LAD-Dijagrami relejne logike (engl. *Ladder Logic*),
- FBD-Funkcijski blokovski dijagram (engl. *Function Block Diagram*),
- STL-Lista naredbi (engl. *Statement List*),
- SCL-Strukturirani upravljački jezik (engl. *Stuctured Control Language*),
- GRAPH-Sekvencijalno upravljanje (engl. *Sequence Control*),

s tim da se Siemensov sigurnosni distribuirani sustav može programirati samo u dva programska jezika, LAD ili FBD [1,2].

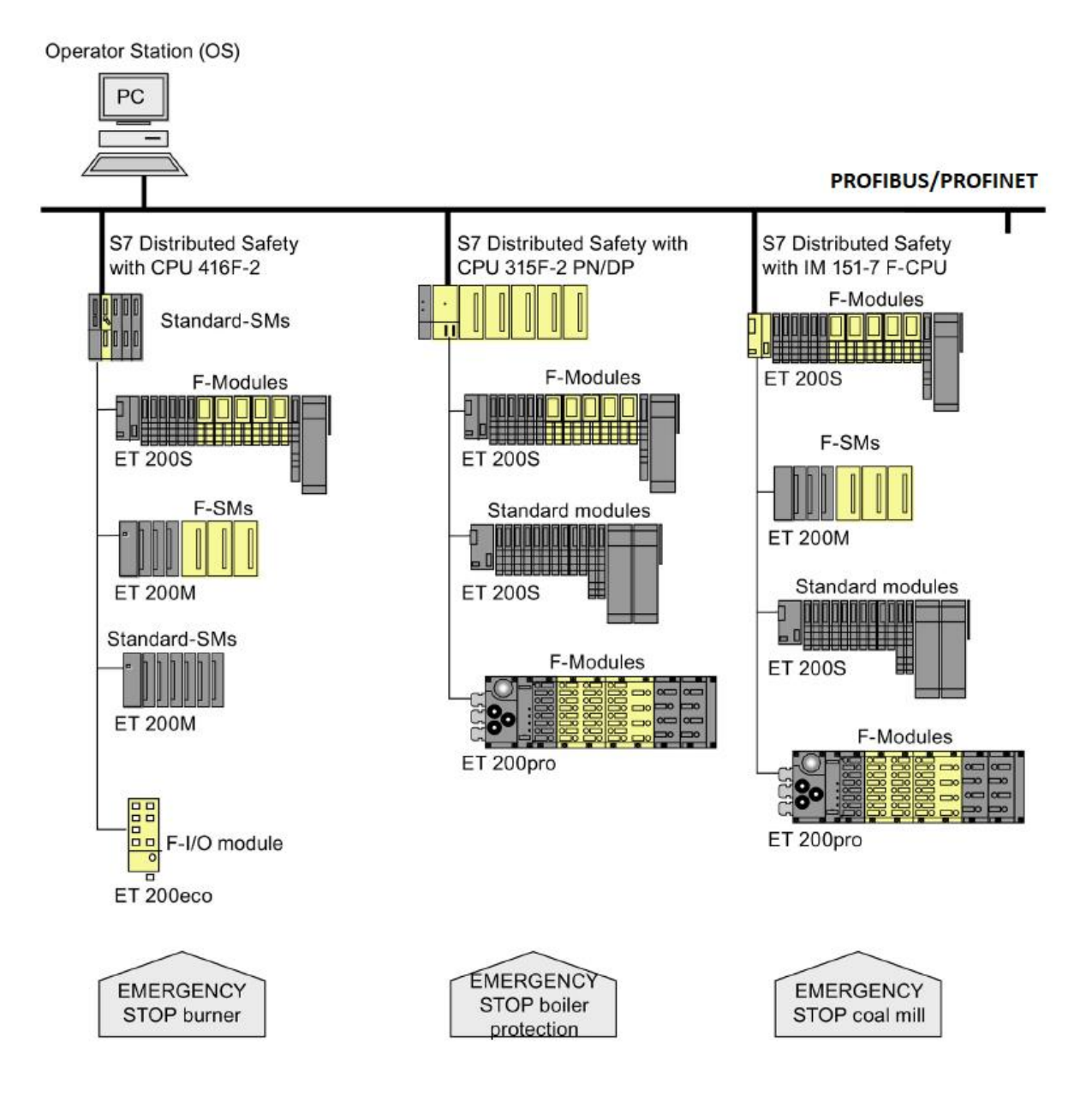

**Slika 2.2.** *Primjer integracije Siemensovog sigurnosnog distribuiranog sustava* [1].

#### <span id="page-11-0"></span>**2.3.1. Karakteristike**

Siemensov sigurnosni distribuirani sustav integrira se u automatizacijske sustave S7-300 i S7-400, ovisno o vrsti postrojenja koje se štiti. Omogućava izvođenje standardnih upravljačkih i zaštitnih funkcija na istom sustavu (standardni sustavi s mogućnošću zaštite od kvarova, čime se eliminira potreba za dodatnim sigurnosnim rješenjima), te se prilagođava raznim zahtjevima pomoću širokog spektra sigurnosnih ulaza i izlaza (engl. *Fail-safe I/O*). Detaljnije karakteristike sustava su dane u tablici 2.1. [1].

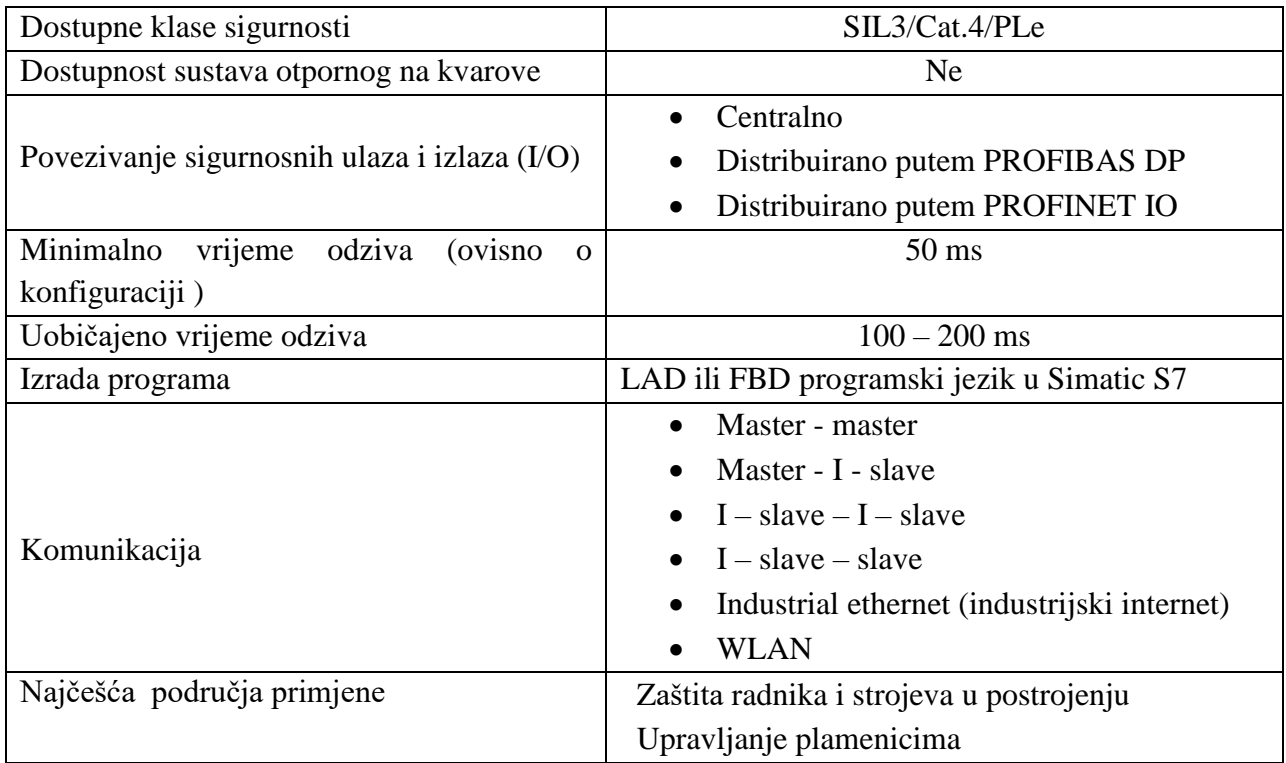

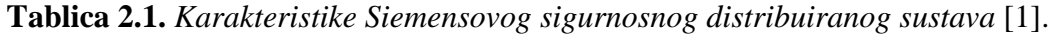

### <span id="page-11-1"></span>**2.3.2. Hardverske i softverske komponente**

Da bi se moglo uspješno instalirati i upravljati Siemensovim sigurnosnim distribuiranim sustavom moraju se zadovoljiti hardverske i softverske komponente (Slika 2.3.) koje su potrebne da bi sam sustav bio funkcionalan, a to su [1]:

- CPU-kompatibilan sa sigurnosnim programom,
- Siemensov distribuirani sigurnosni programski paket,
- Profibus DP ili Profinet IO,

Moduli sa sigurnosnim ulazima i izlazima.

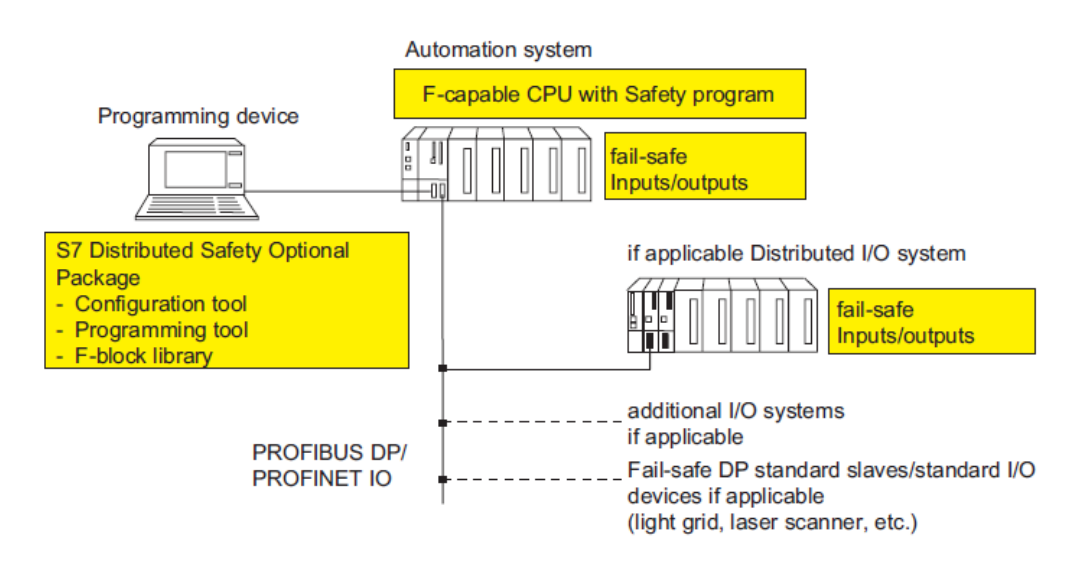

**Slika 2.3.** *Hardverske i softverske komponente potrebne za konfiguraciju i rad sustava* [1].

#### **Hardver**

Popis hardverskih komponenata kompatibilnih sa Siemensovim sigurnosnim distribuiranim sustavom za S7-300 i S7-400 automatizacijske sustave dani su u tablici 2.2. [1, 2].

**Tablica 2.2.** *Mogućnost integracije za S7-300 i S7-400 sustave* [1, 2, 8].

| Centralna procesorska jedinica - CPU | Sigurnosni moduli $(F - I/O)$ |
|--------------------------------------|-------------------------------|
| <b>IM 151-7 F-CPU</b><br>$\bullet$   | ET 200S                       |
| IM 151-8F PN/DP CPU<br>$\bullet$     | ET 200 pro                    |
| <b>CPU 315F-2 DP</b><br>$\bullet$    | ET 200eco<br>$\bullet$        |
| CPU 315F-2 PN/DP<br>$\bullet$        | <b>ET 200M</b>                |
| <b>CPU 317F-2 DP</b><br>$\bullet$    | S7-300 F-SMs<br>$\bullet$     |
| <b>CPU 317F-2 PN/DP</b><br>$\bullet$ | <b>ET 200SP</b>               |
| CPU 319F-3 PN/DP<br>$\bullet$        |                               |
| $CPU 414F-3 PN/DP$<br>$\bullet$      |                               |
| CPU 416F-2<br>$\bullet$              |                               |
| CPU 416F-3 PN/DP<br>$\bullet$        |                               |

### **Softver**

Siemensov distribuirani sigurnosni programski paket se sastoji od alata za konfiguraciju, programiranje i biblioteke sa sigurnosnim blokovima koji su potrebni za programiranje Siemensovog sigurnosnog distribuiranog sustava. Uz Siemensov sigurnosni distribuirani paket potreban je Siemensov programski alat SIMATIC Manager Step 7 na računalu za programiranje i konfiguraciju PLC-a [1].

#### <span id="page-13-0"></span>**2.3.3. Komunikacija**

Komunikacija u Siemensovom sigurnosnom distribuiranom sustavu se ostvaruje pomoću Profibus DP ili Profinet IO komunikacijskog protokola. Izabrana komunikacija koja je korištena pri izradi sigurnosnog programa na postrojenju je ostvarena pomoću Profinet IO komunikacijskog protokola (vidljivo u poglavlju 4) [1].

#### **Profibus DP komunikacijski protokol**

[PROFIBUS DP komunikacijski protokol](https://www.automatika.rs/baza-znanja/obrada-signala/profibus-dp-komunikacioni-protokol-dp-v0-protokol.html) je projektiran kako bi zadovoljio potrebe brze komunikacije između distribuiranih sustava u automatiziranim postrojenjima. PROFIBUS DP zasniva se na RS-485 standardu koji definira korištenje oklopljenog, upletenog, dvožilnog kabela (Slika 2.4.). Brzine prijenosa se kreću od 9.6Kbit/s do 12Mbit/s, pri čemu se ta brzina odnosi na sve uređaje koji su priključeni na komunikacijsku sabirnicu. Povezivanje uređaja na profibus se ostvaruje pomoću 9-pinskog sub-D konektora [4].

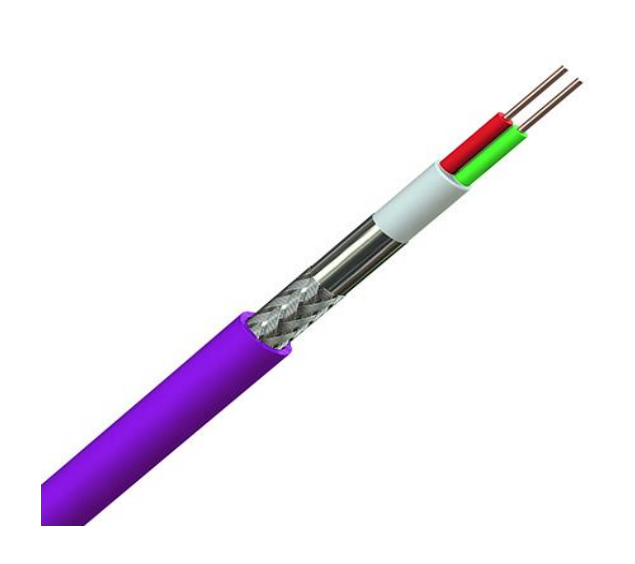

**Slika 2.4.** *Izgled profibus DP kabela* [3].

#### **Profinet IO komunikacija**

Profinet IO komunikacija se koristi u industrijskoj automatizaciji za integraciju distribuiranih jedinica na Ethernet mrežu. Podrazumijeva komunikaciju u stvarnom vremenu te podržava sljedeće topologije: zvijezdu, stablo, prsten i liniju (Slika 2.5.). U Profinet IO komunikaciji koriste se tri tipa uređaja [5]:

- IO kontroleri-upravljanje IO uređajima,
- $\bullet$  IO uređaj za nadzor-služi za puštanje u pogon ili podešavanje parametara IO uređaja,
- IO uređaj-periferni uređaj koji dorađuje signale i prenosi ih IO kontroleru ili IO uređaju za nadzor.

Profinet IO koristi cikličku i acikličku komunikaciju. Cikličku komunikaciju koristi za razmjenu procesnih podataka između IO kontrolera i IO uređaja, a acikličku koristi za konfiguraciju i parametriranje IO uređaja te za razmjenu dijagnostičkih podataka [5].

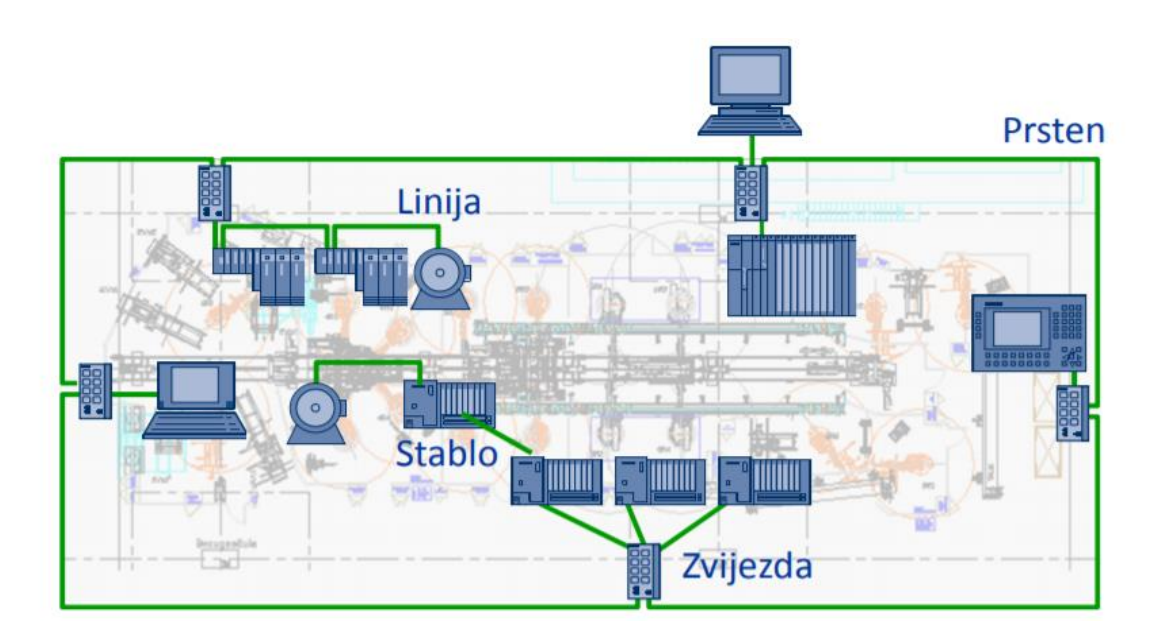

**Slika 2.5.** *Topologije* Profinet IO komunikacije [5].

#### <span id="page-14-0"></span>**2.3.4. Programiranje**

Sigurnosni program sastoji se od sigurnosnih blokova koji se odabiru iz F-biblioteke ili kreiraju pomoću F-FBD ili F-LAD programskih jezika i sigurnosnih blokova koji se automatski dodaju pri sastavljanju sigurnosnog programa. Mjere kontrole pogrešaka automatski se dodaju u sigurnosni program koji se kreira, a izvode se i dodatni sigurnosni testovi [2].

#### **Struktura programa**

Struktura Siemensovog sigurnosnog distribuiranog programa (Slika 2.6.) se sastoji od jedne ili dvije sigurnosne skupine (engl. *F-runtime groups*), a to su [2]:

- F-blokovi koje kreira korisnik u LAD ili FBD programskom jeziku ili su dodani iz biblioteke sa sigurnosnim blokovima (Distributed Safety F-library (V1)),
- F-blokovi koji su automatski dodani.

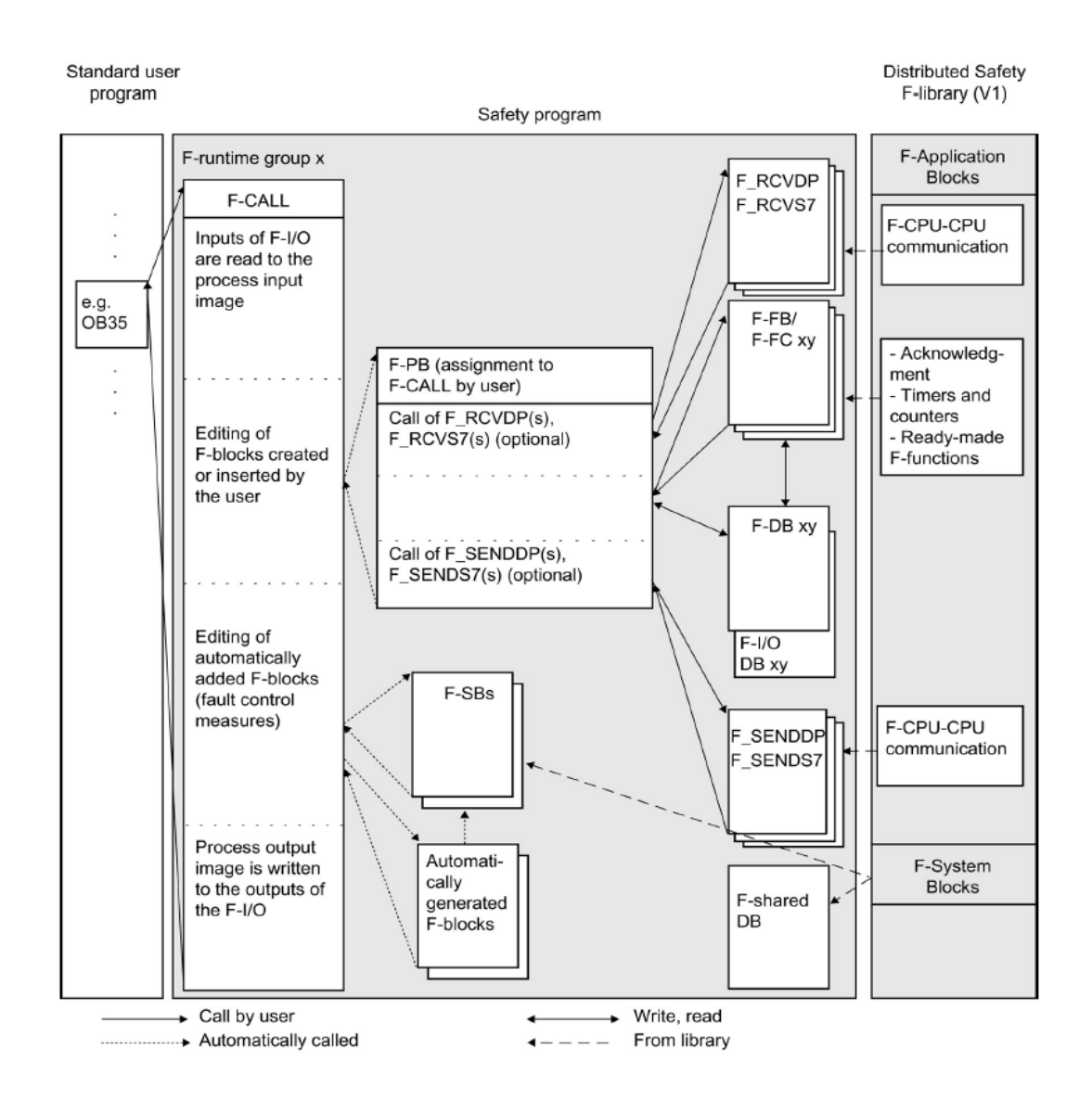

**Slika 2.6.** *Programska struktura sigurnosnog distribuiranog sustava* [2].

#### **Sigurnosna grupa**

Kako bi se olakšalo upravljanje, sigurnosni program sastoji se od jedne ili dvije sigurnosne grupe (engl. *F-runtime groups*). Grupa uključuje logičku konstrukciju nekoliko povezanih F-blokova koji se formiraju interno pomoću F-sustava. Sigurnosna grupa se sastoji od [2]:

- Jednog F-CALL bloka,
- Jednog F-PB programskog bloka,
- Dodatnog F-FB ili F-FC-a koji se programira pomoću F-FBD ili F-LAD-a, prema potrebi,
- Jedan ili više F-DB-a, prema potrebi,
- F-I/O DB-a,
- F blokova iz biblioteke sa sigurnosnim blokovima (*Distributed Safety F-library (V1)*),
- F blokova koje kreira korisnik,
- Sustavnih blokova F-SB,
- Automatski generiranih F blokova.

### **3. OPIS POSTROJENJA KOJE SE OSIGURAVA**

<span id="page-17-0"></span>Za implementaciju sigurnosnog programa korišten je simulator postrojenja (vidljivo u PRILOGU 1). Simulator je umanjena verzija stvarnog postrojenja, koji se sastoji od opreme za samu realizaciju sigurnosnog programa. Zbog malih dimenzija simulatora postrojenja oprema je međusobno zbijena, te daje pogrešnu percepciju kako stvarno postrojenje izgleda, te zbog toga na slici 3.1. prikazan je primjer razmještaja opreme u stvarnom postrojenju.

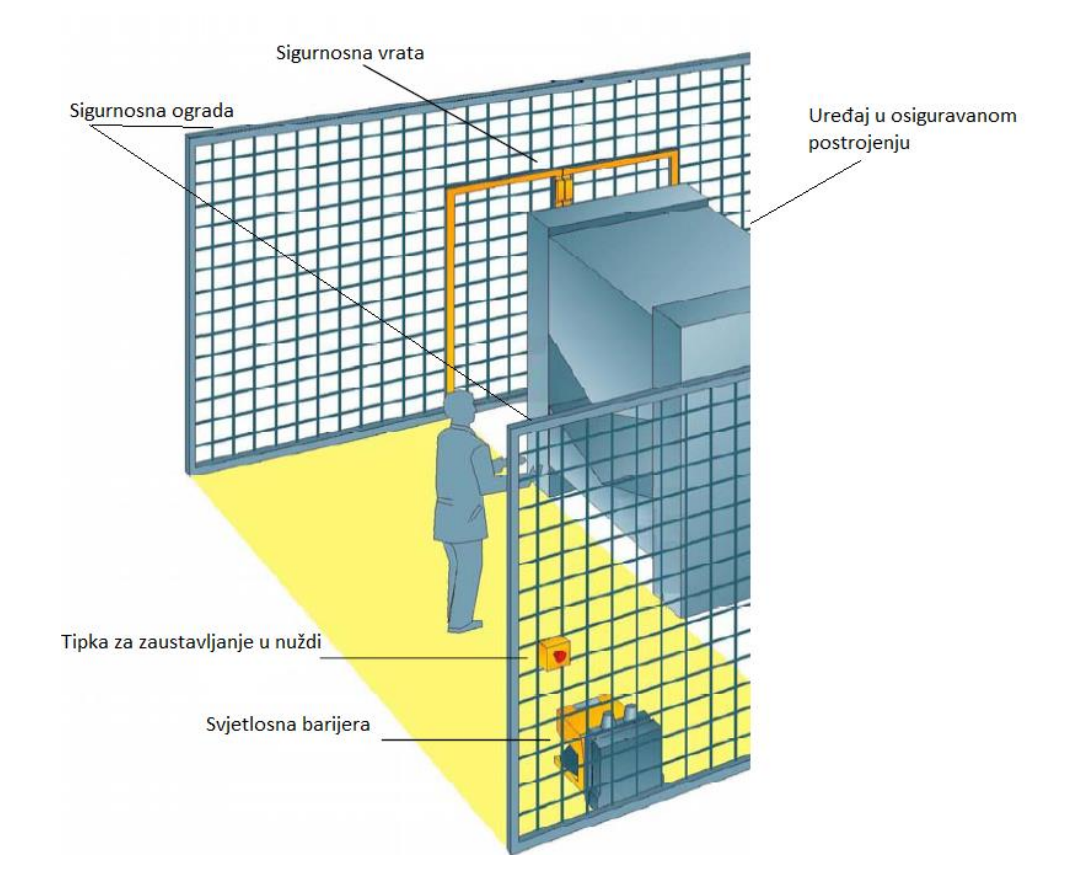

**Slika 3.1.** *Primjer stvarnog razmještaja sigurnosne opreme u postrojenju* [25].

#### <span id="page-17-1"></span>**3.1. Oprema potrebna za realiziranje sigurnosnog distribuiranog sustava**

Kako bi se mogao implementirati Siemensov sigurnosni distribuirani sustav korištena je sljedeća oprema: centralna procesorska jedinica 414F – 3 PN/DP (Slika 3.2.), napajanje PS 407 10 A (Slika 3.3.), I/O modul SIMATIC ET 200SP (Slika 3.4.), signalni semafor 8WD42 (Slika 3.5.), svjetlosna barijera C4000 Palletizer standard (Slika 3.6.), tipke za zaustavljanje u nuždi (gljiva) (Slika 3.8.), sigurnosna brava (Slika 3.9.), te moduli digitalnih ulaza i izlaza (Slika 3.10.) [9, 10, 11, 12, 14, 16, 18, 19, 20].

#### <span id="page-18-0"></span>**3.1.1. Centralna procesorska jedinica 414F – 3 PN/DP**

SIMATIC S7-400, CPU414F-3 PN / DP (Slika 3.2.) je središnja procesorska jedinica s radnom memorijom 4 MB (2 MB program, 2 MB podaci) i tri sučelja (detaljnije karakteristike dane su u tablici 3.1.). Središnja procesorska jedinica provodi automatske sigurnosne provjere i veze u dodatnim redundantnim sigurnosnim blokovima za prepoznavanje pogrešaka. Prilikom smetnji koje se mogu dogoditi, dovode Sigurnosni PLC do sigurnog zaustavljanja, odnosno isključuju postrojenje [9]:

- Sučelje MPI /PROFIBUS DP 12 Mbit / s, (X1),
- Sučelje Ethernet / PROFINET, (X5),
- Sučelje PROFIBUS DP sa IF 964-DP, (IF1).

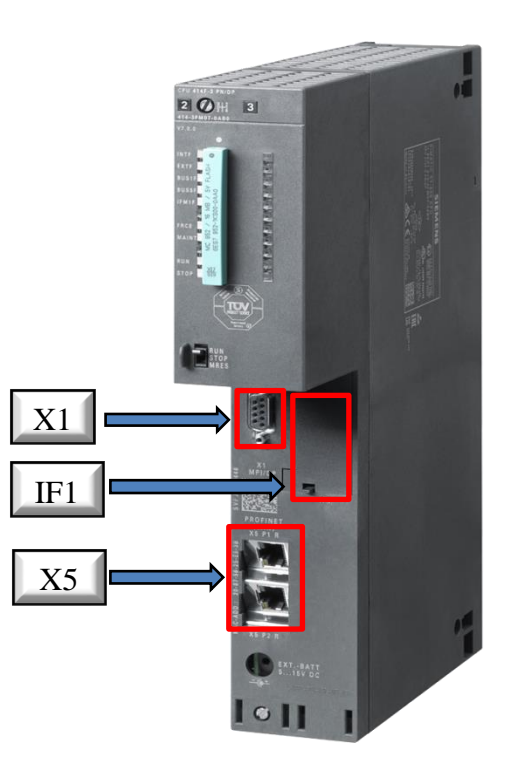

**Slika 3.2.** *Središnja procesorska jedinica sigurnosnog PLC-a* [9].

| Oznaka proizvoda         |                      |                        | CPU 414F-3 PN/DP                         |                   |  |  |
|--------------------------|----------------------|------------------------|------------------------------------------|-------------------|--|--|
| Serijski broj            |                      |                        | $6ES7414 - 3FM07 - 0AB0$                 |                   |  |  |
| Verzija                  |                      |                        | 7.0.2                                    |                   |  |  |
| Potreban programski alat |                      |                        | STEP 7 V5.5 ili viša verzija sa HSP 262  |                   |  |  |
| Napajanje                |                      |                        | 24 V istosmjerno preko napajanja sustava |                   |  |  |
| Ulazna struja            | Iz sabirnice 24 V DC |                        | 300 mA; 150 mA po DP sučelju             |                   |  |  |
|                          | Iz sučelja 5 V DC    |                        | 90 mA; svako DP sučelje                  |                   |  |  |
| Gubici                   | Prosječni            |                        | 6.5 W                                    |                   |  |  |
|                          | Maksimalni           |                        | 8 W                                      |                   |  |  |
| Tip memorije             |                      |                        | <b>RAM</b>                               |                   |  |  |
|                          |                      | <b>MPI/PROFIBUS DP</b> | <b>PROFINET</b>                          | PROFIBUS DP sa IF |  |  |
|                          |                      |                        |                                          | 964-DP            |  |  |
|                          | Broj utora           | $\mathbf{1}$           | $\overline{2}$                           | 1                 |  |  |
|                          | Naziv utora          | RS 485 / PROFIBUS      | Ethernet RJ45                            | RS 485 / PROFIBUS |  |  |
| Sučelje                  |                      | $+ MPI$                |                                          |                   |  |  |
|                          | Broj mogućih         | MPI: 32,               | 64                                       | 16                |  |  |
|                          | priključaka          | DP: 16                 |                                          |                   |  |  |

**Tablica 3.1.** *Karakteristike središnje procesorske jedinice CPU 414F-3 PN / DP* [9].

### <span id="page-19-0"></span>**3.1.2. Napajanje PS 407 10 A**

Za napajanje postrojenja korišteno je napajanje PS 407 10A tvrtke Siemens (Slika 3.3.). Samo napajanje je relativno malih dimenzija i ima širok naponski i frekvencijski opseg. Detaljnije karakteristike napajanja dane su u tablici 3.2. [10].

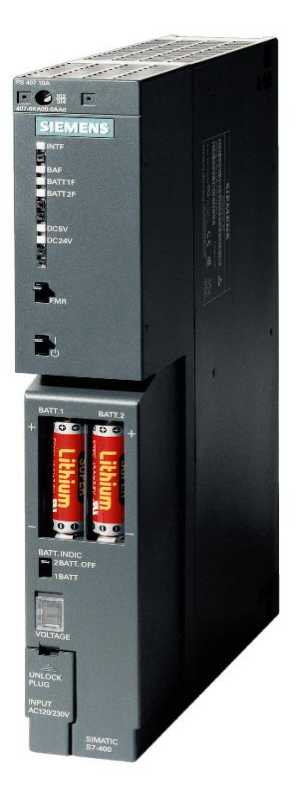

**Slika 3.3.** *Napajanje PS 407 10 A* [10].

| Ulazni napon      | $120 - 230$ V DC (88 V min. $-300$ V maks.), |
|-------------------|----------------------------------------------|
|                   | $120 - 230$ V AC (85 V min. $- 264$ V maks.) |
| Ulazna struja     | 1 A (ulazni napon 120 V DC),                 |
|                   | 0.5 A (ulazni napon 230 V DC),               |
|                   | 0.9 A (ulazni napon 120 V AC),               |
|                   | 0.5 A (ulazni napon 230 V AC)                |
| Izlazni napon     | 5 V DC.                                      |
|                   | 24 V DC                                      |
| Izlazna struja    | 10 A (izlazni napon 5 V DC),                 |
|                   | 1 A (izlazni napon 24 V DC)                  |
| Radna frekvencija | $50 - 60$ Hz (47 Hz min. $-63$ Hz maks.)     |
| Ulazna snaga      | 95 W                                         |
| Prosječni gubici  | 20 W                                         |
| Radna temperatura | $0 - 60$ °C                                  |

**Tablica 3.2.** *Karakteristike napajanja PS 407 10A* [10].

## <span id="page-20-0"></span>**3.1.3. Simatic ET 200SP modul**

I/O modul ET 200SP (Slika 3.4.) je skalabilan i fleksibilan distribuirani sustav za povezivanje ulaznih i izlaznih procesnih signala s kontrolerom više upravljačke razine preko

fieldbus protokola. SIMATIC ET 200SP s procesorskom jedinicom omogućuje inteligentnu pred obradu signala kako bi olakšao rad kontrolera više upravljačke razine. Pogodan je za implementaciju u automatizirane sustave u kojima se koriste sigurnosni procesori, odnosno u sigurnosne sustave. SIMATIC ET 200SP sastoji se od [11, 12]:

- Centralne procesorske jedinice,
- Do 64 ulazna/izlazna modula,
- Server modula.

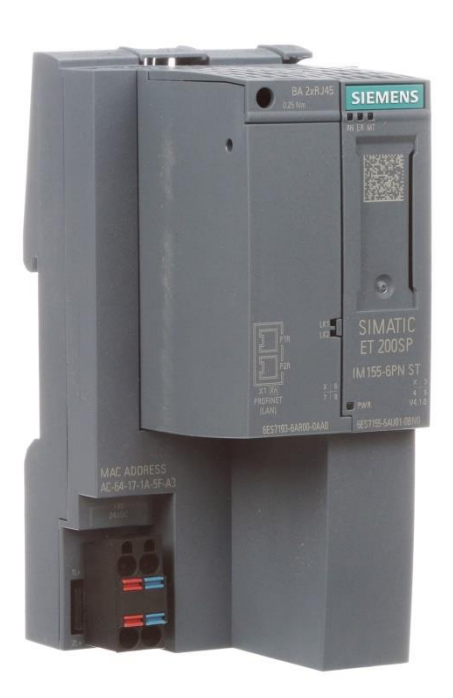

**Slika 3.4.** *Simatic ET 200SP* [13].

#### <span id="page-21-0"></span>**3.1.4. Signalni semafor 8WD42**

Signalni semafor 8WD42 (Slika 3.5.) koristi se u automatizacijskim procesima za praćenje složenih operacija ili kao vizualni ili kao zvučni uređaj za upozoravanje u izvanrednim situacijama, npr. za prikaz pojedinih dijelova faze montaže. Signalni semafor 8WD42 može se izravno spojiti na sustav sabirnice aktuator-senzor sučelja preko adapterskog elementa koji se može integrirati u stup. Rezultat toga je smanjenje ožičenja. Na signalni semafor 8WD42 se mogu postaviti do četiri signalna elementa pomoću adapterskog elementa. Prednosti signalnog semafora 8WD42 su [14]:

- Izbor različitih svjetlosnih i akustičnih elemenata s različitim funkcijama: kontinuirano svjetlo, treptajuće svjetlo i zujalo,
- Raznolikost boja: crvena, žuta, zelena, bijela ili plava,
- Optimizirano osvjetljenje kroz poboljšanu tehnologiju prizme,
- Zvučni elementi mogu se podešavati u tonu i glasnoći,
- Vrlo otporan na udarce i vibracije,
- Jednostavno spajanje i održavanje,
- Sposobnost komunikacije putem povezivanja na aktuator-senzor sučelje.

Detaljnije karakteristike signalnog semafora dane su z tablici 3.3..

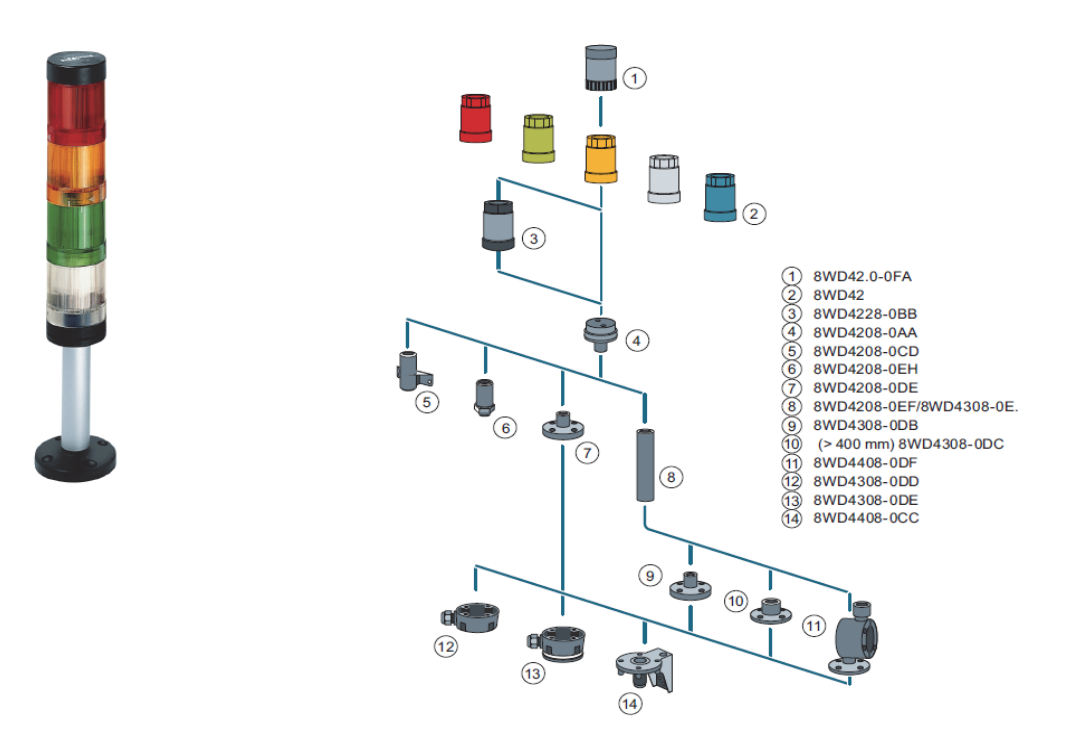

**Slika 3.5.** *Signalni semafor* [15].

| Strojevi, instalacije i automatizirani procesi |
|------------------------------------------------|
|                                                |
| $24 - 230$ V AC/DC                             |
| $50 \text{ mm}$                                |
| Do 4 modula                                    |
| Crvena, zelena, žuta, bijela i plava           |
| Žarulje sa žarnom niti i LED žarulje           |
| IP54                                           |
| kontinuiranog ili pulsirajućeg zvuka 85 dB     |
|                                                |

**Tablica 3.3.** *Karakteristike signalnog semafora 8WD42* [16].

### <span id="page-23-0"></span>**3.1.5. Svjetlosna barijera C4000 Palletizer standard**

Svjetlosna barijera C4000 palletizer standard (Slika 3.6.) je elektro-osjetljiva zaštitna oprema koja ima područje primjene za zaštitu opasnog područja i zaštitu pristupa. Na samom postrojenju imati će ulogu zaštitnog uređaja koji isključuje postrojenje i postavlja ga u sigurno stanje sve dok se osoba nalazi u opasanom području tj. u području koje pokrivaju laserske zrake svjetlosne barijere [18].

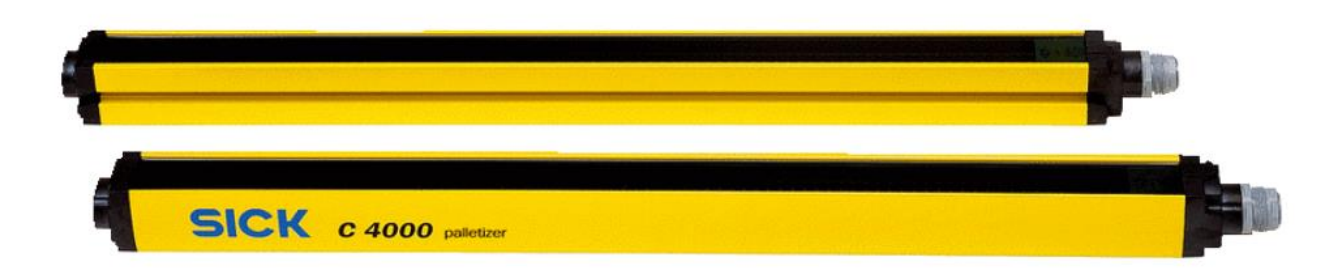

**Slika 3.6.** *Svjetlosna barijera C4000 Palletizer standard* [17].

Svjetlosna barijera sastoji se od pošiljatelja i prijemnika (Slika 3.7.). Između njih je zaštitno polje, definirano kao duljina zaštitnog polja i širina zaštitnog polja. Visina konstrukcije određuje duljinu zaštitnog polja sustava. Širina zaštitnog polja je izvedena iz dimenzije putanje svjetla između pošiljatelja i primatelja, koja ne smije prelaziti maksimalnu nazivnu širinu zaštitnog polja (detaljnije karakteristike dane su u tablici 3.4.). Pošiljatelj i primatelj se automatski sinkroniziraju optički, a električna veza između njih nije potrebna. Svi optički, elektronički dijelovi i sklopovi su smješteni u tankom i krutom kućištu. Svjetlosna barijera će ispravno raditi kao zaštitni uređaj samo ako su ispunjeni sljedeći uvjeti [18]:

Upravljanje strojem mora biti električno,

- Mora biti moguće postići sigurno stanje na stroju u bilo kojem trenutku,
- Odašiljač i prijamnik moraju biti postavljeni tako da su predmeti koji ulaze u područje opasnosti sigurno identificirani,
- Gumb za ponovno pokretanje mora biti postavljen izvan opasnog područja tako da ga ne može dotaknuti osoba koja radi unutar opasnog područja,
- Prilikom pokretanja gumba za resetiranje, rukovatelj mora imati potpuno vizualno upravljanje opasnim područjem.

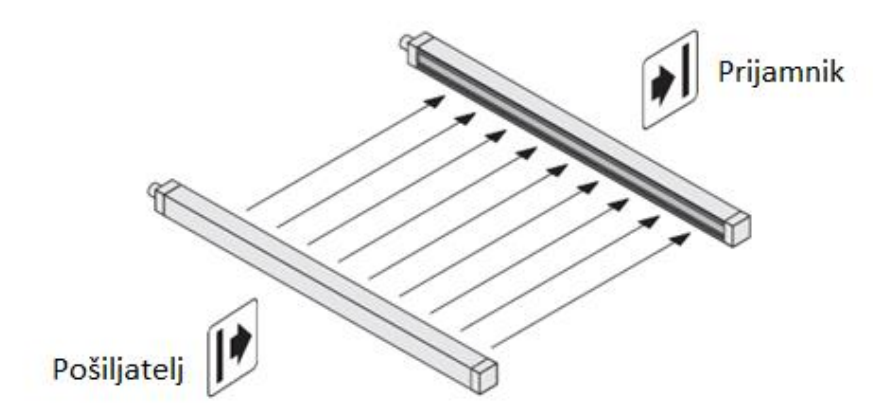

**Slika 3.7.** *Pošiljatelj i prijamnik svjetlosne barijere* [18].

| Duljina zaštitnog polja    | $0.75 - 1.8$ m                       |
|----------------------------|--------------------------------------|
| Širina zaštitnog polja     | $0.5 - 19$ m                         |
| Razina sigurnosti          | SIL3 (IEC 61508), SILCL3 (IEC 62061) |
| Stupanj zaštite            | IP65                                 |
| Nazivni napon napajanja    | $19.2 - 28.8$ V DC                   |
| Sinkronizacija             | Optička                              |
| Temperatura rada           | -25 do +70 $^{\circ}$ C              |
| Valna duljina pošiljatelja | 950 nm                               |
| Vrijeme odziva primatelja  | $< 94 \text{ ms}$                    |

**Tablica 3.4.** *Karakteristike svjetlosne barijere* [18].

### <span id="page-24-0"></span>**3.1.6. Tipka za zaustavljanje u nuţdi / gljiva**

Tipka za zaustavljanje u nuždi (tzv. glijva) (Slika 3.8.) koristi se za sigurnosno prekidanje strujnih krugova, odnosno za prekid napajanja uređaja koje se nalaze u postrojenju. Gljiva je malih dimenzija, vrlo visokog stupnja zaštite IP 69 te je izrađena od plastike [19].

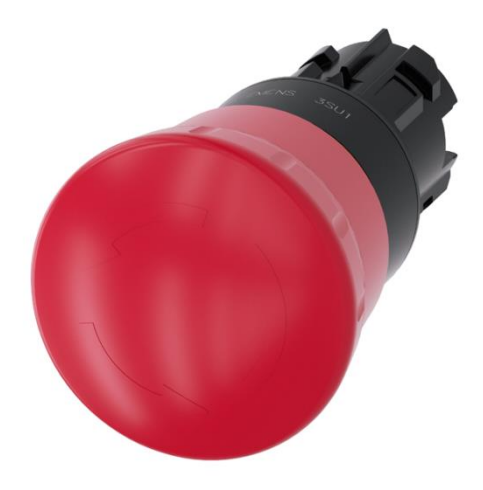

**Slika 3.8.** *Tipka za zaustavljanje u nuždi* [20].

### <span id="page-25-0"></span>**3.1.7. Sigurnosna brava**

Sigurnosna brava (Slika 3.9.) je prekidač sa solenoidom i RFID tehnologijom (engl. *Radio-frequency identification technology*) koja je projektirana za kontrolu vrata, odnosno za zaštitu ljudi u postrojenju koje se osigurava. Brava je relativno malih dimenzija i izrađena je od metala. Detaljnije karakteristike sigurnosne brave dane su u tablici 3.5. [21].

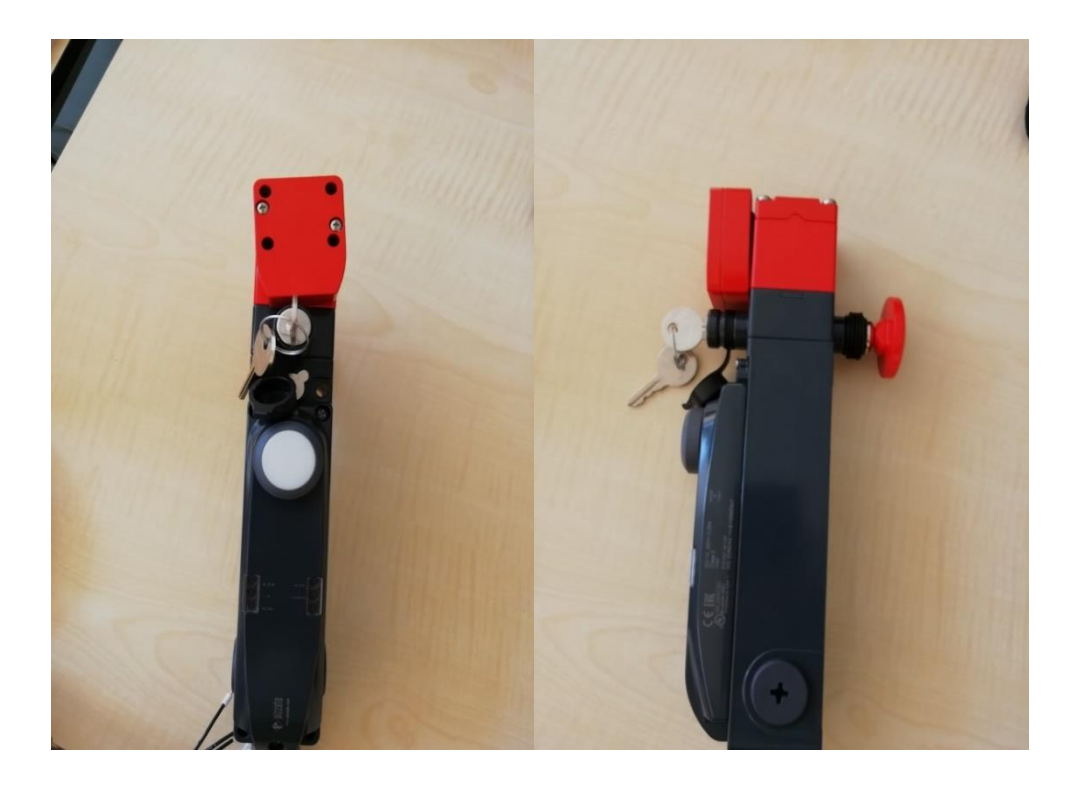

**Slika 3.9.** *Sigurnosna brava.*

| Napon napajanja          | 24 V DC, SELV                                                                                                    |
|--------------------------|----------------------------------------------------------------------------------------------------|
| Struja                   | Min. $40 \text{ mA}$<br>$\bullet$<br>Sa uključenim solenoidom 0.4 A<br>$\bullet$<br>Sa uključenim solenoidom i svim<br>$\bullet$<br>izlazima 1.2 A |
| Razina sigurnosti        | SL <sub>3</sub>                                                                                                    |
| Temperatura rada         | $-20$ do $+50$ °C                                                                                                    |
| Vrijeme paljenja         | 2s                                                                                                    |
| Zaštita od kratkog spoja | DA                                                                                                    |
| Prekostrujna zaštita     | DA                                                                                                    |
| Mehanička izdržljivost   | 1 milijun ponavljanja                                                                                                    |

**Tablica 3.5.** *Karakteristike sigurnosne brave* [21].

## <span id="page-26-0"></span>**3.1.8. Moduli digitalnih ulaza i izlaza**

Moduli koji su korišteni na postrojenju su: četiri modula digitalnih ulaza (DI 8x24VDC), dva modula digitalnih izlaza (DQ 8x24VDC/0.5A) i jedan modul digitalnih izlaza (DQ 4x24VDC/2A) (Slika 3.10.) [22, 23, 24].

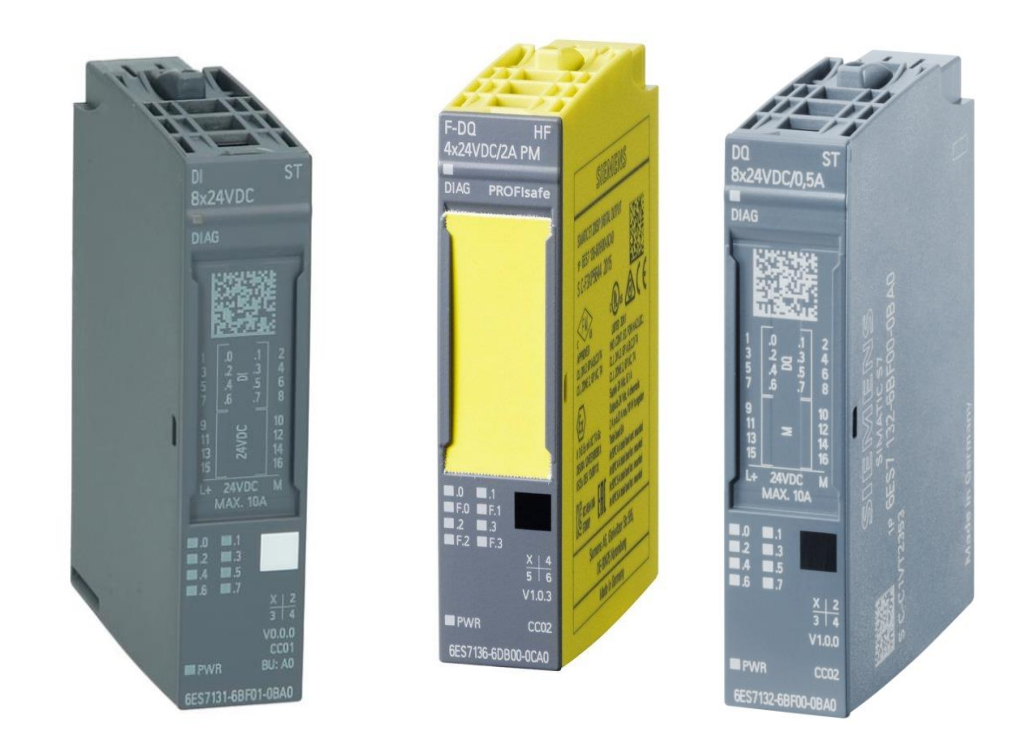

**Slika 3.10.** *Moduli digitalnih ulaza i izlaza* [22, 23, 24].

# <span id="page-27-0"></span>**4. IZRADA SIGURNOSNOG PROGRAMA I PROVJERA RJEŠENJA**

U ovom poglavlju detaljno je opisan postupak dodavanja hardverske konfiguracije postrojenja, izrada sigurnosnog programa u SIMATIC Manageru Step 7 te njegova provjera na postrojenju, također napravljena je vizualizacija u WinCC programskom alatu.

# <span id="page-27-1"></span>**4.1. Dodavanje hardverske konfiguracije postrojenja**

Kako bi se mogla uspostaviti veza između računala i PLC-a te uređaja koji su spojeni na PLC, potrebno je dodati hardversku konfiguraciju postrojenja. Hardverska konfiguracija postrojenja se dodaje otvaranjem izbornika HW Config koji se nalazi u programskom alatu SIMATIC Manager Step 7. Cjelokupna konfiguracija postrojenja koja je potrebna za provjeru rada postrojenja sastoji se od PLC-a, Profinet IO komunikacije i ET200SP modula s ulaznim i izlaznim digitalnim karticama (Slika 4.1.).

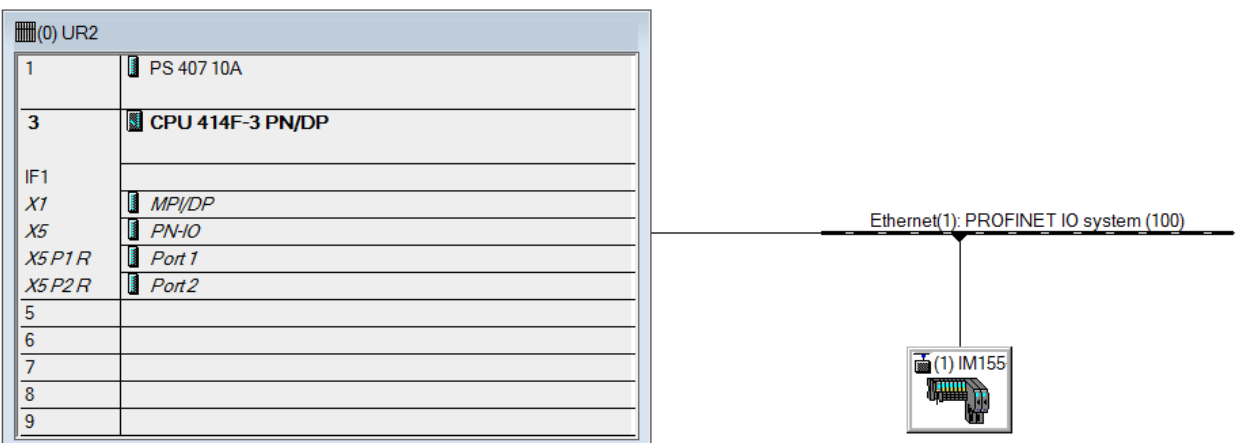

**Slika 4.1.** *Hardverska konfiguracija postrojenja.*

### <span id="page-27-2"></span>**4.1.1. Konfiguracija PLC-a**

Konfiguracija PLC-a (Slika 4.2.) sastoji se od postolja UR2, napajanja PS 407 10A i CPU-a 414F-3 PN/DP (karakteristike komponenta opisane su u poglavlju 3). Kako bi se mogao implementirati sigurnosni program na PLC i ostvariti pravilan rad sigurnosnog programa potrebno je konfigurirati CPU samog PLC-a (HW Config > desni klik na CPU 414F-3 PN/DP > Object Properties > Protections) tako što se označi Read/write-protection te upiše lozinka za CPU-u PLC-a i postavi kvačica da CPU sadrži sigurnosni program (engl. *CPU contains safety program*), (Slika 4.3.). Nakon postavke CPU-a dodaje se komunikacija, koja je potrebna da bi se

PLC mogao povezati sa ET200SP modulom, na kojoj se nalaze ulazne i izlazne digitalne kartice (HW Config > desni klik na PN-IO > Insert PROFINET IO System > New > OK), (Slika 4.4.). Nakon ovih postupaka konfiguracija PLC-a i komunikacije je uspješno postavljena.

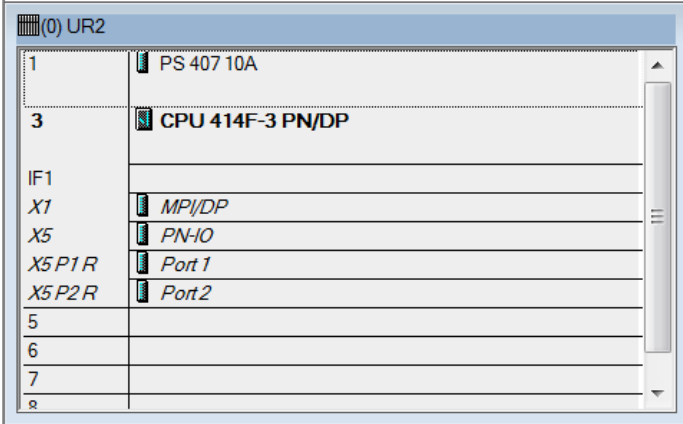

**Slika 4.2.** *Konfiguracija Sigurnosnog PLC-a.*

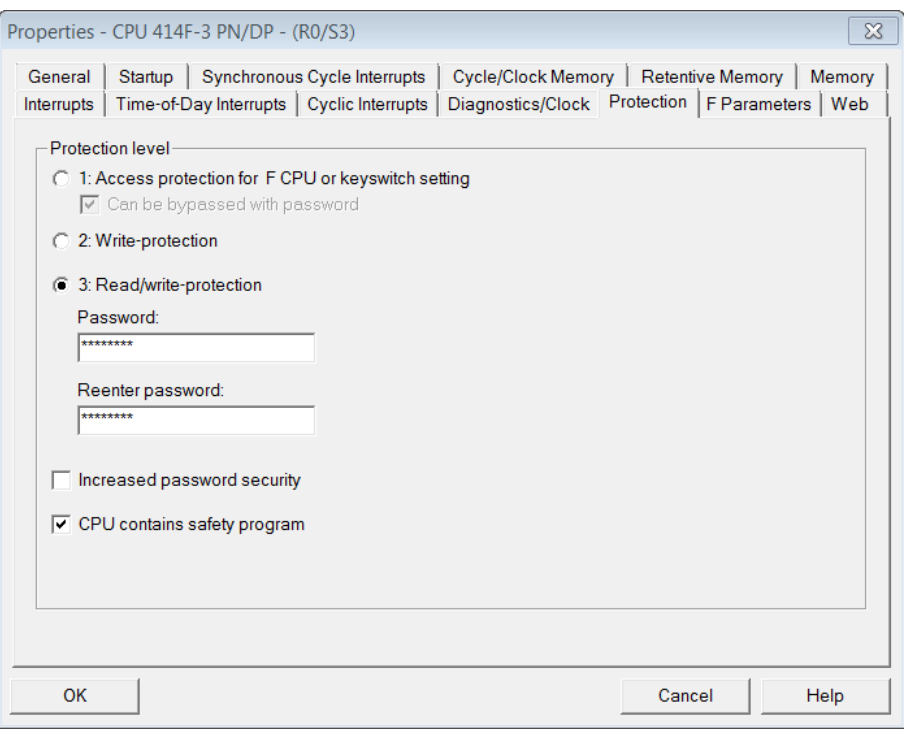

**Slika 4.3.** *Postavke CPU-a Sigurnosnog PLC-a.*

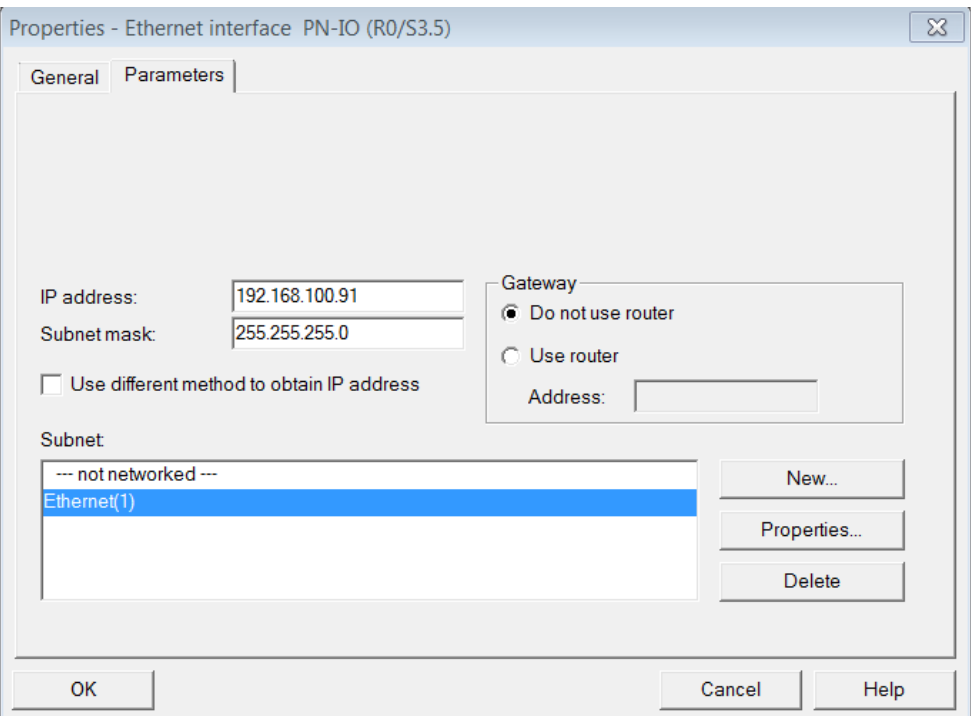

**Slika 4.4.** *Postavke PROFINET IO komunikacije.*

### <span id="page-29-0"></span>**4.1.2. Konfiguracija ET200SP modula**

Nakon postavljanja konfiguracije PLC-a i komunikacije preostalo je još konfigurirati ET200SP modul (Slika 4.5.). Konfiguracija ET200SP modula sastoji se od jedne standardne ulazne, dvije standardne izlazne, tri safety ulazne i jedne safety izlazne digitalne kartice (Slika 4.6.). Nakon što se modul postavi na PROFINET IO komunikaciju postavlja se IP adresa ET200SP modula (Slika 4.7.).

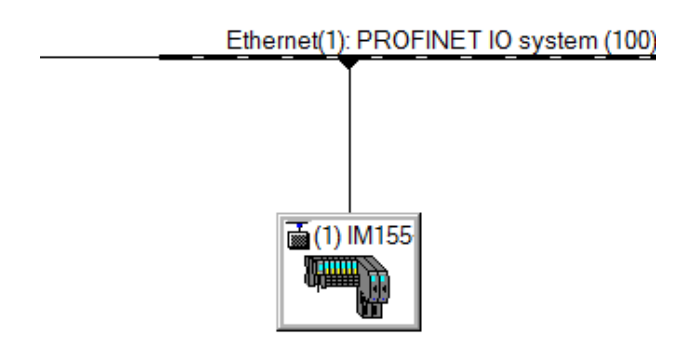

**Slika 4.5.** *ET200SP modul.*

| Slot        | Π<br>Module                    | Order number               | <b>I</b> Address | Q Address | Diagnostic Address  | Comment | Access      |
|-------------|--------------------------------|----------------------------|------------------|-----------|---------------------|---------|-------------|
| 0           | lm<br><b>IM155-6XPNXSTV4.1</b> | <b>6ES7 155-6AU01-0BN0</b> |                  |           | $8184$ <sup>*</sup> |         | Full        |
| XI          | PN-KO                          |                            |                  |           | $8183*$             |         | Full        |
| $X$ P $1R$  | $\blacksquare$<br>Port 1 RJ45  | BES7 193-BAROO-OAAO        |                  |           | 8186*               |         | Full        |
| $X$ 7 $P2P$ | Pont2R/45                      | <i>BES7 193-BAROO-0AAO</i> |                  |           | $8185*$             |         | Full        |
|             | DI8 x 24VDC ST V0.0            | 6ES7131-6BF01-0BA0         | [0.00.7]         |           |                     |         | <b>Full</b> |
|             | DQ8 x 24VDC/0.5A ST V0.0       | 6ES7132-6BF01-0BA0         |                  | [0.00.7]  |                     |         | Full        |
| 3           | DQ8 x 24VDC/0.5A ST V0.0       | 6ES7132-6BF01-0BA0         |                  | 1.01.7    |                     |         | Full        |
| 4           | F-DI8x24VDCHF                  | 6ES7136-6BA00-0CA0         | 130003005        | 30003003  |                     |         | Full        |
| 5           | F-DI 8x24VDC HF                | 6ES7136-6BA00-0CA0         | 30063011         | 30063009  |                     |         | Full        |
| 6           | F-DI8x24VDCHF                  | 6ES7136-6BA00-0CA0         | 30123017         | 30123015  |                     |         | Full        |
|             | F-DQ 4x24VDC/2A PM HF          | 6ES7136-6DB00-0CA0         | 30183022         | 130183022 |                     |         | Full        |
| 8           | Server module V1.1             | 6ES7193-6PA00-0AA0         |                  |           | 8182*               |         | Full        |
| 9           |                                |                            |                  |           |                     |         |             |

**Slika 4.6.** *Konfiguracija ET200SP modula.*

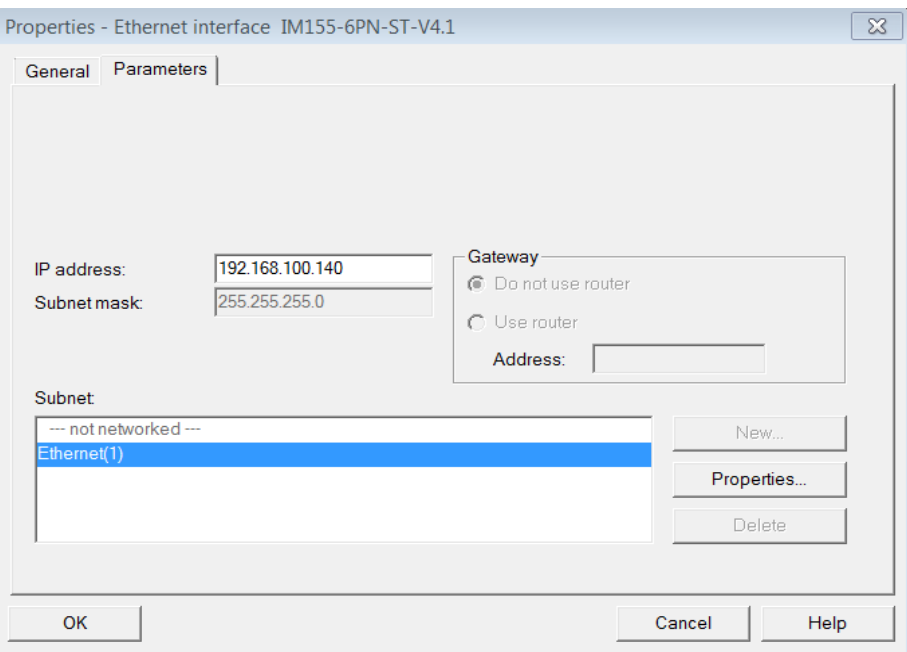

**Slika 4.7.** *Postavke IP adrese komunikacije.*

Nakon postavljanja ET200SP modula preostaje još postaviti ulazne i izlazne digitalne kartice koje se nalaze na modulu. Bitna napomena je da se mora poštovati stvarni fizički redoslijed kartica i u samoj konfiguraciji jer u suprotnom PLC će slati obavijest o grešci. Nakon što se pravilno postavi redoslijed ulaznih i izlaznih digitalnih kartica postavlja se adresa svake kartice (HW Config > desni klik na željenu karticu > Object Properties > Addresses), (Slika 4.8., 4.9.). Adrese kartica se nalaze u električnoj shemi postrojenja (vidljivo u PRILOGU 3, 4, 5, 6, 7).

| $\boxtimes$<br>Properties - DI8 x 24VDC ST V0.0 - (R-/S1)                                                                                                    | Properties - F-DI 8x24VDC HF - (R-/S4)                                                                                                    |
|----------------------------------------------------------------------------------------------------|----------------------------------------------------------------------------------------------------|
| General Addresses   Identification   Parameters  <br>-Inputs<br>$\sqrt{0}$<br>10<br>Process Image:<br>Start<br>$\overline{ }$<br>$\sqrt{7}$<br>OB1 PI<br>$\mathbf 0$<br>End: | General Addresses   Identification   Parameters  <br>-Inputs-<br>3000<br>Process image:<br><b>Start</b><br>Hardware interrupt triggers:<br>OB1 PI -<br>3005<br>OB<br>End:<br>40<br>÷ |
| Value Status                                                                                                    | Outputs<br>3000<br>Process image:<br>Start<br>OB1 PI<br>$\mathbf{r}$<br>3003<br>End:                                                                                                 |
| OK<br>Help<br>Cancel                                                                                                    | Help<br>OK<br>Cancel                                                                                                    |

 **Slika 4.8.** *Sučelje standardne kartice.* **Slika 4.9.** *Sučelje safety kartice.*

x |

Nakon postavljanja adresa kartica izvršavaju se dodatne postavke safety kartica, a to su (Slika 4.10.):

- Postavke F-parametara (engl. *F- parameters*),
- Postavke kartica (engl. *Module parameters*),
- Postavke potencijalne grupe (engl. *Potential group*).

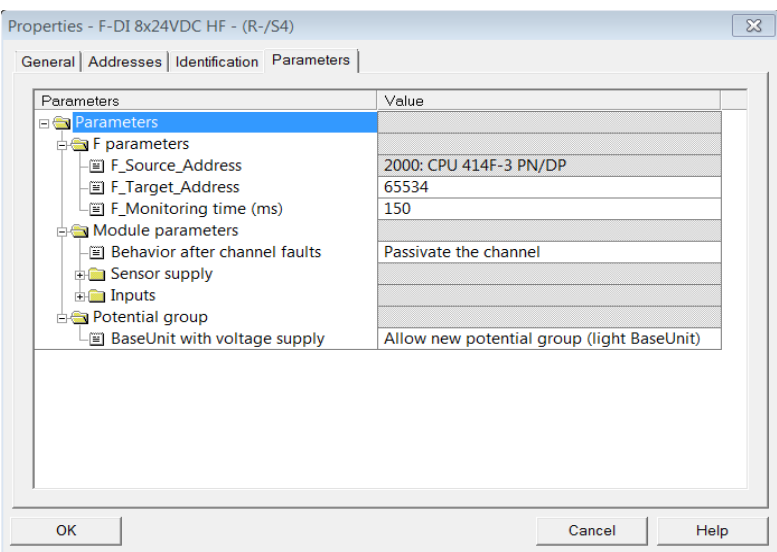

**Slika 4.10.** *Izgled sučelja postavki safety kartice.*

U posljednjem koraku izvršava se identificiranje i dodjeljivanje F-adresa safety kartica (HW Config > Online > Desni klik na prvu safety karticu > Name F addresses ). Nakon što se prozor otvorio po uputama (crveni pravokutnik, Slika 4.11.) provodi se identificiranje i dodjeljivanje F-adresa safety kartica. Nakon identificiranja posljednje safety kartice hardverski dio postavki je završen te se može pisati programski dio potreban za rad postrojenja.

| Assign F target address |                                                                                                    |                                     |                |                         |                                                                                                    |                 |   |  |  |
|-------------------------|----------------------------------------------------------------------------------------------------|-------------------------------------|----------------|-------------------------|----------------------------------------------------------------------------------------------------|-----------------|---|--|--|
|                         | Assign F target address by: @ Identify LED flashing<br>ighthrough I dentify by serial number<br>. First, select the F module to be identified.<br>Then, click the "Identification" button.<br>2. Check the reaction of the F module in the table<br>3. After successful identification, click the "Assign F target address" button |                                     |                |                         |                                                                                                    |                 |   |  |  |
|                         | Assi                                                                                                    | F target ad                         | Slot           | Order no.               | <b>Status</b>                                                                                                   | Identification  |   |  |  |
|                         |                                                                                                    | $- - -$                             | $\mathbf{1}$   | 6ES7131-6BF01-0BA0      | $- - -$                                                                                                    |                 |   |  |  |
|                         |                                                                                                    | $- - -$                             | $\overline{c}$ | 6ES7 132-6BF01-0BA0     | $- - -$                                                                                                    |                 |   |  |  |
|                         |                                                                                                    | $- - -$                             | 3.             | 6ES7 132-6BF01-0BA0     | $- - -$                                                                                                    |                 |   |  |  |
|                         |                                                                                                    | 65534                               | 4              | 6ES7136-6BA00-0CA0      | assigned                                                                                                    |                 |   |  |  |
|                         |                                                                                                    | 65533                               | 5.             | 6ES7136-6BA00-0CA0      | assigned                                                                                                    |                 |   |  |  |
|                         |                                                                                                    | 65532                               | 6              | 6ES7 136-6BA00-0CA0     | assigned                                                                                                    |                 |   |  |  |
|                         |                                                                                                    | 65531                               | 7              | 6ES7 136-6DB00-0CA0     | assigned                                                                                                    |                 |   |  |  |
|                         |                                                                                                    |                                     |                |                         |                                                                                                    |                 | ▼ |  |  |
|                         |                                                                                                    | Information Online Status:          |                |                         |                                                                                                    |                 |   |  |  |
|                         | Device:                                                                                                    | IM155-6XPNXSTV4.1<br>Serial number: |                |                         | Assign F target address for all accessible ET200SP<br>I Identify all accessible F modules by the serial numbers |                 |   |  |  |
| Identification          |                                                                                                    | Update                              |                | Assign F target address |                                                                                                    | Close<br>Cancel |   |  |  |

**Slika 4.11.** *Identifikacija i imenovanje safety kartica.*

## <span id="page-32-0"></span>**4.2. Ulazni i izlazni signali**

Pri izradi postrojenja korištene su ulazne i izlazne digitalne kartice. Kako bi se olakšao rad s navedenim ulaznim i izlaznim signalima koristi se tablica simbola (engl. *Symbol table*) u kojoj se dodjeljuju imena ulaznim i izlaznim digitalnim signalima. Tablica simbola sadrži sljedeća polja koja se mogu popuniti a, to su:

- Simboličko ime (engl. *Symbol*),
- Adresa (engl. *Address*),
- Tip podatka (engl. *Data type*),
- Komentar (engl. *Comment*).

Princip označavanja ulaznih i izlaznih signala je potpuno identičan jedina razlika se pojavljuje u adresiranju signala. Adrese ulaznih signala se označavaju s "I" (npr. I0.0) gdje slovo "I" označava ulazni signal (engl. *Input*), prvi broj označava byte adresu, dok drugi broj označava bit u byte adresi. Izlazni signali se označavaju s "Q" (npr. Q0.0) gdje slovo "Q" označava izlazni signal (engl. *Output*), a brojevi imaju isto značenje kao i brojevi kod ulazni signala. Na slici 4.12. može se vidjeti primjer unošenja ulaznih signala u tablicu simbola.

|    | Simboličko ime          | <b>Adresa</b> | Tip podatka | Komentar                   |
|----|-------------------------|---------------|-------------|----------------------------|
| 49 | <b>GATE CLS MONITOR</b> | 0.0           | <b>BOOL</b> | Gate close monitor         |
| 50 | <b>GATE ULC REQ</b>     | 0.1           | <b>BOOL</b> | Gate unlock request        |
| 51 | <b>GATE RES REQ I</b>   | 0.2           | <b>BOOL</b> | Gate reset request input   |
| 52 | AREA ADJ FDBK           | 0.3           | <b>BOOL</b> | Area adjust feedback       |
| 53 | <b>GATE LCK MONITOR</b> | 0.4           | <b>BOOL</b> | Gate lock monitor          |
| 54 | MAIN                    | 3000.0        | <b>BOOL</b> | Maintanance                |
| 55 | <b>PRD</b>              | 3000.1        | <b>BOOL</b> | Production                 |
| 56 | IMM                     | 3000.2        | <b>BOOL</b> | Immobilization             |
| 57 | EN SAF DOOR             | 3000.3        | <b>BOOL</b> | Safety area enable         |
| 58 | <b>EMG</b>              | 3006.0        | <b>BOOL</b> | Emergency                  |
| 59 | <b>SLC ALM</b>          | 3006.1        | <b>BOOL</b> | Safety light curtain alarm |
| 60 | <b>GATE CLS</b>         | 3006.2        | <b>BOOL</b> | Gate close                 |
| 61 | <b>SLC RES</b>          | 3012.6        | <b>BOOL</b> | Safety light curtain reset |
| 62 | <b>EMG RES</b>          | 3012.7        | <b>BOOL</b> | <b>Emergency reset</b>     |

**Slika 4.12.** *Tablica simbola.*

# <span id="page-33-0"></span>**4.3. Sigurnosni program**

Sigurnosni program postrojenja napravljen je u programskom alatu SIMATIC Manager Step 7 (Slika 4.13.). Osim osnovnih uputa kako kreirati sigurnosni program prikazan je dijagram toka funkcionalnosti programa, kao i neki dijelovi programskog koda koji su korišteni za izradu sigurnosnog programa postrojenja.

| D File Edit Insert PLC View Options Window Help<br><b>B</b> SAFETY_PLC<br><b>B</b> SIMATIC 400(1)<br>B-B CPU 414F-3 PN/DP<br><b>B</b> S7 Program(3)<br><b>D</b> Sources<br>el<br>nek | Object name<br>System data<br>$G$ -081<br>$Q$ 0B35<br>□ 0880<br><b>G</b> OB82<br>□ 0883<br><b>G</b> 0B84 | Symbolic name<br>$\hspace{1.0cm} \rule{1.5cm}{0.15cm} \hspace{1.0cm} \rule{1.5cm}{0.15cm}$<br>CYCL_EXC<br>CYC INT5<br>CYCL_FLT | LAD.         | ▼♡ 병송問 백田田 ☆<br>Created in langu   Size in the work   Type |                            | Version (Header) Name (Header) |              |                          |               |                                   |                          |                                      | $ 8$ $\times$   |
|----------------------------------------------------------------------------------------------------|----------------------------------------------------------------------------------------------------|----------------------------------------------------------------------------------------------------|--------------|------------------------------------------------------------|----------------------------|--------------------------------|--------------|--------------------------|---------------|-----------------------------------|--------------------------|--------------------------------------|-----------------|
|                                                                                                    |                                                                                                    |                                                                                                    |              |                                                            |                            |                                |              |                          |               |                                   |                          |                                      |                 |
|                                                                                                    |                                                                                                    |                                                                                                    |              |                                                            |                            |                                |              |                          |               |                                   |                          |                                      |                 |
|                                                                                                    |                                                                                                    |                                                                                                    |              |                                                            |                            |                                |              | Unlinked                 | Author        | Non Retain                        | Standard block           | Last interface ch. DB write-protect. | Last modified A |
|                                                                                                    |                                                                                                    |                                                                                                    |              |                                                            | $-$ SDR                    |                                |              | $\overline{\phantom{0}}$ |               | $\overline{\phantom{0}}$          | -                        |                                      | 10/29/2019 09:2 |
|                                                                                                    |                                                                                                    |                                                                                                    |              |                                                            | 150 Organization Blo 0.1   |                                |              | $\overline{a}$           |               |                                   | $\overline{\phantom{a}}$ | 02/15/1996 04:51.                    | 10/18/2019 09:5 |
|                                                                                                    |                                                                                                    |                                                                                                    | LAD.         |                                                            | 56 Organization Blo., 0.1  |                                |              |                          |               |                                   |                          | 02/15/1996 04:51.                    | 09/24/2019 12:5 |
|                                                                                                    |                                                                                                    |                                                                                                    | LAD.         |                                                            | 38 Organization Blo 1.0    |                                | OB ER_Ti     | $\overline{\phantom{0}}$ | <b>ScolzG</b> |                                   |                          | 02/15/1996 04:51.                    | 08/17/2015 08:4 |
|                                                                                                    |                                                                                                    | VO FLT1                                                                                                    | LAD          |                                                            | 150 Organization Blo., 1.0 |                                | OB IO F1     | $\overline{\phantom{a}}$ | Benassi       | $\overline{\phantom{a}}$          | $\overline{\phantom{a}}$ | $01/20/20030235$ -                   | 18/11/2010 04:5 |
|                                                                                                    |                                                                                                    | VO_FLT2                                                                                                    | LAD.         |                                                            | 38 Organization Blo 1.0    |                                | OB 10 F2     | $\overline{\phantom{0}}$ | ScolzG        | $\overline{\phantom{a}}$          | $\overline{\phantom{0}}$ | 02/15/1996 04:51 -                   | 08/17/2015 08:4 |
|                                                                                                    |                                                                                                    | CPU FLT                                                                                                    | LAD          |                                                            | 38 Organization Blo., 0.1  |                                |              | $\sim$                   |               |                                   | $\sim$                   | $02/15/19960451$ -                   | 01/31/2002 12:0 |
|                                                                                                    | <b>B</b> 0B85                                                                                            | OBNL FLT                                                                                                    | LAD.         |                                                            | 38 Organization Blo 1.0    |                                | OB ERR P     |                          | ScolzG        | $\overline{\phantom{a}}$          |                          | 02/15/1996 04:51.                    | 08/17/2015 08:4 |
|                                                                                                    | <b>B</b> 0B86                                                                                            | <b>RACK_FLT</b>                                                                                                    | LAD          |                                                            | 52 Organization Blo., 0.1  |                                |              | $\overline{\phantom{0}}$ |               |                                   | $\overline{\phantom{a}}$ | 03/13/2015 10:13.                    | 09/30/2019 11:0 |
|                                                                                                    | $\bigoplus$ 0B87                                                                                         | COMM FLT                                                                                                    | LAD          |                                                            | 38 Organization Blo 1.0    |                                | OB ER CO     |                          | <b>ScolzG</b> | $\overline{\phantom{a}}$          |                          | 02/15/1996 04:51.                    | 08/17/2015 08:4 |
|                                                                                                    | <b>B</b> 0B100                                                                                           | COMPLETE RESTA.                                                                                                    | LAD          |                                                            | 238 Organization Blo., 1.0 |                                | OB_WARM      | $\overline{\phantom{a}}$ | ScolzG        | $\overline{\phantom{a}}$          | -                        | 03/12/1999 11:48 -                   | 10/13/2019 07:2 |
|                                                                                                    | $\bigoplus$ 0B102                                                                                        | COLD RESTART                                                                                                    | LAD.         |                                                            | 238 Organization Blo       | 0.1                            |              | $\overline{\phantom{a}}$ |               |                                   |                          | 06/23/1998 07:02 -                   | 03/02/2019 08:5 |
|                                                                                                    |                                                                                                    |                                                                                                    | LAD.         |                                                            |                            |                                |              | -                        |               |                                   | ÷                        |                                      |                 |
|                                                                                                    | <b>B</b> 0B121                                                                                           | <b>PROG ERR</b>                                                                                                    |              |                                                            | 38 Organization Blo., 0.1  |                                |              |                          |               |                                   |                          | 03/05/1998 02:31.                    | 11/08/2017 12:4 |
|                                                                                                    | $\bigoplus$ OB122                                                                                        | MOD ERR                                                                                                    | LAD.         |                                                            | 38 Organization Blo        | 0.1                            |              |                          |               |                                   |                          | 03/05/1998 02:31 -                   | 11/08/2017 12:4 |
|                                                                                                    | <b>O</b> FB <sub>20</sub>                                                                                | TIM FB OB RTC                                                                                                    | LAD          |                                                            | 10040 Function Block       | 0.1                            |              |                          | DA Lib        | $\overline{\phantom{m}}$          | L.                       | $11/22/20130403$ -                   | 10/02/2019 01:0 |
|                                                                                                    | $SB$ FB185                                                                                               | F TON                                                                                                    | F-STL        |                                                            | 310 Function Block         | 1.1                            | F TON        |                          | <b>DSAFE</b>  | $\sim$                            | $\overline{\phantom{a}}$ | 03/05/2004 03:47.                    | 07/02/2009 02:5 |
|                                                                                                    | <b>KB</b> FB186                                                                                          | F TOF                                                                                                    | F-STL        |                                                            | 294 Function Block         | 1.1                            | F TOF        | $\overline{\phantom{0}}$ | DSAFE.        | $\overline{\phantom{a}}$          | -                        | 03/05/2004 03:47.                    | 07/02/2009 02:5 |
|                                                                                                    | SH FB215                                                                                                 | F ESTOP1                                                                                                    | F-FBD        |                                                            | 330 Function Block         | 1.0                            | F ESTOP1     | $\overline{\phantom{a}}$ | DSAFE.        | $\overline{\phantom{a}}$          | $\overline{\phantom{a}}$ | 04/08/2004 04:54.                    | 07/02/2009 02:5 |
|                                                                                                    | <b>KB</b> FB216                                                                                          | F FDBACK                                                                                                    | F-FBD        |                                                            | 332 Function Block         | 1.0                            | F FDBACK     | $\overline{\phantom{a}}$ | DSAFE.        | $\sim$                            | -                        | 04/08/2004 04:54.                    | 07/02/2009 02:5 |
|                                                                                                    | $\bigoplus$ FB510                                                                                        | SEL MANAG_FB                                                                                                    | F-LAD        |                                                            | 1210 Function Block        | 2.1                            | SAF_SEL      | $\overline{\phantom{a}}$ |               |                                   | $\overline{\phantom{a}}$ | 03/12/2015 12:37 -                   | 10/12/2016 02:5 |
|                                                                                                    | <b>GFB512</b>                                                                                            | GATE MANAG FB                                                                                                    | F-LAD        |                                                            | 832 Function Block         | 1.2                            | SAF GATE     | $\sim$                   |               |                                   | -                        | 10/11/2015 11:35 -                   | 04/07/2017 10:1 |
|                                                                                                    | $G$ FB516                                                                                                | SAF_AREA_MAIN_M.                                                                                                    | FLAD         |                                                            | 1294 Function Block        | 1.1                            | SAF_MAIN     |                          |               |                                   | $\overline{\phantom{a}}$ | 11/10/2017 09:44.                    | 11/10/2017 09:4 |
|                                                                                                    | <b>G</b> FB4000                                                                                          | F_IO_CGP                                                                                                    | F-STL        |                                                            | 15744 Function Block       | 1.2                            | F_IO_CGP     | $\overline{\phantom{a}}$ | <b>DSAFE</b>  | $\sim$                            | $\overline{\phantom{0}}$ | 07/08/2005 01:46 -                   | 07/02/2009 02:5 |
|                                                                                                    | <b>S3 FB4001</b>                                                                                         | F_CTRL_1                                                                                                    | F-STL        |                                                            | 9334 Function Block        | 1.6                            | F_CTRL_1     | $\overline{\phantom{m}}$ | DSAFE.        | $\sim$                            |                          | 06/23/2009 01:02 -                   | 07/02/2009 02:5 |
|                                                                                                    | S FB4002                                                                                                 | F_CTRL_2                                                                                                    | F-STL        |                                                            | 5552 Function Block        | 1.5                            | F_CTRL_2     | $\overline{\phantom{0}}$ | <b>DSAFE</b>  | $\overline{\phantom{a}}$          | $\overline{\phantom{0}}$ | 11/10/2006 04:46 -                   | 07/02/2009 02:5 |
|                                                                                                    | <b>S3 FB4003</b>                                                                                         | F DIAG N                                                                                                    | F-STL        |                                                            | 984 Function Block         | 1.0                            | F_DIAG_N     | $\overline{\phantom{a}}$ | DSAFE.        | $\overline{\phantom{a}}$          |                          | 06/02/2005 02:06 -                   | 07/02/2009 03:0 |
|                                                                                                    | $B$ FB4004                                                                                               | <b>FITON</b>                                                                                                    | F-STL        |                                                            | 1120 Function Block        | 1.1                            | <b>FITON</b> | $\equiv$                 | <b>DSAFE</b>  | $\hspace{1.0cm} - \hspace{1.0cm}$ | L.                       | $03/31/200409:01$ -                  | 07/02/2009 02:5 |
|                                                                                                    | <b>K3 FB4005</b>                                                                                         | <b>FITOF</b>                                                                                                    | F-STL        |                                                            | 1892 Function Block        | 1.1                            | <b>FITOF</b> | $\overline{\phantom{a}}$ | DSAFE.        | $\overline{\phantom{a}}$          | $\overline{\phantom{a}}$ | 03/31/2004 09:01.                    |                 |
|                                                                                                    | <b>SB</b> FB4006                                                                                         |                                                                                                    | <b>F-STL</b> |                                                            |                            |                                |              | -                        |               |                                   | -                        |                                      | 07/02/2009 02:5 |
|                                                                                                    |                                                                                                    |                                                                                                    |              |                                                            | 356 Function Block         | 5.4                            | F30fa6       | $\overline{\phantom{a}}$ | $FALGD3$ -    |                                   |                          | 10/29/2019 11:58. -                  | 10/29/2019 11:5 |
|                                                                                                    | <b>SJ-FB4007</b>                                                                                         |                                                                                                    | F-STL        |                                                            | 288 Function Block         | 5.4                            | F30fn7       |                          | $FALGB3$ $-$  |                                   |                          | 10/29/2019 11:58. -                  | 10/29/2019 11:5 |
|                                                                                                    | <b>KB</b> FB4008                                                                                         |                                                                                                    | F-STL        |                                                            | 610 Function Block         | 5.4                            | F30fa8       | -                        | $FALGD3$ -    |                                   | -                        | 10/29/2019 11:58 -                   | 10/29/2019 11:5 |
|                                                                                                    | <b>S</b> FB4009                                                                                          |                                                                                                    | F-STL        |                                                            | 1908 Function Block        | 5.4                            | F30fe9       | $\sim$                   | $FALGB3$ -    |                                   | $\overline{\phantom{a}}$ | 10/29/2019 11:58 -                   | 10/29/2019 11:5 |
|                                                                                                    | <b>GB</b> FB4010                                                                                         |                                                                                                    | F-STL        |                                                            | 5024 Function Block        | 5.4                            | F30faa       | -                        | $FALG03$ -    |                                   | -                        | 10/29/2019 11:58 -                   | 10/29/2019 11:5 |
|                                                                                                    | <b>SH</b> FB4011                                                                                         |                                                                                                    | <b>F-STL</b> |                                                            | 644 Function Block         | 5.4                            | F30feb       | $\overline{a}$           | $FALGB3. =$   |                                   | $\sim$                   | 10/29/2019 11:58 -                   | 10/29/2019 11:5 |
|                                                                                                    | <b>G</b> FB4012                                                                                          |                                                                                                    | F-STL        |                                                            | 2078 Function Block        | 5.4                            | F30fac       | $\overline{\phantom{a}}$ | $FALG03$ -    |                                   | $\overline{\phantom{a}}$ | 10/29/2019 11:58 -                   | 10/29/2019 11:5 |
|                                                                                                    | <b>SH</b> FB4013                                                                                         |                                                                                                    | <b>F-STL</b> |                                                            | 532 Function Block         | 54                             | F30fad       |                          | FALG03        | $\overline{\phantom{a}}$          | $\overline{\phantom{a}}$ | $10/29/201911.58$ -                  | 10/29/2019 11:5 |
|                                                                                                    | <b>G</b> FB4014                                                                                          |                                                                                                    | F-STL        |                                                            | 3110 Function Block        | 5.4                            | F30fae       | $\overline{\phantom{a}}$ | FALG03        | $\overline{\phantom{a}}$          | $\overline{\phantom{a}}$ | 10/29/2019 11:58. -                  | 10/29/2019 11:5 |
|                                                                                                    | <b>KB</b> FB4015                                                                                         |                                                                                                    | <b>F-STL</b> |                                                            | 152 Function Block         | 5.4                            | F30faf       |                          | $FALG03$ -    |                                   |                          | 10/29/2019 11:58. -                  | 10/29/2019 11:5 |
|                                                                                                    | $G$ FC1                                                                                                  | F AREA MAIN FC                                                                                                    | F-LAD        |                                                            | 1560 Function              | 0.1                            |              | $\overline{\phantom{a}}$ |               |                                   | $\overline{\phantom{a}}$ | 07/25/2019 09:16.                    | 10/24/2019 01:4 |
|                                                                                                    | FC2                                                                                                    | F AREA GATE FC                                                                                                    | F-LAD        |                                                            | 476 Function               | 0.1                            |              | $\overline{a}$           |               |                                   | $\sim$                   | 10/03/2019 11:03. -                  | 10/29/2019 11:5 |
|                                                                                                    | <b>B</b> FC3                                                                                             | F_AREA_CARDS_REI                                                                                                    | F-LAD        |                                                            | 102 Function               | 0.1                            |              | $\overline{\phantom{0}}$ |               |                                   | $\overline{\phantom{a}}$ | 08/27/2019 01:20 -                   | 09/30/2019 02:0 |
|                                                                                                    | $G$ FC4                                                                                                  | S AREA SEMAPHO.                                                                                                    | LAD          |                                                            | 174 Function               | 0.1                            |              | $\overline{\phantom{a}}$ |               |                                   | $\overline{\phantom{a}}$ | 09/20/2019 10:47.                    | 18/09/2019 03:4 |
|                                                                                                    | S FC6                                                                                                    | DT_DATE                                                                                                    | <b>STL</b>   |                                                            | 448 Function               | 1.2                            | DT_DATE      | L.                       | SIMATIC       | $\sim$                            | Yes                      | 02/15/1996 04:49 -                   | 02/15/1996 04:4 |
|                                                                                                    | $G$ FC7                                                                                                  | F_AREA_EMG_FC                                                                                                    | FLAD         |                                                            | 184 Function               | 0.1                            |              |                          |               |                                   | $\overline{\phantom{a}}$ | 10/09/2015 10:01 -                   |                 |
|                                                                                                    |                                                                                                    |                                                                                                    |              |                                                            |                            |                                |              | $\overline{\phantom{a}}$ |               |                                   |                          |                                      | 18/18/2019 02:3 |
|                                                                                                    | <b>SBFC8</b>                                                                                             | DT TOD                                                                                                    | STL          |                                                            | 242 Function               | 1.2                            | DT TOD       | $\overline{\phantom{0}}$ | SIMATIC       | $\sim$                            | Yes                      | 02/15/1996 04:49.                    | 02/15/1996 04:4 |
|                                                                                                    | <b>O</b> FC9                                                                                             | S. AREA MAIN                                                                                                    | LAD          |                                                            | 1370 Function              | 0.1                            |              | $\overline{\phantom{a}}$ |               |                                   |                          | 10/08/2019 06:33.                    | 18/29/2019 11:2 |
|                                                                                                    | $G$ FC10                                                                                                 | S AREA GATE                                                                                                    | LAD.         |                                                            | 470 Function               | 0.1                            |              |                          |               |                                   | -                        | 10/03/2019 01:29 -                   | 10/23/2019 04:4 |
|                                                                                                    | $G$ FC11                                                                                                 | S_SAF_MAIN_FC                                                                                                    | LAD.         |                                                            | 94 Function                | 0.1                            |              |                          |               |                                   |                          | 10/08/2019 06:19.                    | 10/18/2019 09:5 |
|                                                                                                    | $G$ FC80                                                                                                 | SYC FC PERM7                                                                                                    | LAD.         |                                                            | 280 Function               | 0.2                            |              |                          | DA Lib        |                                   | -                        | 09/16/2008 10:05.                    | 10/05/2010 11:2 |
|                                                                                                    | $G$ FC81                                                                                                 | SYC FC PERM15                                                                                                    | LAD          |                                                            | 442 Function               | 0.2                            |              |                          | DA Lib        | $\overline{\phantom{a}}$          | $\overline{\phantom{a}}$ | 09/16/2008 10:38. -                  | 09/18/2008 10:1 |
|                                                                                                    | $G$ FC83                                                                                                 | SYS FC PERM7 E.                                                                                                    | LAD.         |                                                            | 594 Function               | 0.1                            |              |                          | Olivotto      | $\sim$                            |                          | 08/06/2010 05:26 -                   | 05/24/2011 12:1 |
|                                                                                                    | $G$ FC84                                                                                                 | SYS FC PERM15 E                                                                                                    | LAD          |                                                            | 716 Function               | 0.1                            |              | -                        | Olivotto      | $\overline{\phantom{a}}$          | -                        | 08/06/2010 05:02 -                   | 05/24/2011 12:1 |
|                                                                                                    | <b>K3</b> FC1000                                                                                         | F-CALL OB35                                                                                                    | F-CALL       |                                                            | 710 Function               | 5.4                            | F303e8       | $\sim$                   | FALG03.       | $\overline{\phantom{a}}$          | $\overline{\phantom{a}}$ | 08/01/2019 09:34.                    | 10/29/2019 11:5 |

**Slika 4.13.** *Izgled sučelja SIMATIC Managera Step 7.*

#### <span id="page-34-0"></span>**4.3.1. Dijagram toka funkcionalnosti sigurnosnog programa**

Kako bi se olakšalo praćenje toka i realizacije sigurnosnog programa na slici 4.14. prikazan je dijagram toka kako se izvodi algoritam sigurnosnog programa. Dijagram toka se sastoji od simbola povezanih strelicama koji definiraju smjer realizacije sigurnosnog programa. Također na dijagramu se nalaze i stanja u kojima se nalaze vrata, semafor i relej (kontaktor) tijekom stanja u kojima se može nalaziti sigurnosno postrojenje.

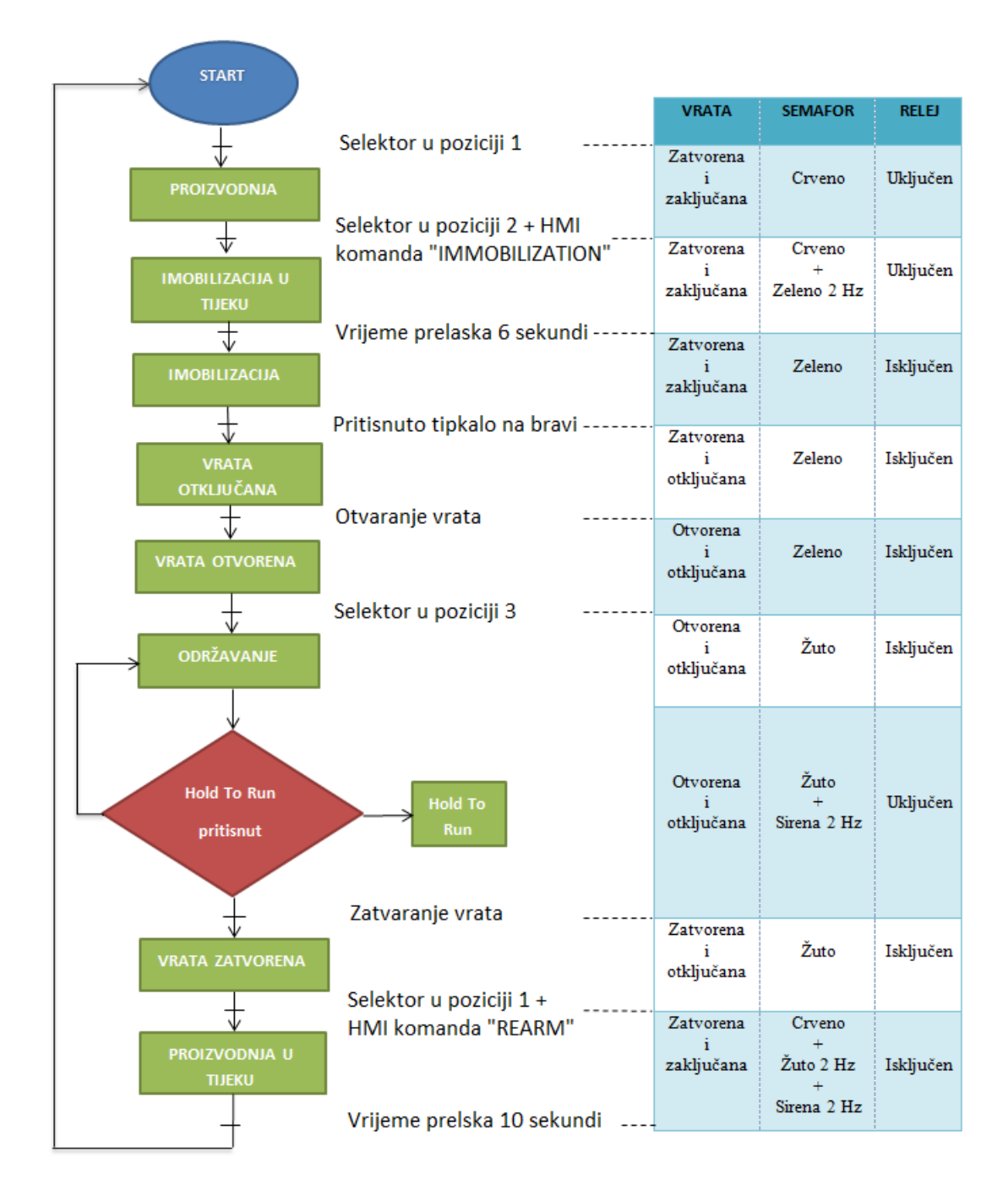

**Slika 4.14.** *Dijagram toka funkcionalnosti sigurnosnog programa*.
#### **4.3.2. F-I/O podatkovni blokovi**

Kako se prethodno postavila hardverska konfiguracija za svaku dodanu safety karticu automatski se stvara po jedan F-I/O podatkovni blok (F-I/O DB). U ovom primjeru postoje četiri safety kartice, tako da se kreiraju četiri F-I/O podatkovna bloka DB 4001 do DB 4004 (Slika 4.15.). Također, osim podatkovnih blokova safety kartica, stvara se i jedan zajednički podatkovni blok. U ovom slučaju je to DB 4000 pod nazivom F\_GLOBDB koji sadrži sve podatke i osnovne informacije sigurnosnog programa. Također, u isto vrijeme automatski se kreiraju simbolička imena safety kartica u tablici simbola (Slika 4.16.). F-I/O podatkovni blokovi u sigurnosnom programu se koriste za reintegraciju safety kartica koja je potrebna ako se pojavi greška u komunikaciji ili greška na kartici.

| <del>모</del> DB4000 | F GLOBDB                 | F-DB |
|---------------------|--------------------------|------|
| <b>로</b> DB4001     | F03000 F DL 8x24VDC HF   | F-DB |
| <b>로</b> DB4002     | F03006_F_DI_8x24VDC_HF   | F-DB |
| $\Box$ DB4003       | F03012 F DL 8x24VDC HF   | F-DB |
| <del>모</del> DB4004 | F03018_F_DQ_4x24VDC_2A_P | F-DB |

**Slika 4.15.** *F-I/O podatkovni blokovi.*

| 14 | F GLOBDB                 | 4000<br>DB | DB 4000<br>F: F Global Data Block |
|----|--------------------------|------------|-----------------------------------|
| 15 | F03000 F DI 8x24VDC HF   | DB 4001    | FB 4000                           |
| 16 | F03006 F DI 8x24VDC HF   | DB 4002    | FB 4000                           |
|    | F03012 F DI 8x24VDC HF   | DB 4003    | FB 4000                           |
| 18 | F03018 F DQ 4x24VDC 2A P | 4004<br>DB | FB.<br>4000                       |

**Slika 4.16.** *F-I/O podatkovni blokovi u tablici simbola.*

#### **4.3.3. Izrada sigurnosnog programa postrojenja**

Programski dio počinje dodavanjem F-blokova (F-FC blokovi) u kojima se piše logika potrebna za rad sigurnosnog programa postrojenja (Slika 4.17.). Kako se logika za sigurnosni program može pisati samo u programskim jezicima FBD i LAD za programiranje postrojenja, izabran je programski jezik LAD radi lakšeg razumijevanja programa postrojenja. F-blokovi potrebni za programiranje sigurnosnog programa navedeni su poglavlju (2.3.4. Programiranje).

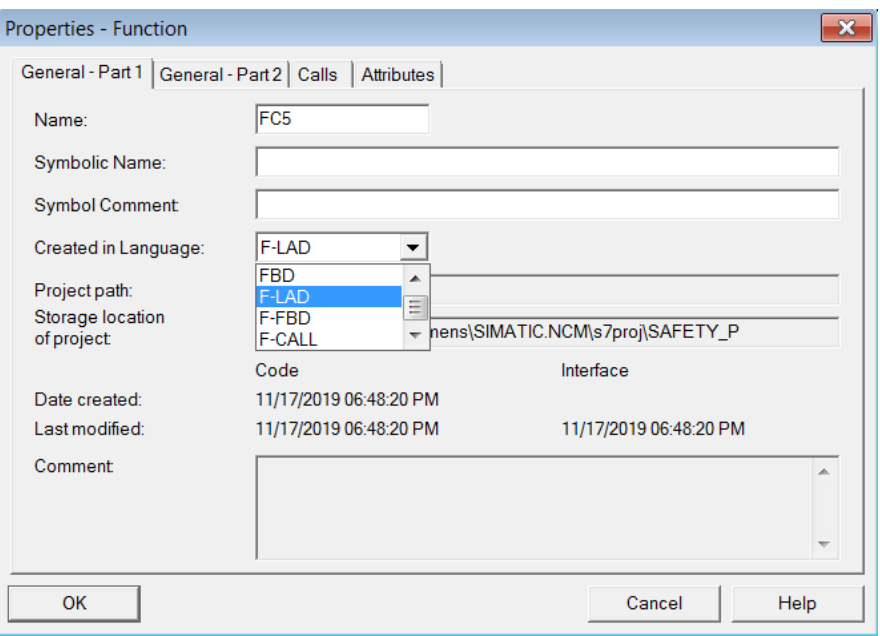

**Slika 4.17.** *Primjer kreiranja F-FC bloka.*

Nakon kreiranja F-FC bloka i njegovog otvaranja pojavljuje se prozor u kojem se kreira lozinka za sigurnosni program (Slika 4.18.). Upisivanjem željene lozinke i njenim potvrđivanjem otvara se prozor F-FCa u kojem se može pisati logika potrebna za rad postrojenja (slika 4.19.).

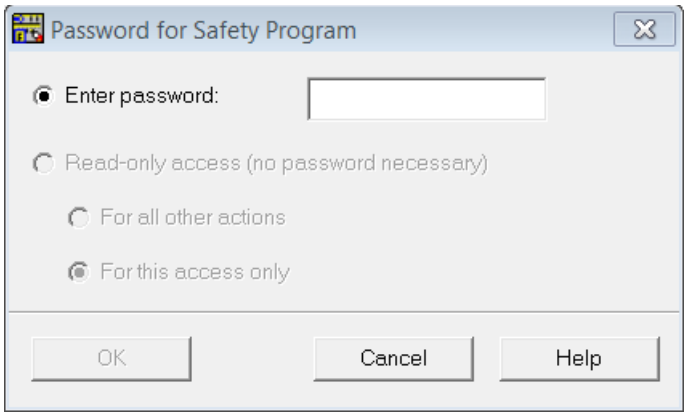

**Slika 4.18.** *Kreiranje lozinke za sigurnosnog program.*

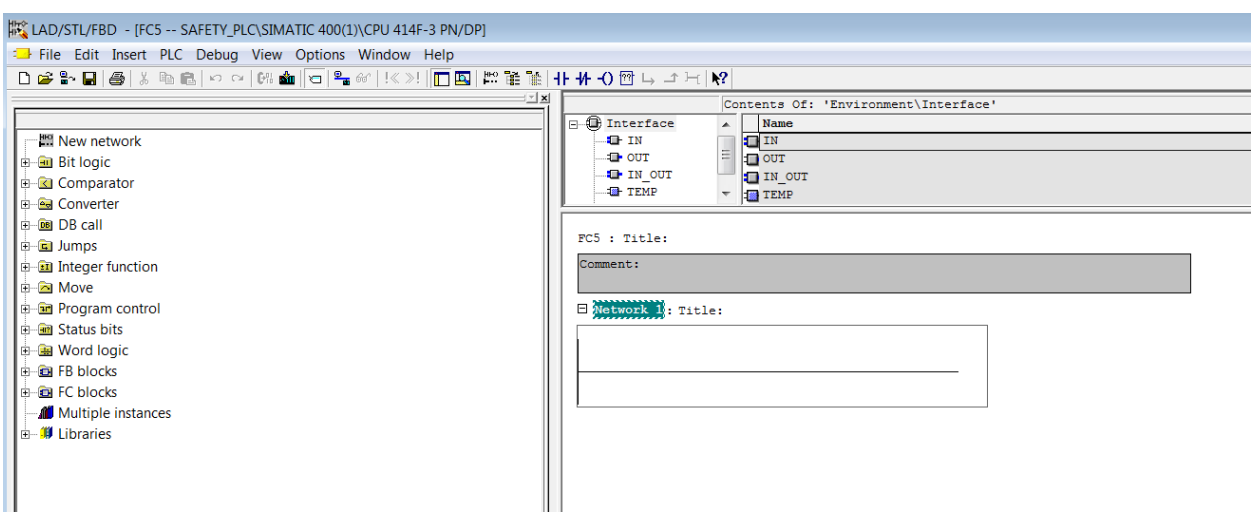

**Slika 4.19.** *Izgled prozora F-FCa.*

Nakon otvaranja prozora F-FCa potrebno je postaviti pozadinsku boju za adrese koje nisu dio sigurnosnog programa (Options > Customize > View > Not failsafe addresses). To su memorijske adrese standardnog dijela programa ili ulazni i izlazni signali koji nisu spojeni na safety kartice. U ovom primjeru to je ulaz I0.3 (Slika 4.20.) koji je spojen na standardnu karticu. Pozadinska boja proizvoljno je postavljena u svijetlo plavu boju kako bi bila uočljiva.

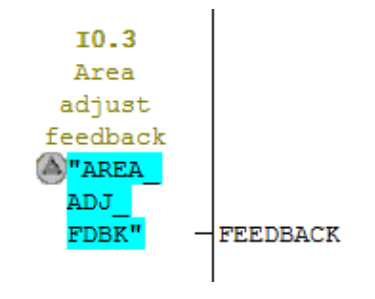

**Slika 4.20.** *Dodjeljivanje boje za adrese koje nisu dio sigurnosnog programa.*

#### **Programiranje gljive i laserske barijere**

Za programiranje postrojenja potrebni su funkcijski blokovi koji se nalaze u biblioteci sa sigurnosnim blokovima (Distributed Safety F-library (V1)). Također, za programiranje postrojenja potrebna je logika koju piše sam programer. U ovom slučaju za rad postrojenja bilo je potrebno programirati lasersku barijeru, gljivu, sigurnosnu bravu i rad kontaktora. Za programiranje gljive i laserske barijere koristi se funkcijski blok FB215 (Slika 4.21.) koji se nalazi u biblioteci sa sigurnosnim blokovima. Funkcijski blok ima ulogu da pritiskom gljive ili prekidom laserske barijere automatski zaustavi postrojenje koje se štiti i onemogući njegovo ponovno pokretanje sve dok je gljiva stisnuta ili barijera prekinuta, odnosno izlaz Q iz funkcijskog bloka jednak je "0". Izlaz Q će ostati u stanju "0" sve dok se ne pošalje pulse reset na ulaz ACK bloka, iako je gljiva otpuštena ili barijera više nije u prekidu.

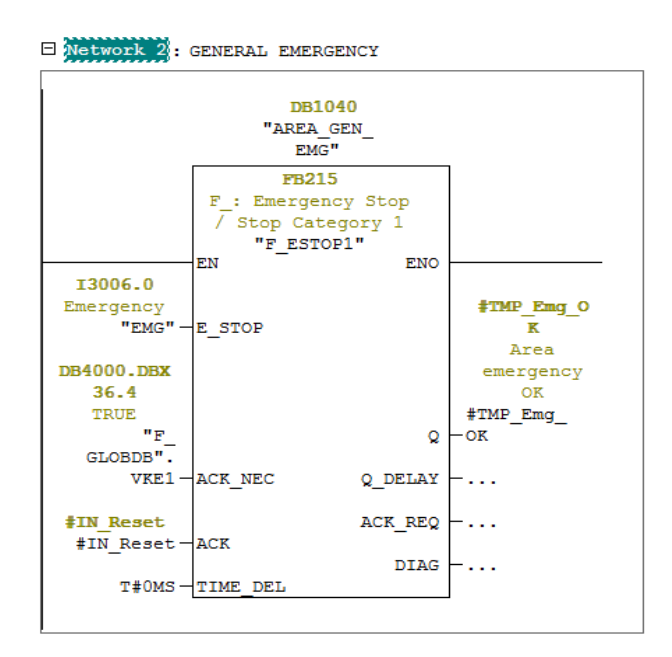

**Slika 4.21.** *Programiranje rada gljive.*

#### **Programiranje sigurnosne brave**

Programski dio sigurnosne brave sastoji se od uvjeta koji se trebaju ispuniti kako bi se sigurnosna vrata mogla otvoriti i omogućiti siguran ulazak u zonu postrojenja koje se štiti. Uvjeti koji se moraju ispuniti su da: laserska barijera nije prekinuta, gljiva stisnuta, sigurnosna vrata zatvorena i zaključana te da je postrojenje imobilizirano odnosno da su svi releji koji se nalaze u toj zoni isključeni, a s tim i svi uređaji u zoni. Kada se svi uvjeti ispune sigurnosna brava omogućava otvaranje sigurnosnih vrata i ulazak u zonu postrojenja koje se štiti (Slika 4.22.)

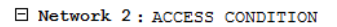

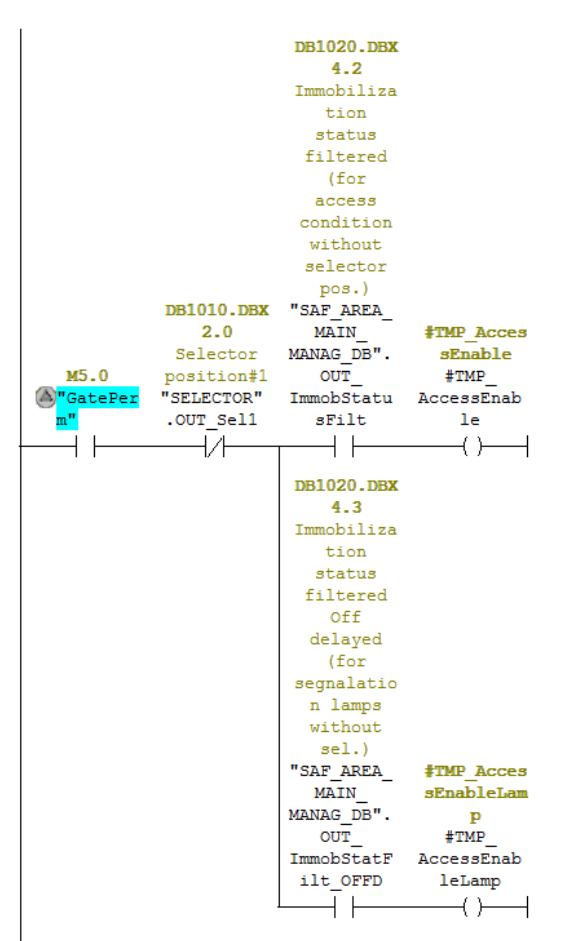

**Slika 4.22.** *Uvjeti za sigurnosnu bravu.*

#### **Programiranje rada kontaktora**

Kontaktor na postrojenju ima ulogu izvršnog člana, odnosno uključenost ili isključenost kontaktora predstavlja uključenost ili isključenost uređaja u zoni postrojenja koje se štiti. Za programiranje kontaktora potreban je funkcijski blok FB216 (*Feedback Monitoring*) koji se nalazi u biblioteci sa sigurnosnim blokovima ( Slika 4.23.). Izlaz iz bloka Q ovisi o stanju ulaza bloka ON ali i ovisi o stanju ulaza FEEDBACK, te ako feedback signal koji dolazi s releja nije u redu, onda će izlaz iz bloka biti u "0" te ako se pojavi greška u feedbacku ona se mora resetirati puls resetom na Ack ulaz bloka.

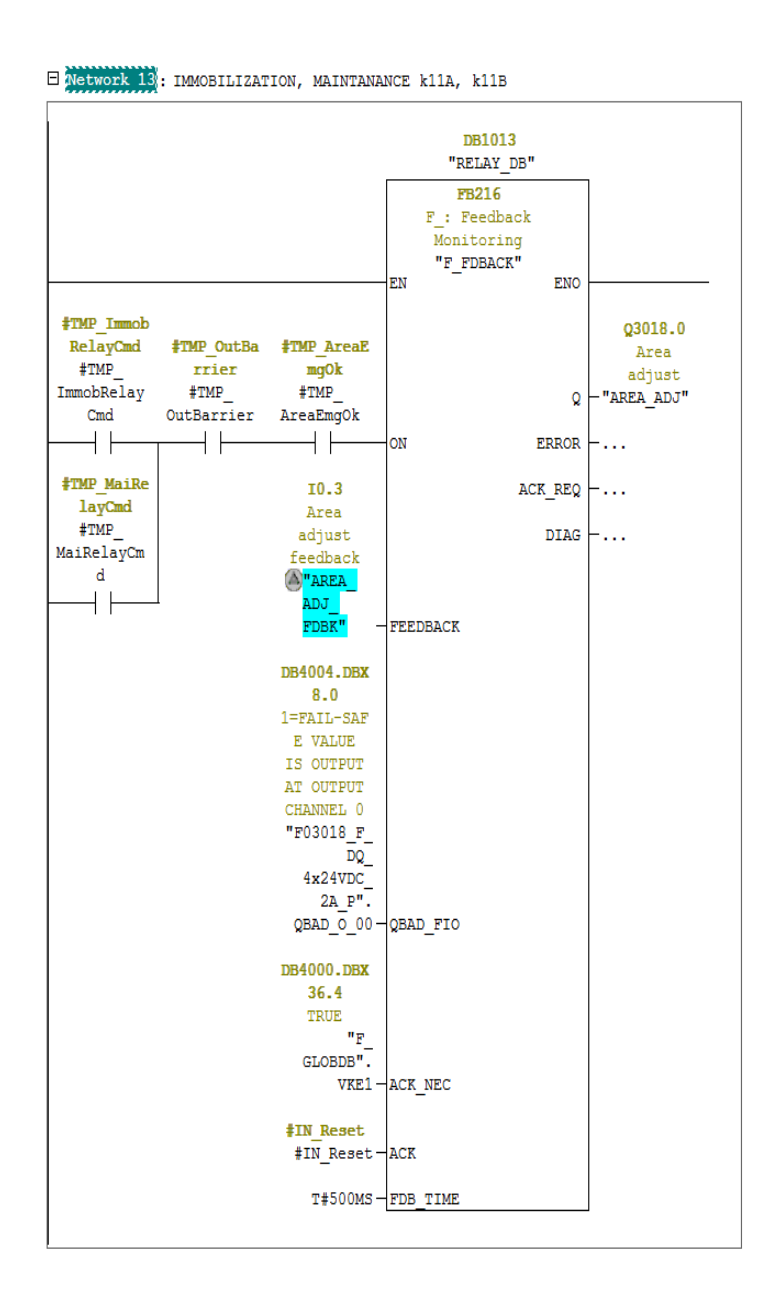

**Slika 4.23.** *Programiranje rada kontaktora.*

#### **Programiranje reintegracije safety kartica**

U slučaju ako se pojavi greška u komunikaciji ili greška na safety kartici, kartica odlazi u stanje stopa te je nemoguće daljnje izvršavanje sigurnosnog programa te je nužno izvršiti reintegraciju kartice. Nakon što se greška otkloni i izvrši reintegracija kartice, kartica je spremna za nastavak rada. U ovom primjeru na postrojenju postoje četiri safety kartice za koje je potrebno napisati program njihove reintegracije (Slika 4.24.).

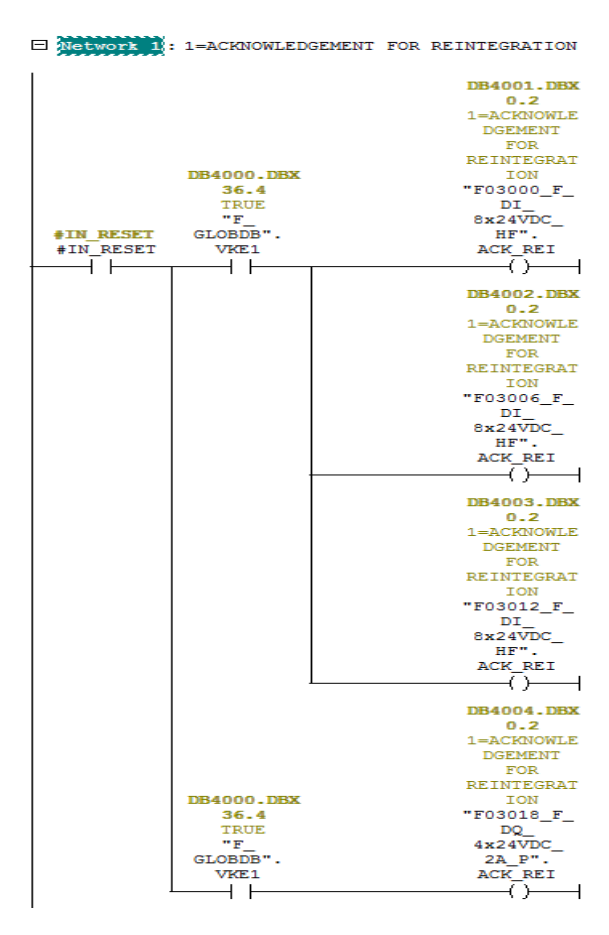

**Slika 4.24.** *Reintegracija kartica.*

#### **4.3.4. Kreiranje sigurnosne grupe i aktivacija sigurnosnog programa**

U posljednjem koraku potrebno je kreirati sigurnosnu grupu i aktivirati sigurnosni program kako bi postrojenje u potpunosti bilo funkcionalno. Kreiranje sigurnosne grupe započinje se otvaranjem prozora za uređivanje sigurnosnog programa (SIMATIC Manager > Options > Edit safety program), što se može vidjeti na slici 4.25..

| Safety Program - SAFETY_PLC\SIMATIC 400(1)\CPU 414F-3 PN/DP\S7 Program(3)<br>$\infty$ |                        |                            |                  |             |   |                            |
|---------------------------------------------------------------------------------------|------------------------|----------------------------|------------------|-------------|---|----------------------------|
| Offline<br>Online                                                                     |                        |                            |                  |             |   |                            |
| $\mathbf{0}$<br>Rack:<br>Slot:                                                        | 3                      |                            |                  |             |   | Current mode:              |
| Collective signature of all F-blocks with F-attributes for the block container:       |                        |                            |                  |             |   | unknown                    |
|                                                                                       |                        |                            | 2A8C0224         |             |   |                            |
| Collective signature of the safety program:                                           |                        |                            | 2A8C0224         |             |   |                            |
| Current compilation:                                                                  | 10/29/2019 11:58:50 AM |                            |                  |             |   | Safety mode                |
| The safety program is consistent.                                                     |                        |                            |                  |             |   |                            |
| F-blocks:                                                                             |                        |                            |                  |             |   |                            |
| F-runtime/F-block                                                                     | Symb, name             | Function in safety program | Signature        | Know-how pr | ▲ | Compare                    |
| EFI<br>Safety program                                                                 |                        |                            |                  |             |   |                            |
| F-runtime group FC1000<br>$+$<br>H<br>All Objects                                     |                        |                            |                  |             | Ξ |                            |
| FC1                                                                                   | F AREA MAIN FC         | F-FC                       | D8BD             |             |   | Permission<br>▼            |
| ᆎ<br>FC2<br>昼                                                                         | F AREA GATE FC         | F-FC                       | <b>ED42</b>      |             |   |                            |
| FC3                                                                                   | F_AREA_CARDS           | F-FC                       | 9C3D             |             |   |                            |
| Ì<br>FC5                                                                              |                        | F-FC                       | 31CA             |             |   | F-Runtime groups           |
| FC7                                                                                   | F_AREA_EMG_FC          | $F-FC$                     | <b>BE25</b>      |             |   |                            |
| FC1000<br>昻                                                                           | F-CALL 0B35            | <b>F-CALL</b>              | 907E             | ⊽           |   |                            |
| FC1100                                                                                | F MAIN FC 0B35         | F-program block            | 1D <sub>8E</sub> |             |   | Compile<br>$\blacksquare$  |
| FB185<br>垣                                                                            | F TON                  | F application block        | 6B7E             | ⊽           |   |                            |
| <b>FB186</b>                                                                          | F TOF                  | F application block        | 14B4             | ⊽           |   |                            |
| FB215<br>昴                                                                            | F ESTOP1               | F application block        | 2E11             | ঢ়          |   | Download<br>$\blacksquare$ |
| FB216                                                                                 | F FDBACK               | F application block        | F521             | ⊽           |   |                            |
| FB510                                                                                 | SEL MANAG FB           | F-FB                       | 9338             |             |   |                            |
| FB512                                                                                 | GATE_MANAG_FB          | F-FB                       | <b>FA51</b>      |             |   |                            |
| FB516                                                                                 | SAF AREA MAIN          | F-FB                       | 21BF             |             |   | Logbook                    |
| FB4000                                                                                | F IO CGP               | F-system block             | EDA2             | ⊽           |   |                            |
| FB4001                                                                                | F_CTRL_1               | F-system block             | 504C             | ⊽           |   |                            |
| FB4002                                                                                | F CTRL 2               | F-system block             | 40BA             | ⊽           | ↽ | Print                      |
| <b>CINACINI</b><br>ш<br><b>COMOO</b><br><b>Constant Lines</b><br>nock                 |                        |                            |                  |             |   |                            |
| Close<br>Help                                                                         |                        |                            |                  |             |   |                            |

**Slika 4.25.** *Prozor za uređivanje sigurnosnog programa.*

Nakon što se prozor za uređivanje sigurnosnog programa otvorio potrebno je definirati sigurnosnu grupu (F-Runtime groups > New). U prozoru za definiranje sigurnosne grupe (Slika 4.26.) definira se F-CALL blok i F-programski blok. Uloga F-CALL bloka u sigurnosnom programu je ta da služi za pozivanje sigurnosnog programa u standardni korisnički program, dok F-programski blok sadrži svu programsku logiku sigurnosnog programa koju je kreirao programer. U primjeru ma slici 4.27. definirana je sigurnosna grupa FC1000 u kojoj se nalazi programski blok FC1100.

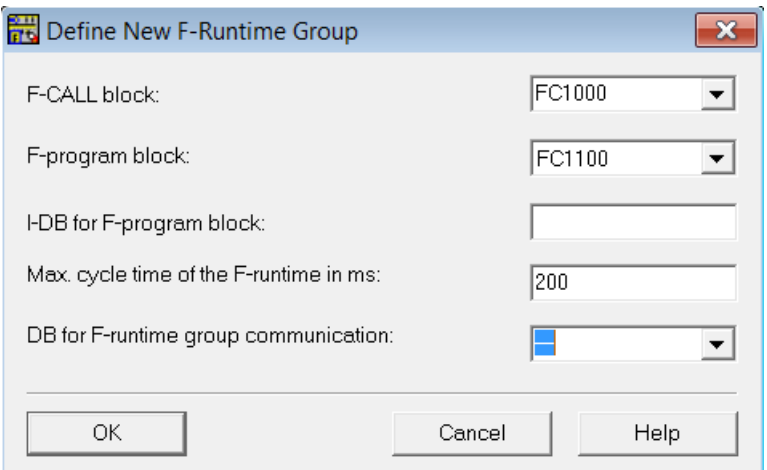

**Slika 4.26.** *Definiranje sigurnosne grupe.*

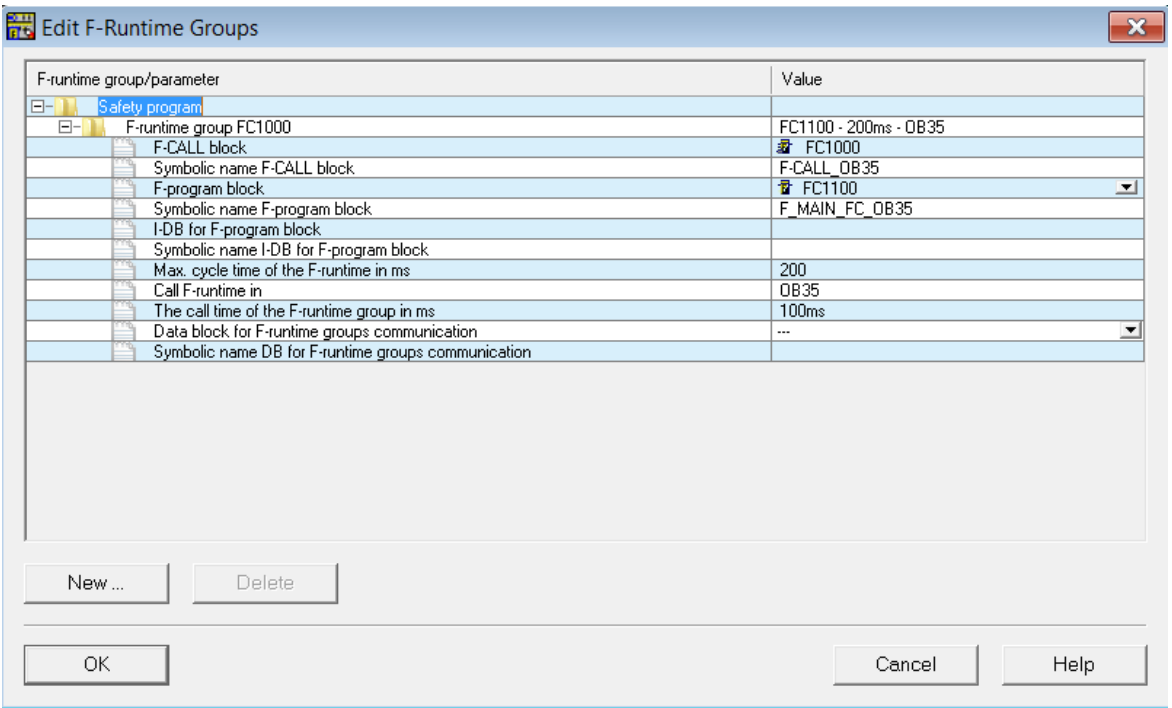

**Slika 4.27.** *Sigurnosna grupa.*

Da bi se aktivirao sigurnosni program, program se mora pozvati u standardnom korisničkom programu. U ovom primjeru sigurnosni program se poziva pomoću F-CALL bloka FC1000 u organizacijskom bloku OB35 standardnog korisničkog programa (Slika 4.28.).

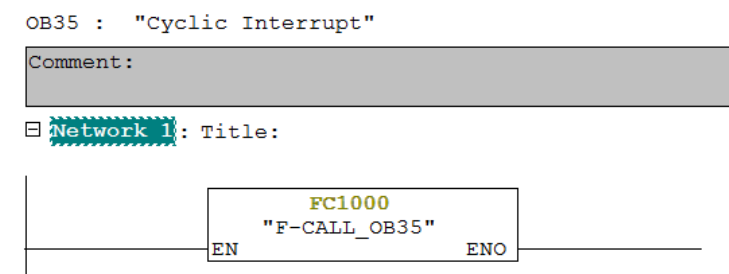

**Slika 4.28.** *Pozivanje F-CALL bloka.*

U završnom koraku otvara se prozor za uređivanje sigurnosnog programa te odabirom opcije (*Download*) sigurnosni program prenosi na Sigurnosni PLC te se u gornjem desnom kutu prozora za uređivanje sigurnosnog programa (Slika 4.29., zeleni pravokutnik) pojavljuje obavijest da je sigurnosni program aktiviran. S tim je završen posao programiranja postrojenja te se može početi s testiranjem.

| Safety Program - SAFETY_PLC\SIMATIC 400(1)\CPU 414F-3 PN/DP\S7 Program(3)       |                        |                            |                  |             |   | $\mathbf{x}$                 |
|---------------------------------------------------------------------------------|------------------------|----------------------------|------------------|-------------|---|------------------------------|
| Offline<br>Online                                                               |                        |                            |                  |             |   |                              |
| 0<br>Slot:<br>Rack:                                                             | 3                      |                            |                  |             |   | Current mode:                |
|                                                                                 |                        |                            |                  |             |   |                              |
| Collective signature of all F-blocks with F-attributes for the block container: |                        |                            | 2A8C0224         |             |   | Activated                    |
| Collective signature of the safety program:                                     |                        |                            | 2A8C0224         |             |   |                              |
|                                                                                 |                        |                            |                  |             |   |                              |
| Current compilation:                                                            | 10/29/2019 11:58:50 AM |                            |                  |             |   | Safety mode                  |
|                                                                                 |                        |                            |                  |             |   |                              |
| The safety program is consistent.                                               |                        |                            |                  |             |   |                              |
| F-blocks:                                                                       |                        |                            |                  |             |   |                              |
| F-runtime/F-block                                                               | Symb. name             | Function in safety program | Signature        | Know-how pr | ┻ | Compare                      |
| Safety program<br>$E-1$                                                         |                        |                            |                  |             |   |                              |
| F-runtime group FC1000<br>H                                                     |                        |                            |                  |             | Ξ |                              |
| $\Box$<br>All Objects                                                           |                        |                            |                  |             |   | Permission<br>$\blacksquare$ |
| FC1<br>計                                                                        | F AREA MAIN FC         | F-FC                       | D8BD             |             |   |                              |
| FC <sub>2</sub>                                                                 | F AREA GATE FC         | F-FC                       | <b>ED42</b>      |             |   |                              |
| FC3                                                                             | F AREA CARDS           | F-FC                       | 9C3D             |             |   | F-Runtime groups             |
| FC7                                                                             | F AREA EMG FC          | F-FC                       | <b>BE25</b>      |             |   |                              |
| FC1000<br>F-CALL 0B35<br><b>F-CALL</b>                                          |                        |                            | 907E             | ⊽           |   |                              |
| FC1100<br>F MAIN FC 0B35<br>F-program block<br>同                                |                        |                            | 1D <sub>8E</sub> |             |   |                              |
| F application block<br>FB185<br>F TON<br>垣                                      |                        |                            | 6B7E             | ⊽           |   | Compile<br>▼                 |
| FB186<br>垣                                                                      | $F$ TOF                | F application block        | 14B4             | ঢ়          |   |                              |
| FB215                                                                           | F ESTOP1               | F application block        | 2E11             | ⊽           |   |                              |
| FB216                                                                           | F FDBACK               | F application block        | F521             | ⊽           |   | Download                     |
| FB510                                                                           | SEL MANAG FB           | $F-FB$                     | 9338             |             |   | ▾                            |
| FB512                                                                           | GATE MANAG FB          | $F-FB$                     | <b>FA51</b>      |             |   |                              |
| FB516                                                                           | SAF AREA MAIN          | $F-FB$                     | 21BF             |             |   |                              |
| FB4000                                                                          | F IO CGP               | F-system block             | EDA2             | ⊽           |   | Logbook                      |
| FB4001                                                                          | F CTRL 1               | F-system block             | 504C             | ⊽           |   |                              |
| FB4002                                                                          | F CTRL 2               | F-system block             | 40BA             | ⊽           |   |                              |
| FB4003<br>垣                                                                     | F_DIAG_N               | F-system block             | 99CA             | ⊽           |   | Print                        |
| <b>FITOM</b><br><b>CO 400 A</b><br><b>Construction</b><br><b>CAND</b><br>ы      |                        |                            |                  |             |   |                              |
| Close<br>Help                                                                   |                        |                            |                  |             |   |                              |

**Slika 4.29.** *Aktivacija sigurnosnog programa.*

### **4.4. Vizualizacija**

Kako je navedeno i u zadatku diplomskog rada, vizualizacija postrojenja je napravljena u programskom alatu WinCC. Programski alat WinCC omogućava da se na jednostavan način vizualizira automatizirani sustav. Osim za vizualizaciju (statusi, alarmi) može se koristiti kao korisničko sučelje HMI (engl. *Human-Machine Interface*). Vizualizacija postrojenja je napravljena u grafičkom dizajneru (Slika 4.30.) koji je dio WinCC programskog alata. Vizualizacija postrojenja sadrži:

- Statuse sigurnosnog područja;
	- Kružnica ispunjena zelenom bojom status uključen,
	- Kružnica ispunjena bijelom bojom status isključen,
- Alarme sigurnosnog područja;
	- Kružnica ispunjena crvenom bojom alarm uključen,
	- Kružnica ispunjena bijelom bojom alarm isključen,
- Komande.
- Signalni semafor,
- Prikaz sigurnosnog područja,
- Prikaz sigurnosnih vrata.

Opis naziva statusa, alarma, kao i opis stanja rada semafora dani su u tablicama 4.1., 4.2., 4.3..

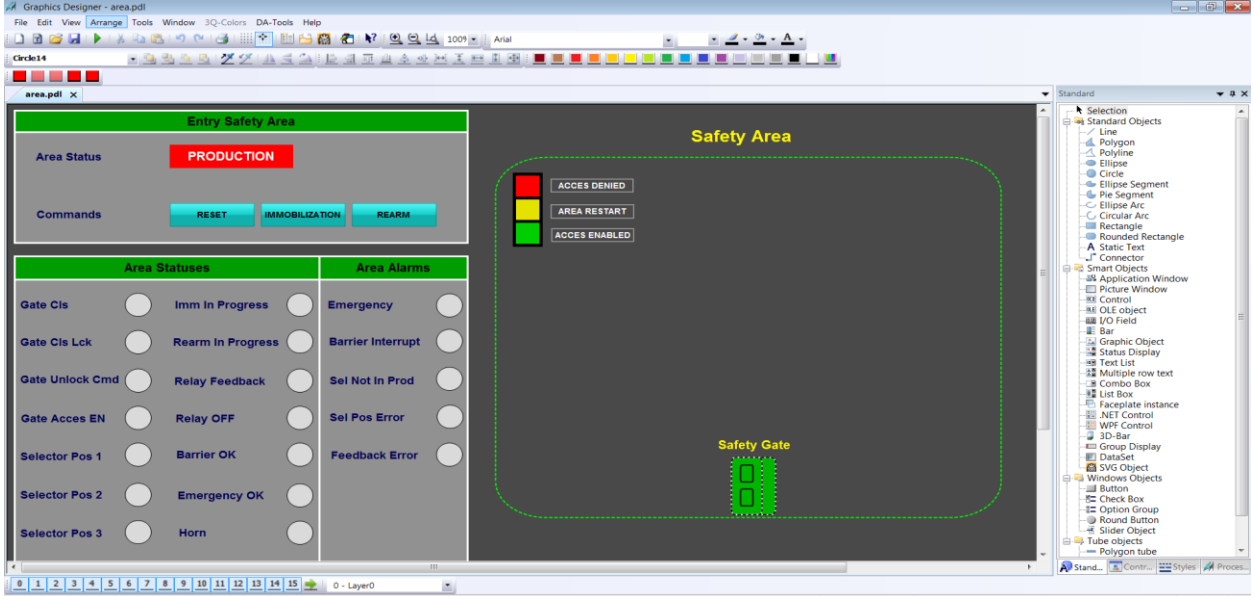

**Slika 4.30.** *Prozor grafičkog dizajnera.*

| Gate Cls                 | Vrata zatvorena                       |
|--------------------------|---------------------------------------|
| Gate Cls Lck             | Vrata zatvorena i zaključana          |
| Gate Unlock Cmd          | Tipkalo za otključavanje pritisnuto   |
| Gate Acces EN            | Dopušten pristup sigurnosnom području |
| Selector Pos 1           | Selektor u poziciji 1 - proizvodnja   |
| Selector Pos 2           | Selektor u poziciji 2 - imobilizacija |
| Selector Pos 3           | Selektor u poziciji 3 - održavanje    |
| Imm In Progress          | Imobilizacija u tijeku                |
| <b>Rearm In Progress</b> | Povratak u proizvodnju u tijeku       |
| Relay Feedback           | Povratna veza Kontaktora              |
| <b>Relay OFF</b>         | Kontaktor isključen                   |
| <b>Barrier OK</b>        | Svjetlosna barijera nije prekinuta    |
| Emergency OK             | Gljiva nije stisnuta                  |
| Horn                     | Sirena                                |
|                          |                                       |

**Tablica 4.1.** *Opis naziva statusa.*

# **Tablica 4.2.** *Opis naziva alarma.*

| Emergency             | Tipka za zaustavljanje u nuždi/gljiva stisnuta |  |  |
|-----------------------|------------------------------------------------|--|--|
|                       |                                                |  |  |
| Barrier Interrupt     | Barijera prekinuta                             |  |  |
|                       |                                                |  |  |
| Sel Not In Prod       | Selektor nije u poziciji 1 - proizvodnja       |  |  |
|                       |                                                |  |  |
| <b>Sel Pos Error</b>  | Pogreška pozicije selektora                    |  |  |
|                       |                                                |  |  |
| <b>Feedback Error</b> | Pogreška povratne veze kontaktora              |  |  |
|                       |                                                |  |  |

**Tablica 4.3.** *Opis stanja rada semafora.*

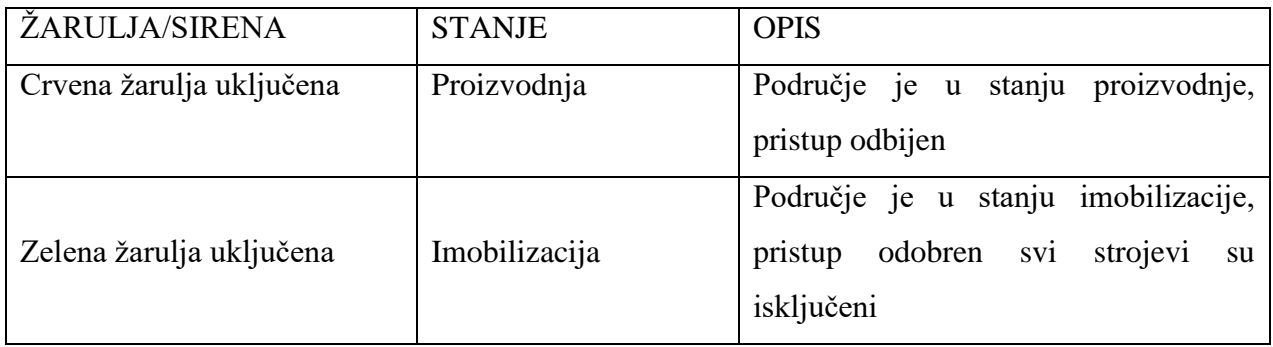

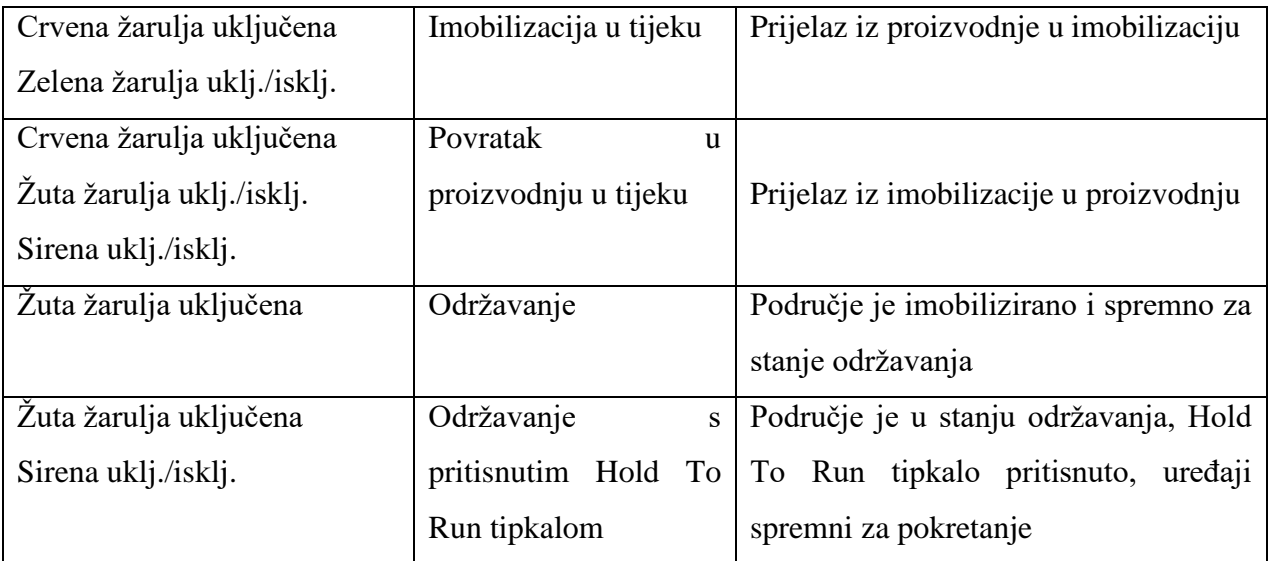

#### **4.4.1. Statusi postrojenja**

Na slici 4.31. prikazano je početno stanje rada postrojenja, a to je proizvodnja (engl. *Production*). Kada je postrojenje u statusu proizvodnje ulazak u sigurnosno područje nije dozvoljen, odnosno sigurnosni program onemogućava otvaranje sigurnosnih vrata i ulazak u postrojenje. To je vidljivo iz statusa koji su prikazani na slici 4.31., gdje su vrata zatvorena i zaključana, selektor je u poziciji 1 i na semaforu je uključena crvena žarulja, odnosno pristup sigurnosnom području je odbijen.

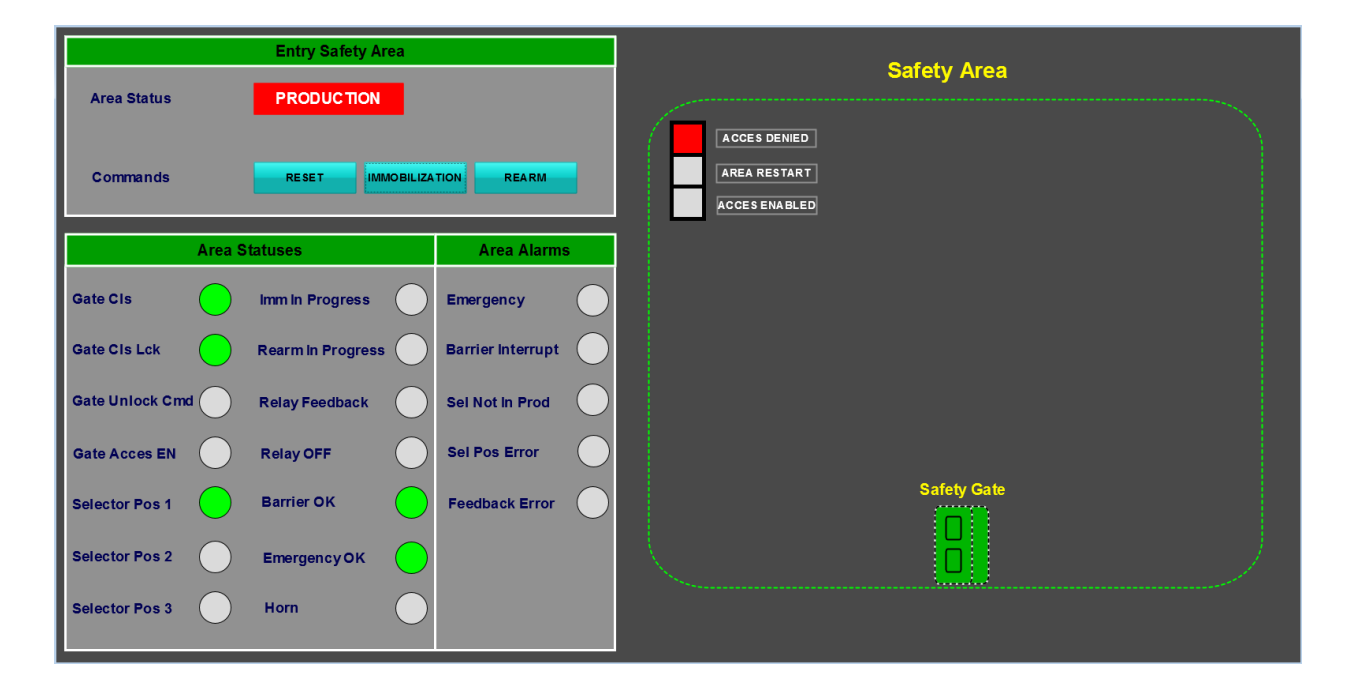

**Slika 4.31.** *Status proizvodnje.*

Na slici 4.32. prikazuje se prelazak iz statusa proizvodnje u status imobilizacije, odnosno postupak isključivanja kontaktora. Dok je postrojenje u statusu imobilizacije u tijeku, kontaktor je još uvijek uključen i zona je u proizvodnji. Klikom na komandu IMMOBILIZATION i prebacivanjem selektora u poziciju 2, na semaforu se uključuju crvena i zelena žarulja (crvena konstantno uključena, a zelena uključuje/isključuje frekvencijom 2Hz) u vremenu 6 sekundi, koje označava vrijeme potrebno da bi postrojenje iz statusa proizvodnje prešlo u status imobilizacije.

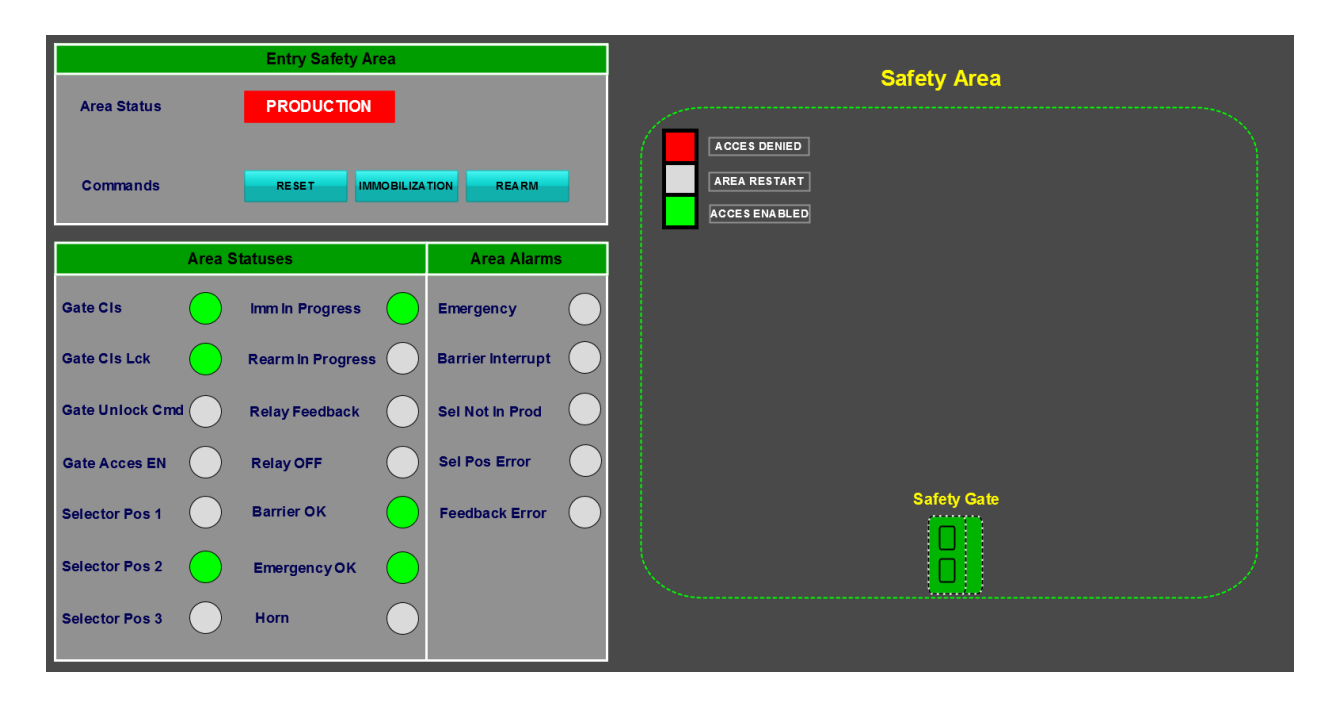

**Slika 4.32.** *Imobilizacija u tijeku.*

Nakon isteka 6 sekundi postrojenje iz imobilizacije u tijeku prelazi u stanje imobilizacije (Slika 4.33.). Na semaforu se isključuje crvena žarulja, a zelena ostaje konstantno uključena, selektor je u poziciji 2, kontaktor je isključen te je odobren ulazak u sigurnosno područje kroz sigurnosna vrata.

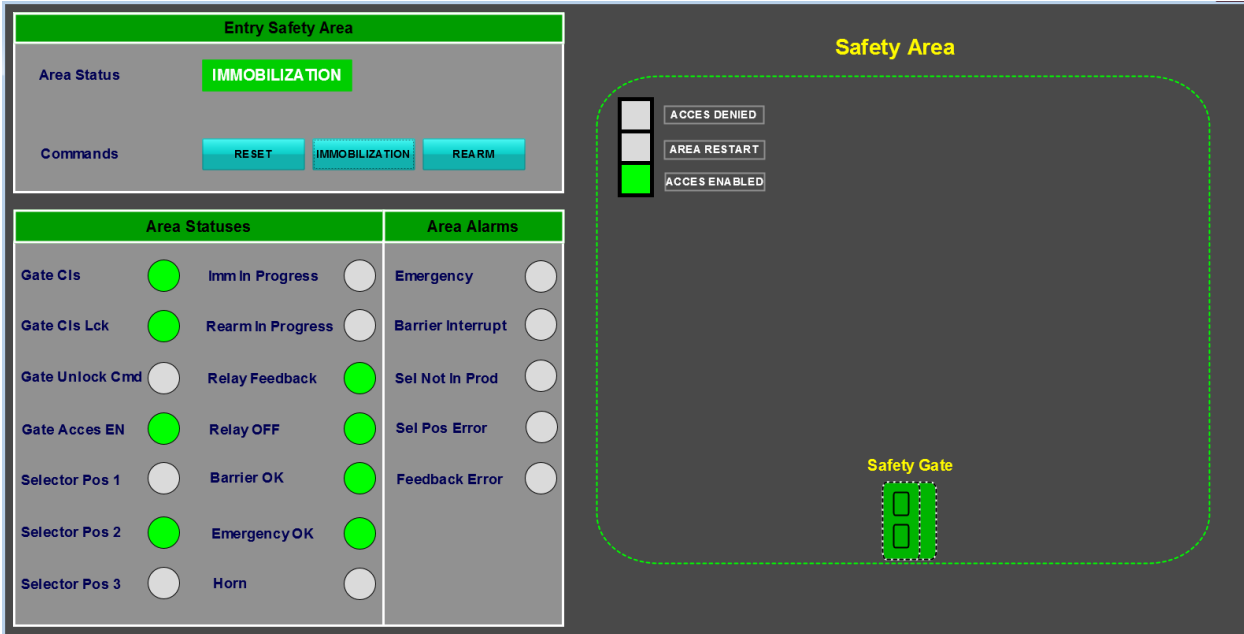

**Slika 4.33.** *Status imobilizacije.*

Nakon što je postignuto stanje imobilizacije pritiskom tipkala (koje se nalazi na sigurnosnoj bravi za otključavanje brave) isključuje se status da su vrata zaključana. Sigurnosna vrata se sada mogu otvoriti te je dozvoljen ulazak u sigurnosno područje (Slika 4.34.). Otvaranjem vrata isključuje se status da su vrata zatvorena te zaposlenik nesmetano i sigurno može ući u sigurnosno područje (Slika 4.35.).

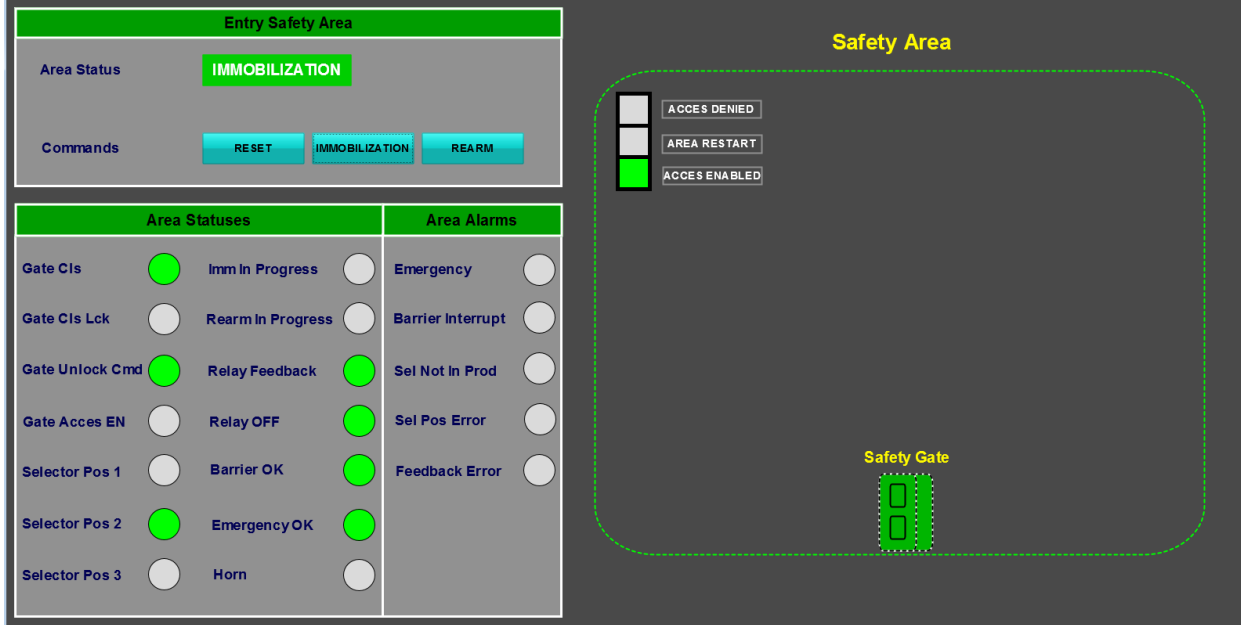

**Slika 4.34.** *Imobilizacija - sigurnosna vrata zatvorena.*

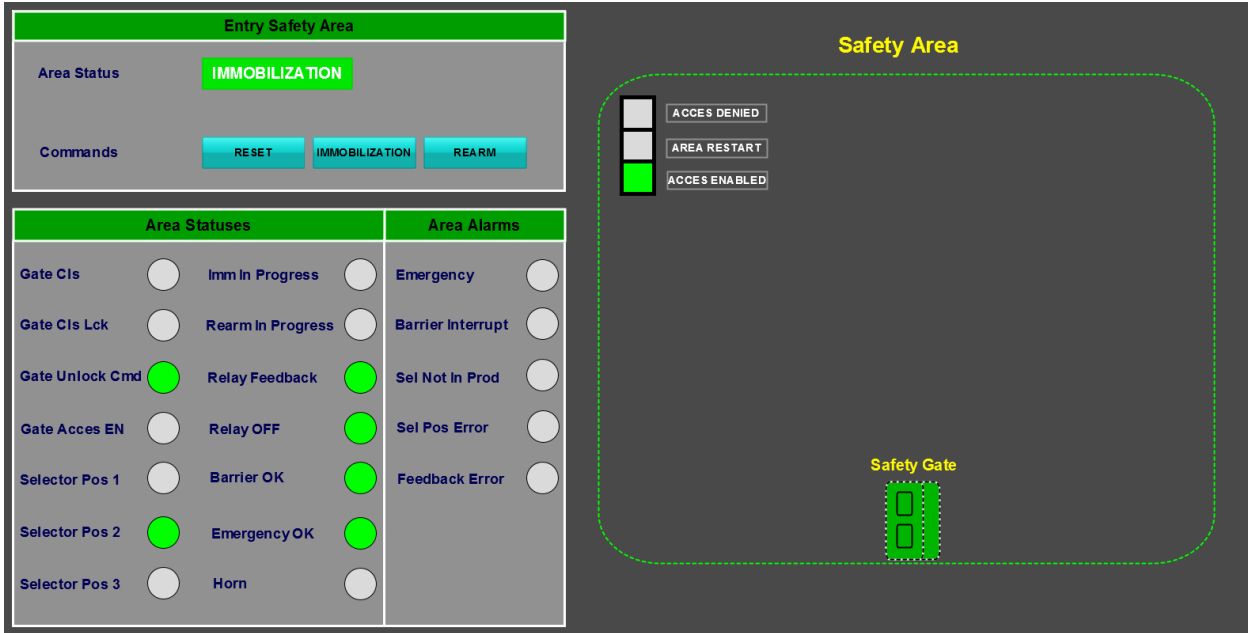

**Slika 4.35.** *Imobilizacija - sigurnosna vrata otvorena.*

Prebacivanjem selektora u poziciju 3 postrojenje prelazi u stanje održavanja (Slika 4.36.), žuta žarulja na semaforu je konstantno uključena. Stanje održavanja (engl. *maintanance*) je jedinstveno stanje imobilizacije pri kojem se može uključiti dozvoljene dijelove postrojenja pri smanjenim brzinama kako bi se bolje uočilo ponašanje uređaja (strojeva) u sigurnosnom području.

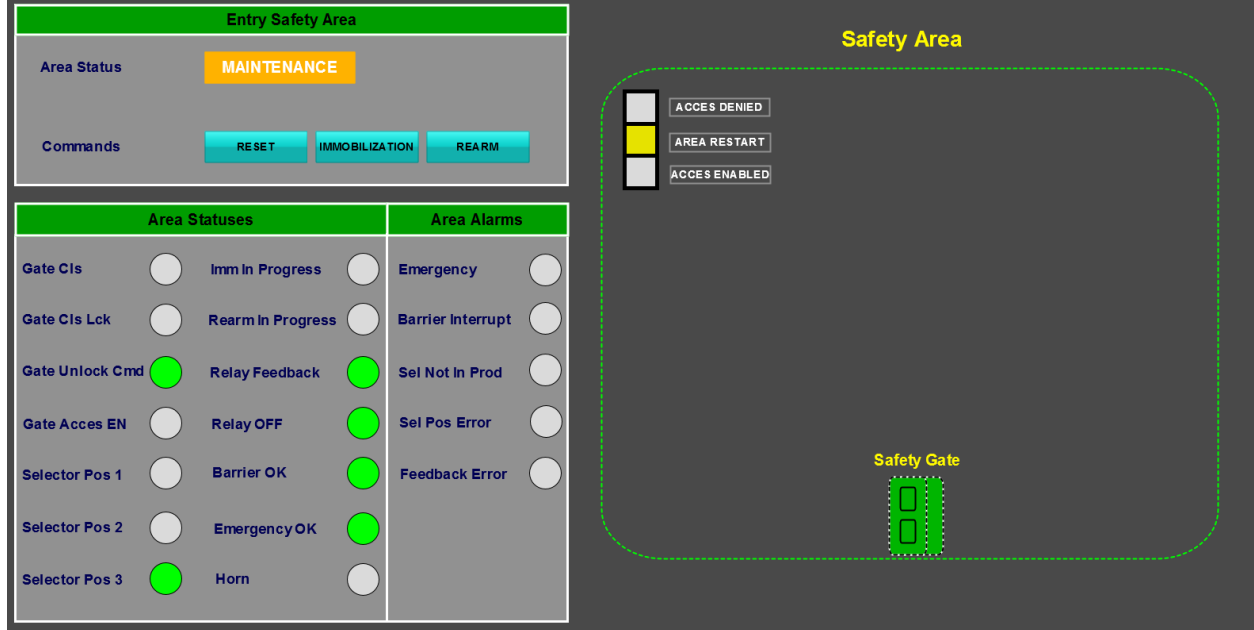

**Slika 4.36.** *Jedinstveno stanje imobilizacije-Održavanje.*

Uključivanje pojedinih dijelova postrojenja se postiže sa tzv. Hold To Run tipkalom. Pritiskom na tipkalo dozvoljeni dijelovi postrojenja su uključeni sve dok je tipkalo stisnuto, otpuštanjem tipkala dozvoljeni dijelovi postrojenja se isključuju. U ovom primjeru na postrojenju pritiskom tipkala uključuje se žuta žarulja i sirena na semaforu (žarulja konstantno uključena, a sirena se uključuje/isključuje frekvencijom 2 Hz), što predstavlja uključenost dozvoljenih dijelova postrojenja. Otpuštanjem tipkala sirena se isključuje, a žuta žarulja ostaje konstantno uključena, odnosno dozvoljeni dijelovi postrojenja su isključeni (Slika 4.37.).

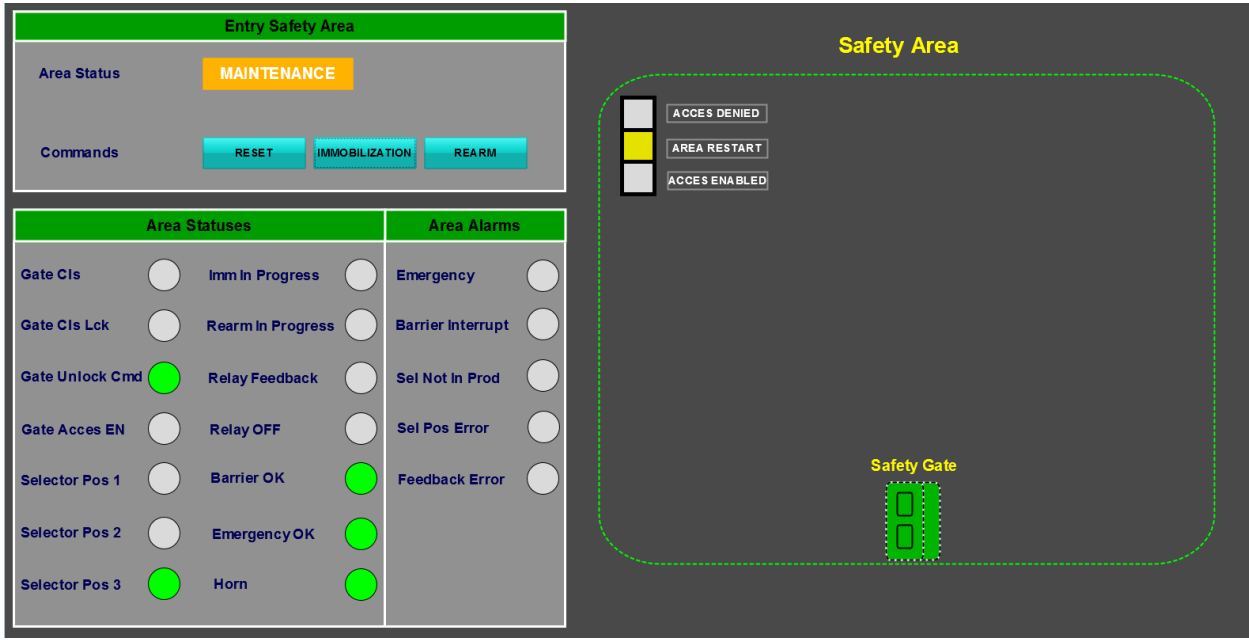

**Slika 4.37.** *Održavanje – omogućavanje sigurnosnog područja.*

Povratak u stanje proizvodnje iz stanja imobilizacije postiže se pritiskom komande REARM te prebacivanjem selektora u poziciju 1. Nakon ovih radnji uključuju se crvena i žuta žarulja (crvena konstantno uključena, a žuta žarulja se uključuje/isključuje frekvencijom 2 Hz), također se uključuje/isključuje i sirena frekvencijom žute žarulje u trajanju od 10 sekundi. Ovo stanje na semaforu predstavlja povratak u proizvodnju u tijeku (Slika 4.38.). Nakon 10 sekundi isključuju se žuta žarulja i sirena na semaforu dok crvena žarulja ostaje konstantno uključena, što govori da se postrojenje vratilo u proizvodnju, odnosno u početno stanje.

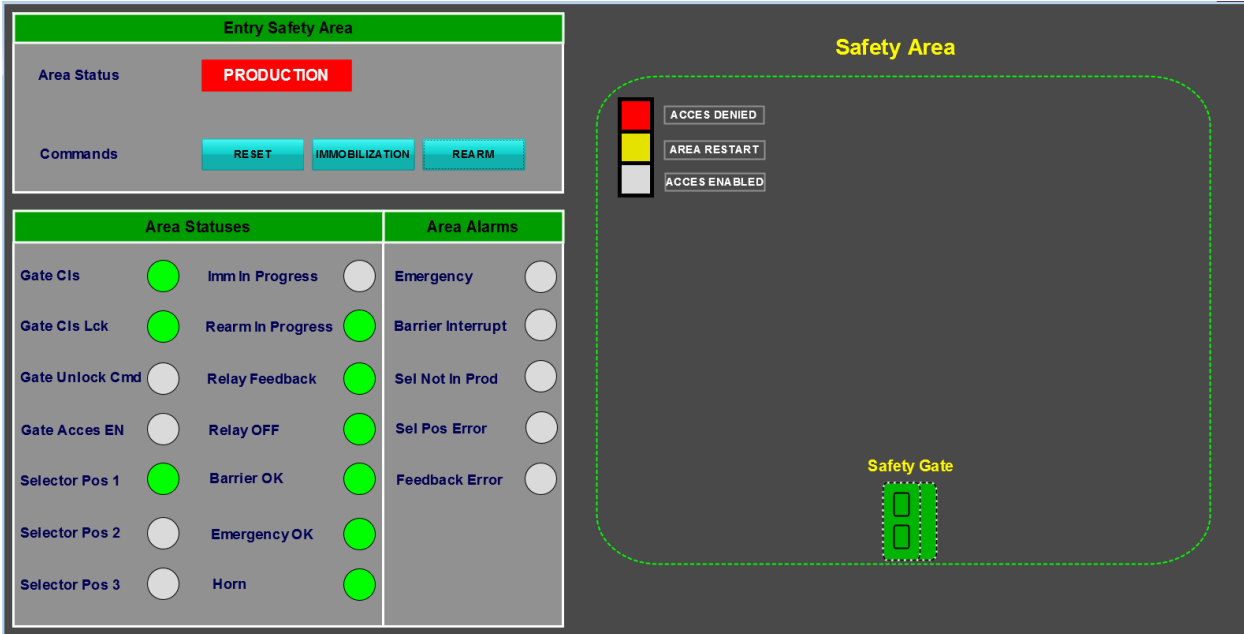

**Slika 4.38.** *Povratak u proizvodnju u tijeku.*

### **4.4.2. Alarmi postrojenja**

Osim statusa, u vizualizaciji su napravljeni alarmi koji se javljaju prilikom situacija koje ne pripadaju u uobičajeni način upravljanja postrojenjem. Na slici 4.39. prikazan je alarm kada je stisnuta tipka za zaustavljanje u nuždi (gljiva).

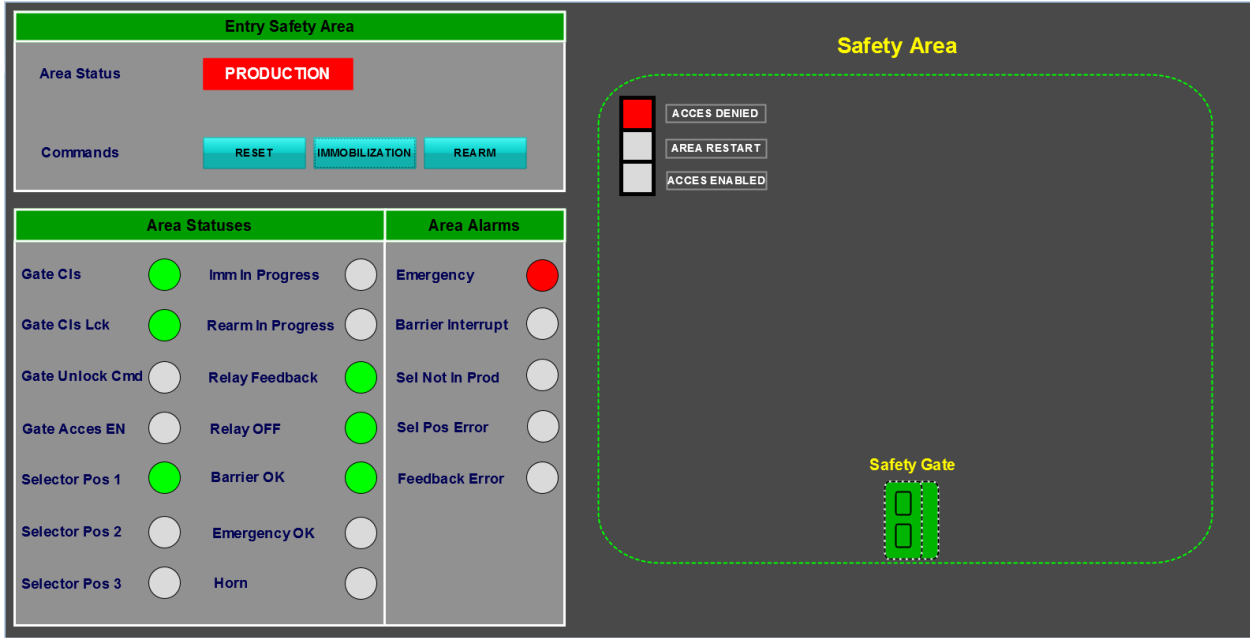

**Slika 4.39.** *Stisnuta tipka za zaustavljanje u nuždi.*

Alarm prekida laserske barijere (Slika 4.40.) javlja se prilikom detekcije objekta ili osobe koja se nalazi u području koje zahvaća laserska barijera. Nakon detektiranja laserska barijera isključuje uređaje u području koje se osigurava. U ovom primjeru na postrojenju isključuje kontaktor koji se ne može uključiti sve dok se objekt ili osoba ne skloni iz područja detekcije i izvrši reset laserske barijere.

| <b>Entry Safety Area</b> |                                       |                          | <b>Safety Area</b>                                   |
|--------------------------|---------------------------------------|--------------------------|------------------------------------------------------|
| <b>Area Status</b>       | <b>PRODUCTION</b>                     |                          |                                                      |
| <b>Commands</b>          | <b>IMMOBILIZATION</b><br><b>RESET</b> | <b>REARM</b>             | ACCES DENIED<br>AREA RESTART<br><b>ACCES ENABLED</b> |
|                          | <b>Area Statuses</b>                  | <b>Area Alarms</b>       |                                                      |
| <b>Gate CIs</b>          | Imm In Progress                       | <b>Emergency</b>         |                                                      |
| <b>Gate CIs Lck</b>      | Rearm In Progress                     | <b>Barrier Interrupt</b> |                                                      |
| Gate Unlock Cmd (        | <b>Relay Feedback</b>                 | Sel Not In Prod          |                                                      |
| <b>Gate Acces EN</b>     | <b>Relay OFF</b>                      | <b>Sel Pos Error</b>     |                                                      |
| <b>Selector Pos 1</b>    | <b>Barrier OK</b>                     | <b>Feedback Error</b>    | <b>Safety Gate</b>                                   |
| <b>Selector Pos 2</b>    | Emergency OK                          |                          |                                                      |
| <b>Selector Pos 3</b>    | <b>Horn</b>                           |                          |                                                      |

**Slika 4.40.** *Prekid laserske barijere.*

Alarm selektor nije u poziciji proizvodnje javlja se pri početnom pokretanju postrojenja. Kako je prethodno navedeno, početno stanje postrojenja je stanje proizvodnje u tom slučaju selektor mora biti u poziciji 1 (pozicija proizvodnje). Na slikama 4.41. i 4.42. vidljivo je da je selektor u poziciji 2 odnosno 3 i zbog toga se javlja alarm koji je aktivan sve dok selektor nije u poziciji 1.

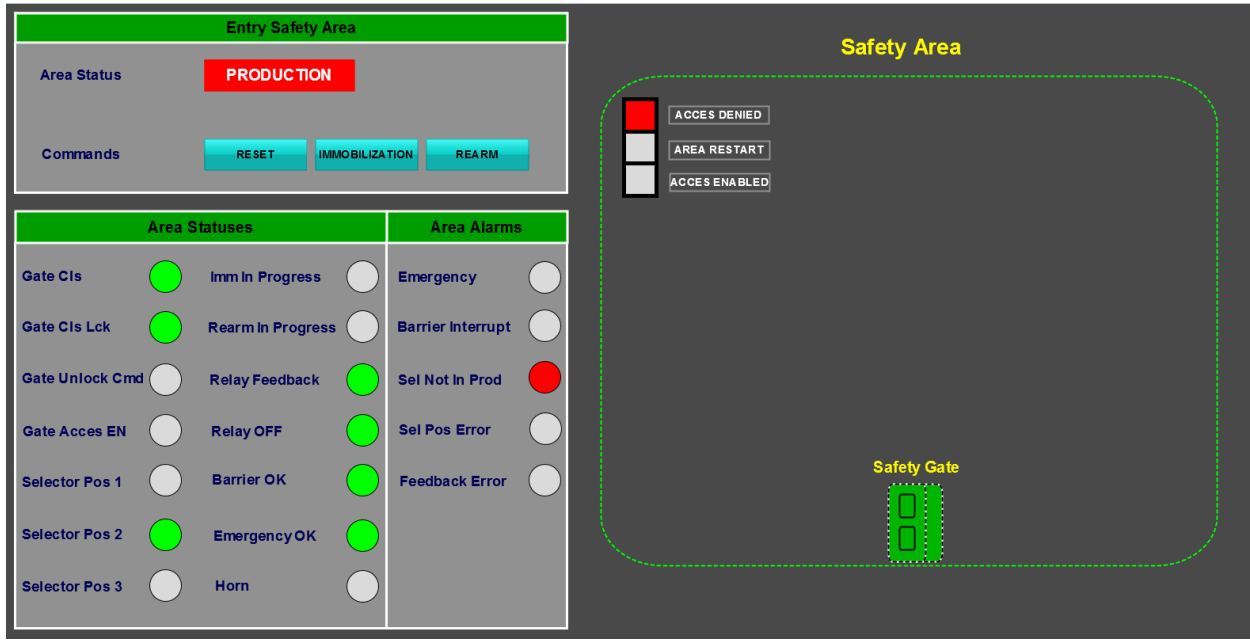

**Slika 4.41.** *Selektor nije u poziciji proizvodnje, pozicija 2 .*

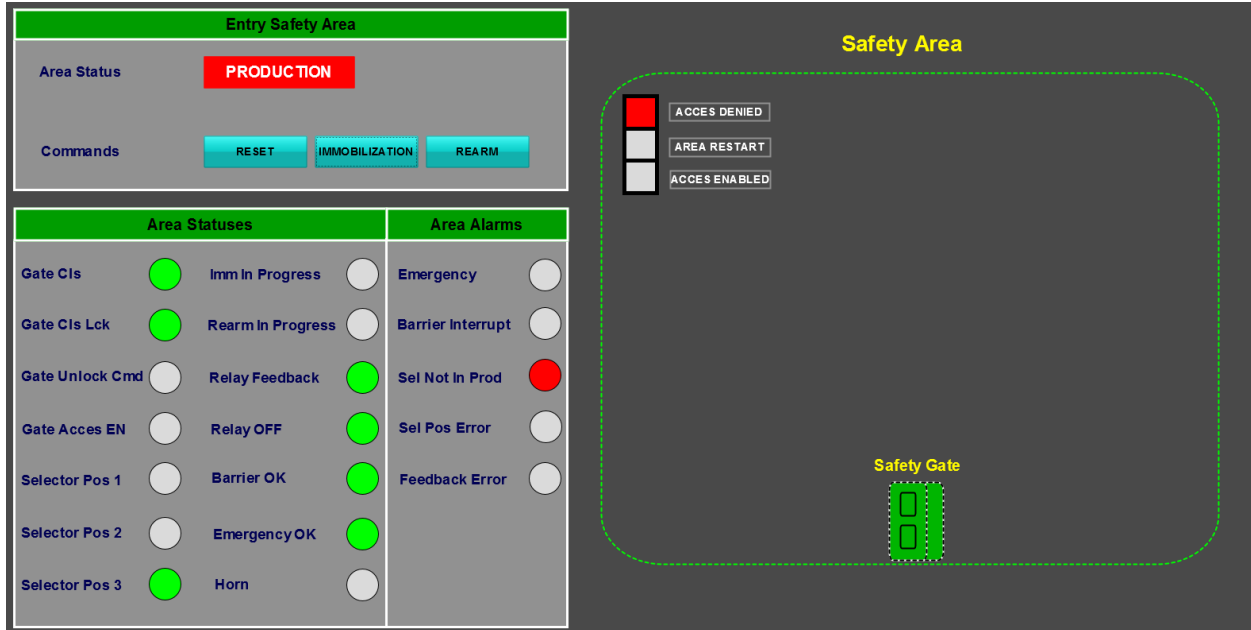

**Slika 4.42.** *Selektor nije u poziciji proizvodnje, pozicija 3 .*

Alarm pogreške pozicije selektora je stanje kada selektor nije niti u jednoj od mogućih 3 pozicija u kojima može biti (Proizvodnja, Imobilizacija i Održavanje) odnosno selektor je neispravan (Slika 4.43.).

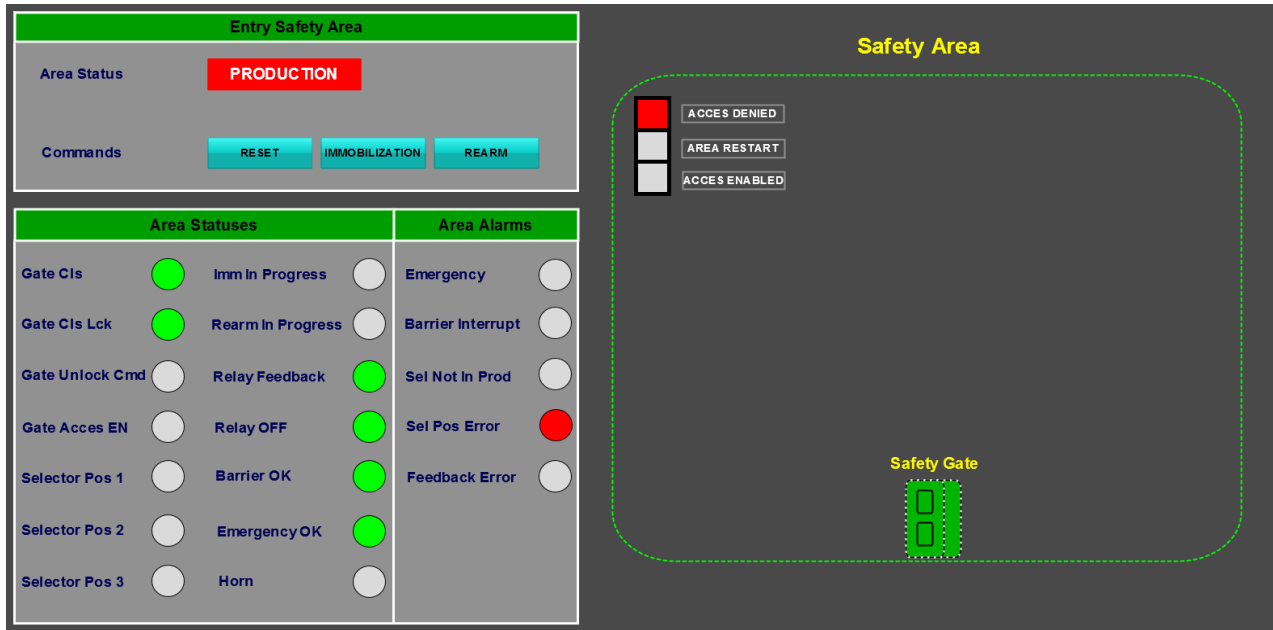

**Slika 4.43.** *Pogreška pozicije selektora.*

Alarm pogreške povratne veze se javlja kada je relej neispravan ili kada je vodič kojim je relej (kontaktor) povezan na digitalni ulaz kontrolera u prekidu. U slučaju na slici 4.44. isceniran je prekid vodiča povratne veze, nakon čega se uključio alarm.

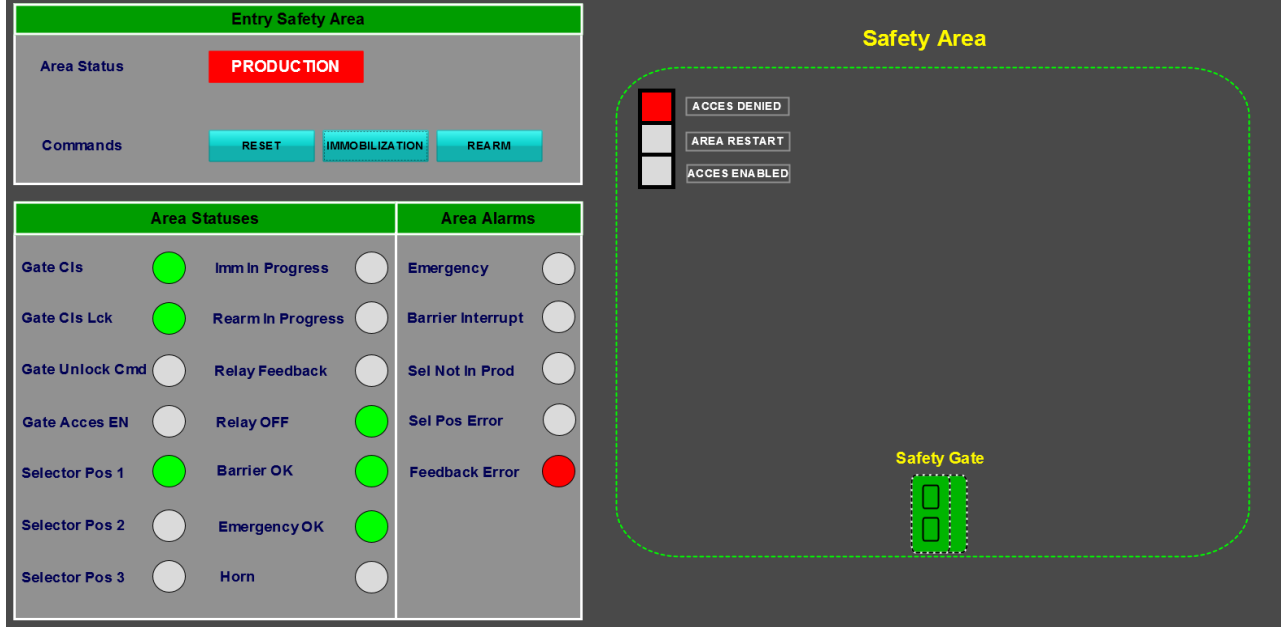

**Slika 4.44.** *Pogreška povratne veze.*

#### **4.5. Provjera funkcionalnosti izraĎenog sigurnosnog programa**

Provjera funkcionalnosti sigurnosnog programa izvršena je na simulatoru postrojenja, te pomoću vizualizacije napravljene u programskom alatu WinCC. Sama provjera ispravnosti izvršava se pomoću uključenosti žarulja signalnog semafora, koji se nalazi na simulatoru postrojenja i uz paralelnu provjeru uključenosti statusa i alarma u vizualizaciji koja se nalazi na računalu.

Kako bi se moglo provjeriti da li je sigurnosni program funkcionalan moramo znati stanja rada semafora (vidljivo u tablici 4.3.). Provjera programa započinje uključivanjem simulatora postrojenja, pri kojem se uključuje crvena žarulja na signalnom semaforu. Crvena žarulja označava početno stanje proizvodnje, odnosno ulazak u postrojenje nije dozvoljen (vrata su zaključana). Slijedeće stanje je stanje prelaska u imobilizaciju. Stanje prelaska u imobilizaciju pokreće se prebacivanje selektora u poziciju 2 i stiskom komande u vizualizaciji (IMMOBILIZATION) koje traje 6 sekundi, pri čemu je na semaforu uključena crvena žarulja, a zelena se uključuje/isključuje frekvencijom 2 Hz. Nakon 6 sekundi dolazi do isključivanja svih uređaja koji se nalaze u osiguravanom postrojenju, te kako je opisano u tablici 4.3. uključuje se zelena žarulja, koja označava da je postrojenje imobilizirano (vrata su otključana). Slijedeće stanje je jedinstveno stanje imobilizacije, a naziva se održavanje. Da bi se postiglo to stanje, selektor se prebacuje u poziciju 3, koji označava stanje održavanja, te se na signalnom semaforu uključuje žuta žarulja koja konstantno uključena. Stanje održavanja je jedinstveno stanje imobilizacije, u kojem se mogu pokrenuti dozvoljeni dijelovi postrojenja pri puno manjim brzinama, nego kada su u proizvodnji s ciljem uočavanja pogrešaka koje se mogu dogoditi u postrojenju. Pokretanje uređaja (u našem slučaju uređaj izveden pomoću kontaktora) u postrojenju postižemo stiskom Hold To Run tipkala, pri čemu se uključuje žuta žarulja na signalnom semaforu, kao i sirena koja se uključuje i isključuje frekvencijom 2 Hz. Puštanjem Hold To Run tipkala uređaj (kontaktor) se isključuje, na semaforu se žuta žarulja ostaje uključena, a sirena se isključuje. Slijedeće stanje je stanje vraćanja postrojenja iz imobilizacije u proizvodnju, što se postiže prebacivanje selektora u poziciju 1 i stiskom komande u vizualizaciji (REARM). Na semaforu se uključuje/isključuje žuta žarulja, kao i sirena frekvencijom 2 Hz, a crvena žarulja je konstantno uključena. Nakon isteka 10 sekundi žuta žarulja i sirena se isključuju, a crvena žarulja ostaje konstanto uključena što predstavlja da je simulator postrojenja u proizvodnji, odnosno uređaj (kontaktor) se uključio.

Na simulatoru postrojenja uz normalan rad iscenirana su i nedozvoljena stanja u kojem dolazi do sigurnosnog isključenja uređaja (kontaktora). Prilikom tih stanja na vizualizaciji simulatora postrojenja dolazi do uključenja alarma i sigurnosnog isključivanja kontaktora.

Nakon ispitivanja simulatora postrojenja na kojem je ispitivana funkcionalnost sigurnosnog programa pomoću stanja uključenosti žarulja signalnog semafora i vizualizacije simulatora postrojenja na računalu, utvrđeno je da je program u potpunosti ispravno napisan i funkcionalan.

# **5. ZAKLJUČAK**

U diplomskom radu je bilo potrebno opisati Siemensov sigurnosni distribuirani sustav, prikazati njegovu primjenu na stvarnom primjeru te izraditi vizualizaciju postrojenja. Za prikaz primiene sigurnosnog sustava i provjeru izrađenog sustava zaštite izrađeno je postrojenje na kojem je implementiran program. Postrojenje se sastoji od tri zaštitna uređaja: tipka za zaustavljanje u nuždi (gljiva), laserska barijera i sigurnosna brava, koji zajedno postižu potrebnu klasu sigurnosti SIL 3. Osim zaštitnih uređaja na postrojenju se nalaze i drugi uređaji koji su potrebni za rad postrojenja, kao što je signalni semafor, selektor, tipkala, I/O modul sa ulaznim i izlaznim digitalnim karticama, kontaktor te sam PLC.

Postrojenje posjeduje tri stanja u kojima se može nalaziti, a to su proizvodnja, imobilizacija i održavanje. Proizvodnja je stanje kada su uređaji u postrojenju koje se štiti uključeni te je onemogućen ulazak u postrojenje sve dok se uređaji ne isključe. Imobilizacija je stanje kada je postignuto isključeno stanje uređaja i omogućen je ulazak u postrojenje koje se štiti. Održavanje je posebno stanje imobilizacije u kojem se pomoću Hold to run tipkala mogu pokrenuti dozvoljeni dijelovi postrojenja pri smanjenim brzinama u svrhu opažanja ponašanja postrojenja u radu kako bi se otklonile greške koje se događaju u postrojenju za vrijeme stanja proizvodnje.

Također izrađena je i vizualizacija u programskom alatu WinCC. Vizualizacija sadržava statuse, alarme i komande preko kojih se mogu vidjeti stanja u kojima je postrojenje, a preko komandi omogućeno je upravljanje postrojenje.

Posebno treba voditi računa pri dodavanju hardverske konfiguracije postrojenja, kao i o postavkama safety kartica. Pogrešno dodana hardverska konfiguracija kao i postavke safety kartica mogu uzrokovati oštećenje postrojenja te ozlijediti ljude koji se nalaze u sigurnosnom postrojenju.

Svrha ovog diplomskog rada je bila prikazati Siemensov sigurnosni distribuirani sustav na umanjenoj verziji postrojenja što je postignuto izradom simulatora postrojenja koji je uspješno implementiran i testiran.

## **LITERATURA**

- 1. [https://support.industry.siemens.com/cs/attachments/12490443/s7\\_safety\\_engineering\\_s](https://support.industry.siemens.com/cs/attachments/12490443/s7_safety_engineering_system_manual_en-US_en-US.pdf?download=true) [ystem\\_manual\\_en-US\\_en-US.pdf?download=true](https://support.industry.siemens.com/cs/attachments/12490443/s7_safety_engineering_system_manual_en-US_en-US.pdf?download=true) ( pristup 7. 5. 2019)
- 2. [https://public.eandm.com/Public\\_Docs/S7\\_Failsafe\\_safety\\_config\\_and\\_prog.pdf](https://public.eandm.com/Public_Docs/S7_Failsafe_safety_config_and_prog.pdf) (pristup 6.5.2019)
- 3. [https://www.google.com/search?q=profibus+dp+cable&source=lnms&tbm=isch&sa=X](https://www.google.com/search?q=profibus+dp+cable&source=lnms&tbm=isch&sa=X&ved=0ahUKEwjq2oTv583iAhXjl4sKHXBpAtoQ_AUIECgB&biw=1229&bih=603#imgrc=4Yo1pOZUYAdTfM:) [&ved=0ahUKEwjq2oTv583iAhXjl4sKHXBpAtoQ\\_AUIECgB&biw=1229&bih=603#i](https://www.google.com/search?q=profibus+dp+cable&source=lnms&tbm=isch&sa=X&ved=0ahUKEwjq2oTv583iAhXjl4sKHXBpAtoQ_AUIECgB&biw=1229&bih=603#imgrc=4Yo1pOZUYAdTfM:) [mgrc=4Yo1pOZUYAdTfM:](https://www.google.com/search?q=profibus+dp+cable&source=lnms&tbm=isch&sa=X&ved=0ahUKEwjq2oTv583iAhXjl4sKHXBpAtoQ_AUIECgB&biw=1229&bih=603#imgrc=4Yo1pOZUYAdTfM:) ( pristup 10.5.2019)
- 4. [https://www.automatika.rs/baza-znanja/obrada-signala/profibus-dp-protokol](https://www.automatika.rs/baza-znanja/obrada-signala/profibus-dp-protokol-povezivanje-komunikacija-i-mreza.html)[povezivanje-komunikacija-i-mreza.html](https://www.automatika.rs/baza-znanja/obrada-signala/profibus-dp-protokol-povezivanje-komunikacija-i-mreza.html) ( pristup 10.5.2019)
- 5. [https://www.fer.unizg.hr/\\_download/repository/EMP\\_Profinet\[5\].pdf](https://www.fer.unizg.hr/_download/repository/EMP_Profinet%5b5%5d.pdf) (pristup 10.5.2019)
- 6. [https://www.pccweb.com/wpcontent/uploads/2015/08/Siemens\\_PLC\\_Trusting\\_Safety\\_P](https://www.pccweb.com/wpcontent/uploads/2015/08/Siemens_PLC_Trusting_Safety_PLCs.p%20df) [LCs.p df](https://www.pccweb.com/wpcontent/uploads/2015/08/Siemens_PLC_Trusting_Safety_PLCs.p%20df) (pristup 10.5.2019)
- 7. [http://www.graphis.hr/news/simatic/Simatic\\_perje\\_web.pdf](http://www.graphis.hr/news/simatic/Simatic_perje_web.pdf) (pristup 14.5.2019)
- 8. [https://media.distributordatasolutions.com/seimens/2017q1/de8a09e1be60925af0982464](https://media.distributordatasolutions.com/seimens/2017q1/de8a09e1be60925af0982464a418c518b370ef89.pdf) [a418c518b370ef89.pdf](https://media.distributordatasolutions.com/seimens/2017q1/de8a09e1be60925af0982464a418c518b370ef89.pdf) (pristup 12.5.2019)
- 9. <https://mall.industry.siemens.com/mall/en/WW/Catalog/Product/6ES7414-3FM07-0AB0> (pristup 24.5.2019)
- 10. [https://mall.industry.siemens.com/mall/en/WW/Catalog/Product/6ES7407-0KA02-](https://mall.industry.siemens.com/mall/en/WW/Catalog/Product/6ES7407-0KA02-0AA0) [0AA0](https://mall.industry.siemens.com/mall/en/WW/Catalog/Product/6ES7407-0KA02-0AA0) (pristup 24.5.2019)
- 11. <https://mall.industry.siemens.com/mall/en/WW/Catalog/Product/6ES7155-6AU01-0BN0> (pristup 25.5.2019)
- 12. [https://media.distributordatasolutions.com/seimens/2017q1/a6bc6fc3c1a0f4718f02b4146](https://media.distributordatasolutions.com/seimens/2017q1/a6bc6fc3c1a0f4718f02b41469a645f51828afdf.pdf) [9a645f51828afdf.pdf](https://media.distributordatasolutions.com/seimens/2017q1/a6bc6fc3c1a0f4718f02b41469a645f51828afdf.pdf) ( pristup 25.5.2019)
- 13. <https://octopart.com/6es71556aa010bn0-siemens-85334568> (pristup 25.5.2019)
- 14. [http://www.filkab.com/files/category\\_files/file\\_3029\\_bg.pdf](http://www.filkab.com/files/category_files/file_3029_bg.pdf) (pristup 30.5.2019)
- 15. [https://support.industry.siemens.com/cs/document/6008679/siriussignaalkolommen?dti=](https://support.industry.siemens.com/cs/document/6008679/sirius-signaalkolommen?dti=0&dl=nl&pnid=16027&lc=de-AT,pristupljeno) [0&dl=nl&pnid=16027&lc=de-AT,pristupljeno](https://support.industry.siemens.com/cs/document/6008679/sirius-signaalkolommen?dti=0&dl=nl&pnid=16027&lc=de-AT,pristupljeno) (pristup 30.5.2019)
- 16. <https://ua.all.biz/en/alarm-columns-of-sirius-8wd42-g6699280#.XPKlhogzZPY>

(pristup 1.6.2019)

- 17. [https://www.sick.com/us/en/opto-electronic-protective-devices/safety-light](https://www.sick.com/us/en/opto-electronic-protective-devices/safety-light-curtains/c4000-palletizer/c/g187263)[curtains/c4000-palletizer/c/g187263](https://www.sick.com/us/en/opto-electronic-protective-devices/safety-light-curtains/c4000-palletizer/c/g187263) (pristup 1.6.2019)
- 18. [https://www.sick.com/media/docs/5/15/615/Operating\\_instructions\\_C4000\\_Palletizer\\_St](https://www.sick.com/media/docs/5/15/615/Operating_instructions_C4000_Palletizer_Standard_Adcanced_C4000_Fusion_en_IM0026615.PDF) [andard\\_Adcanced\\_C4000\\_Fusion\\_en\\_IM0026615.PDF](https://www.sick.com/media/docs/5/15/615/Operating_instructions_C4000_Palletizer_Standard_Adcanced_C4000_Fusion_en_IM0026615.PDF) (pristup1.6.2019)
- 19. [https://www.electricautomationnetwork.com/en/siemens/3su1000-1hb20-0aa0-](https://www.electricautomationnetwork.com/en/siemens/3su1000-1hb20-0aa0-3su10001hb200aa0-siemens-em-stop-mushroom-pushbutton-22mm-round-plastic-red-40mm-p) [3su10001hb200aa0-siemens-em-stop-mushroom-pushbutton-22mm-round-plastic-red-](https://www.electricautomationnetwork.com/en/siemens/3su1000-1hb20-0aa0-3su10001hb200aa0-siemens-em-stop-mushroom-pushbutton-22mm-round-plastic-red-40mm-p)[40mm-p](https://www.electricautomationnetwork.com/en/siemens/3su1000-1hb20-0aa0-3su10001hb200aa0-siemens-em-stop-mushroom-pushbutton-22mm-round-plastic-red-40mm-p) (pristup 2.6.2019)
- 20. [https://www.electricautomationnetwork.com/en/siemens/3su1000-1hb20-0aa0-](https://www.electricautomationnetwork.com/en/siemens/3su1000-1hb20-0aa0-3su10001hb200aa0-siemens-em-stop-mushroom-pushbutton-22mm-round-plastic-red-40mm-p) [3su10001hb200aa0-siemens-em-stop-mushroom-pushbutton-22mm-round-plastic-red-](https://www.electricautomationnetwork.com/en/siemens/3su1000-1hb20-0aa0-3su10001hb200aa0-siemens-em-stop-mushroom-pushbutton-22mm-round-plastic-red-40mm-p)[40mm-p](https://www.electricautomationnetwork.com/en/siemens/3su1000-1hb20-0aa0-3su10001hb200aa0-siemens-em-stop-mushroom-pushbutton-22mm-round-plastic-red-40mm-p) (pristup 3.6.2019)
- 21. [https://www.pizzato.com/media/images/catalog/item/File/pdf/ZE\\_GCS01A17/ZE\\_GCS0](https://www.pizzato.com/media/images/catalog/item/File/pdf/ZE_GCS01A17/ZE_GCS01A17-ENG_113-126.pdf) [1A17-ENG\\_113-126.pdf](https://www.pizzato.com/media/images/catalog/item/File/pdf/ZE_GCS01A17/ZE_GCS01A17-ENG_113-126.pdf) (pristup 3.6.2019)
- 22. [https://w3.siemens.com/mcms/distributed-io/en/ip20-systems/et-200sp/failsafe](https://w3.siemens.com/mcms/distributed-io/en/ip20-systems/et-200sp/failsafe-io/pages/default.aspx#w2gImg-/mcms/distributed-io/en/ip20-systems/et-200sp/failsafe-io/PublishingImages/et200-sp-f-dq-450.jpg)[io/pages/default.aspx#w2gImg-/mcms/distributed-io/en/ip20-systems/et-200sp/failsafe](https://w3.siemens.com/mcms/distributed-io/en/ip20-systems/et-200sp/failsafe-io/pages/default.aspx#w2gImg-/mcms/distributed-io/en/ip20-systems/et-200sp/failsafe-io/PublishingImages/et200-sp-f-dq-450.jpg)[io/PublishingImages/et200-sp-f-dq-450.jpg](https://w3.siemens.com/mcms/distributed-io/en/ip20-systems/et-200sp/failsafe-io/pages/default.aspx#w2gImg-/mcms/distributed-io/en/ip20-systems/et-200sp/failsafe-io/PublishingImages/et200-sp-f-dq-450.jpg) (pristup 3.6.2019)
- 23. [https://www.automation24.co.uk/siemens-simatic-et-200sp-di-8x-24vdc-st-6es7131-](https://www.automation24.co.uk/siemens-simatic-et-200sp-di-8x-24vdc-st-6es7131-6bf01-0ba0) [6bf01-0ba0](https://www.automation24.co.uk/siemens-simatic-et-200sp-di-8x-24vdc-st-6es7131-6bf01-0ba0) (pristup 3.6.2019)
- 24. [https://www.plc-city.com/shop/en/siemens-distributed-i-o-simatic-et-200sp/6es7136-](https://www.plc-city.com/shop/en/siemens-distributed-i-o-simatic-et-200sp/6es7136-6db00-0ca0-nfs.html) [6db00-0ca0-nfs.html](https://www.plc-city.com/shop/en/siemens-distributed-i-o-simatic-et-200sp/6es7136-6db00-0ca0-nfs.html) (pristup 3.6.2019)
- 25. <https://www.scribd.com/document/101457392/S7-Distributed-Safety-Getting-Started> (pristup 7.12.2019)

# **SAŽETAK**

U ovom diplomskom radu opisano je postrojenje na kojoj je implementiran Siemensov sigurnosni distribuirani sustav. Programski dio pisan je u Siemensovom programskom alatu SIMATIC Manager Step 7. Radom postrojenja upravlja Siemensov PLC iz serije S7-400 koji je spojen na I/O modul ET 200SP, na kojem se nalaze ulazne i izlazne standardne i safety kartice. Postrojenje sadržava tri zaštitna uređaja koji postižu klasu sigurnosti SIL 3, a to su sigurnosna brava, laserska barijera, tipka za zaustavljanje u nuždi (gljiva). Vizualizacija postrojenja je izrađena u programskom alatu WinCC koji sadržava komande, alarme i statuse. Postrojenje posjeduje tri stanja u kojima se može nalaziti, a to su proizvodnja, imobilizacija i održavanje. Stanja u kojima se nalazi postrojenje vidljivi su preko stanja uključenosti žarulja signalnog semafora.

**Ključne riječi:** Siemensov sigurnosni distribuirani sustav, SIMATIC Manager, ET 200SP, SIL3, safety kartice, WinCC, proizvodnja, imobilizacija, održavanje.

#### **ABSTRACT**

### **SAFETY AREA SOFTWARE WITH CONTROL OF SAFETY GATE/LOCK AND DEVICES INSIDE SAFETY AREA**

This thesis describes a model on which a Siemens distributed safety system was implemented. The software part is written in the Siemens SIMATIC Manager Step 7. The model is operated by the Siemens PLC of the S7-400 series, which is connected to the I / O module ET 200SP which contains standard and safety card inputs and outputs. The model contains three safety devices that achieve the safety class SIL 3, security lock, light curtain, emergency stop mushroom pushbutton. The visualization was created in a WinCC software package containing commands, alarms and statuses. The model has three states in which it can accur: production, immobilization and maintenance. The states in which the model is accurred are visible via the light of signal semaphore.

**Key words:** Siemens Distributed Safety System, SIMATIC Manager, ET 200SP, SIL3, Safety Cards, WinCC, production, immobilization, maintenance.

# **ŢIVOTOPIS**

Igor Šubarić, rođen je 4. travnja 1994. godine. Osnovnu školu od prvog do četvrtog razreda pohađa u mjestu Ivanovo, a zatim od petog do osmog razreda pohađa u mjestu Viljevo, te ju završava 2009. godine. Po završetku osnovne upisuje srednju Stručnu školu u Valpovu, smjer elektrotehničar, te ju 2013. godine završava i stječe zvanje elektrotehničar s temom maturalnog rada ( Sklop za ispitivanje dioda i tranzistora ). Godine 2013. upisuje se na Elektrotehnički fakultet u Osijeku smjer elektroenergetika stručni studij, koji završava pod nazivom završnog rada (Mjerenje struje bez prekidanja strujnog kruga). Nakon razlikovnih obveza upisuje diplomski studij na Fakultetu elektrotehnike računarstva i informacijskih tehnologija u Osijeku, smjer industrijska elektroenergetika.

Vlastoručni potpis:

Slika P.1. predstavlja izgled simulatora postrojenja na kojem je implementiran sigurnosni program.

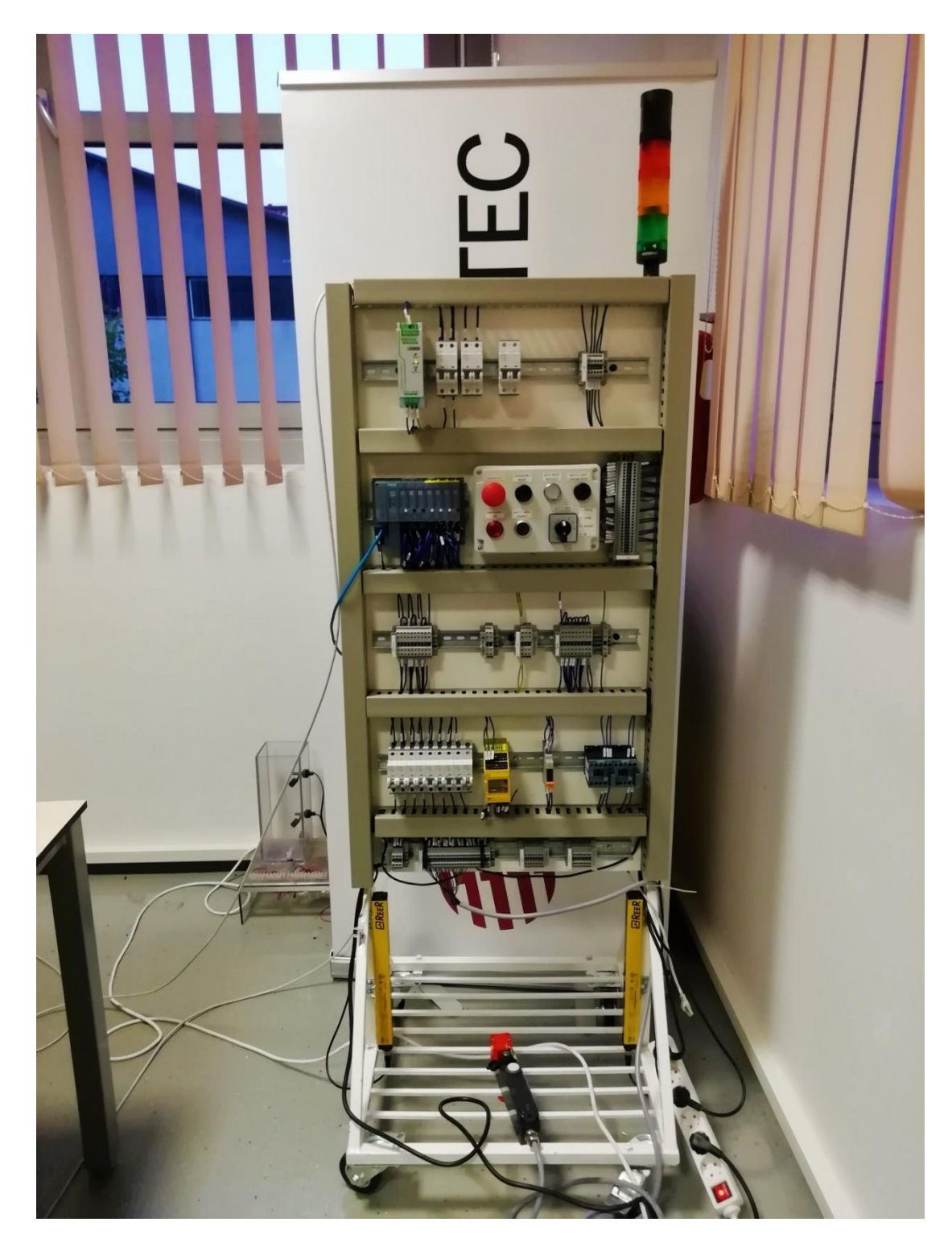

**Slika P.1.** *Simulator postrojenja.*

Slika P.2. predstavlja izgled komandnog panela simulatora postrojenja koji se nalazi izvan osiguravanog postrojenja

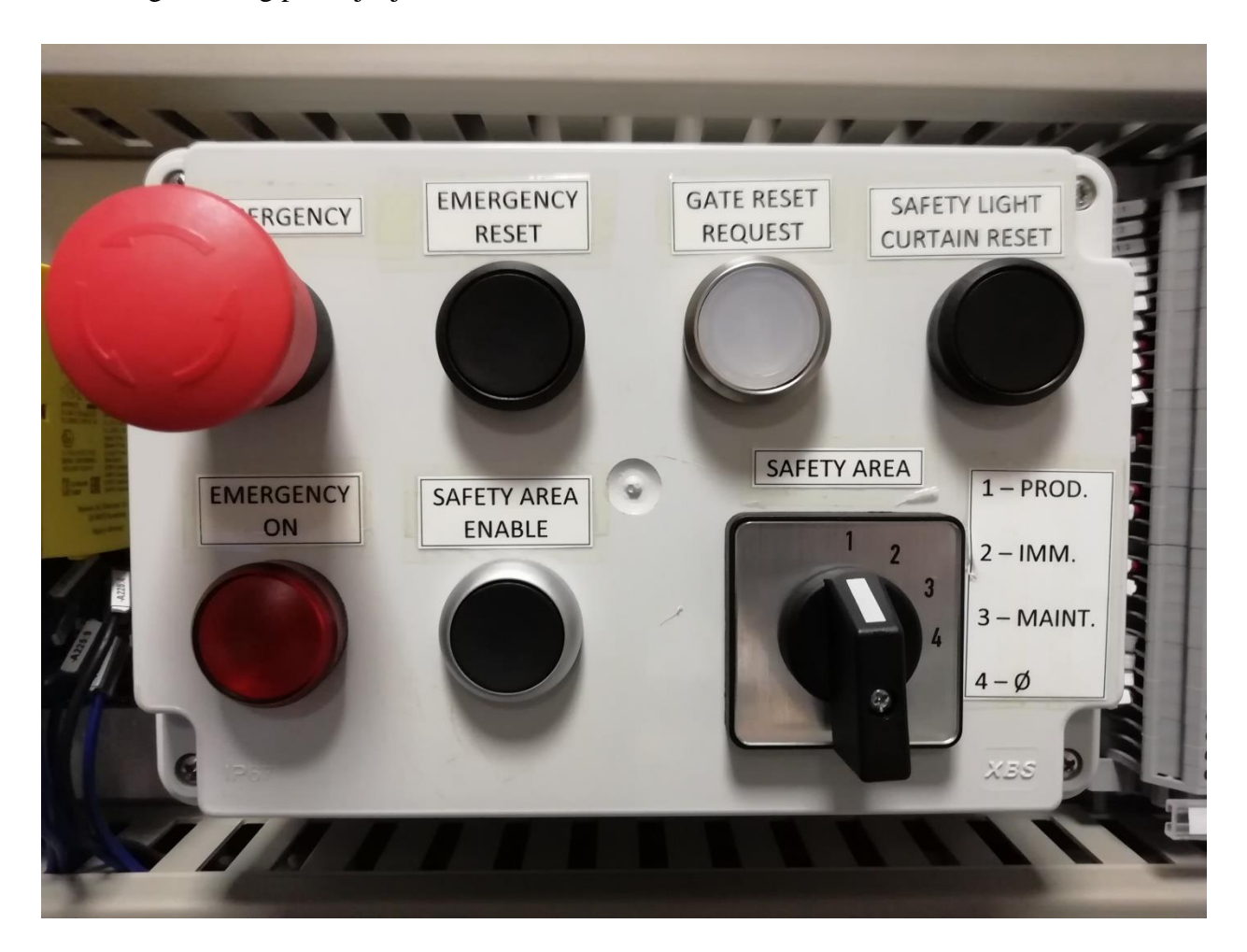

**Slika P.2.** *Komandni panel simulatora postrojenja.*

Slika P.3. predstavlja električnu shemu spajanja tipke za zaustavljanje u nuždi na safety karticu.

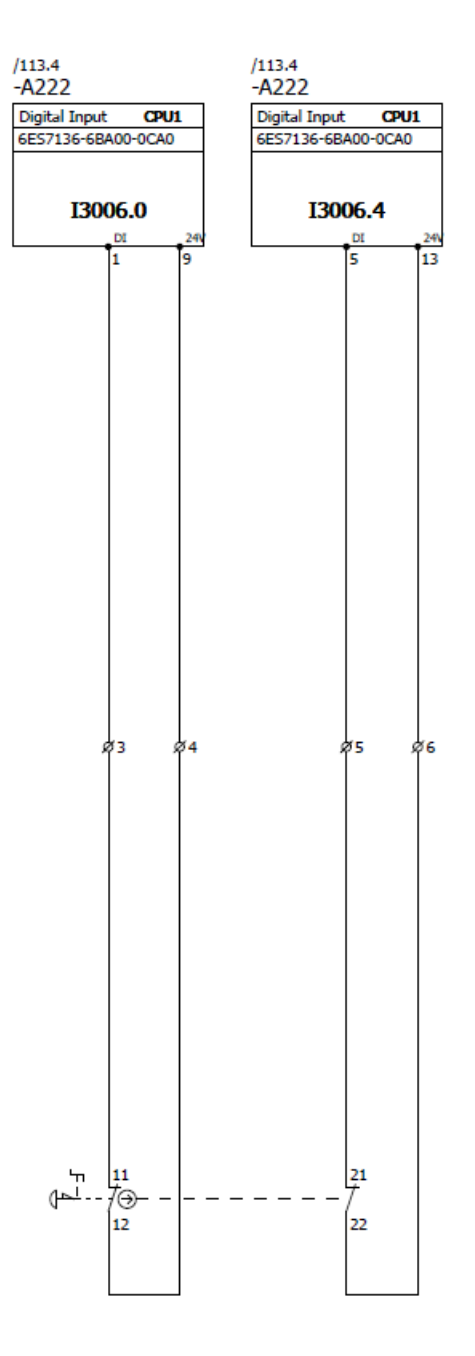

**Slika P.3.** *Električna shema tipke za zaustavljanje u nuždi.*

Slika P.4. predstavlja električnu shemu spajanja signalnog semafora na safety karticu.

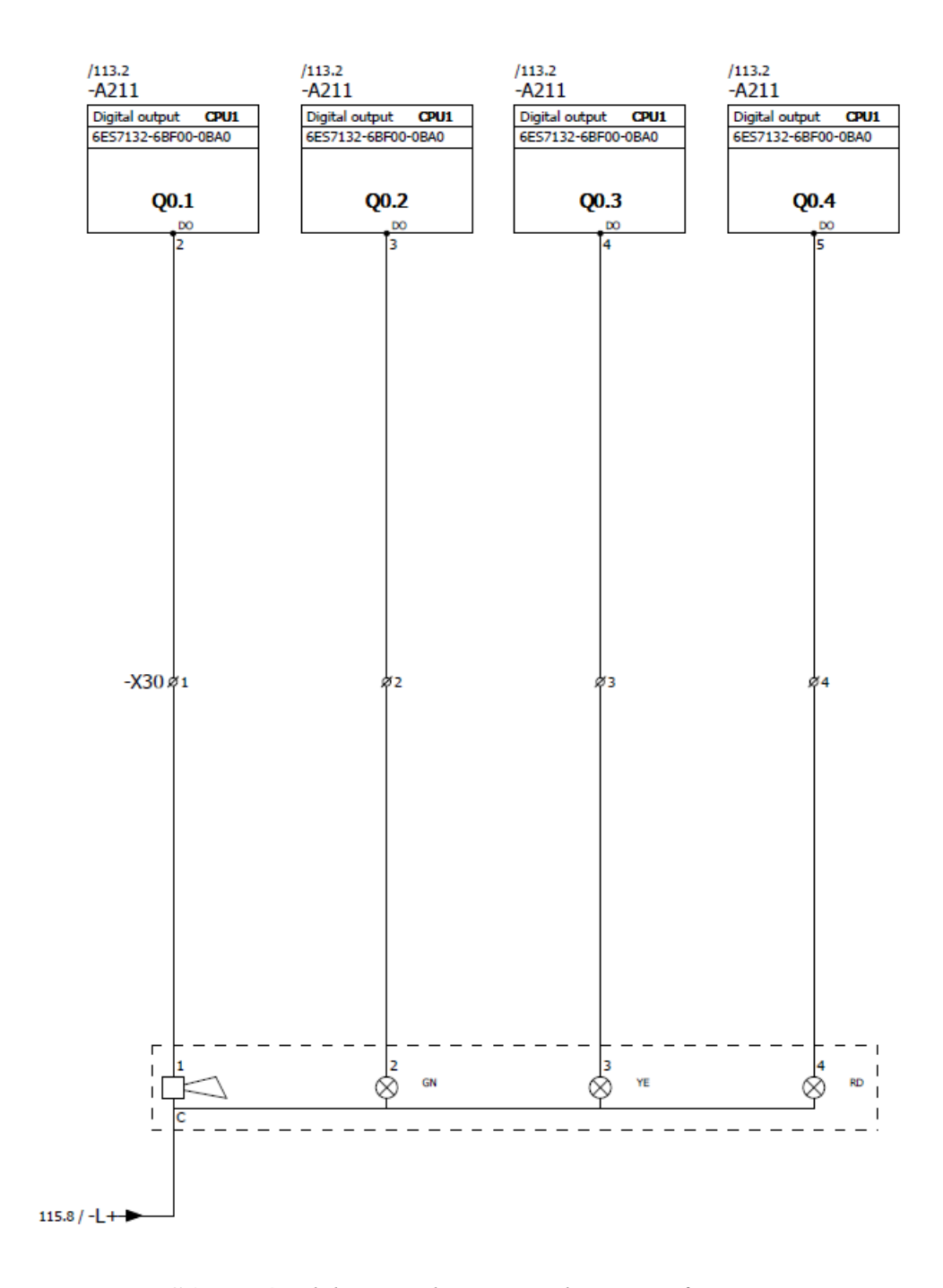

**Slika P.4.** *Električna shema signalnog semafora.*

Slika P.5. predstavlja električnu shemu spajanja sigurnosne brave na safety karticu.

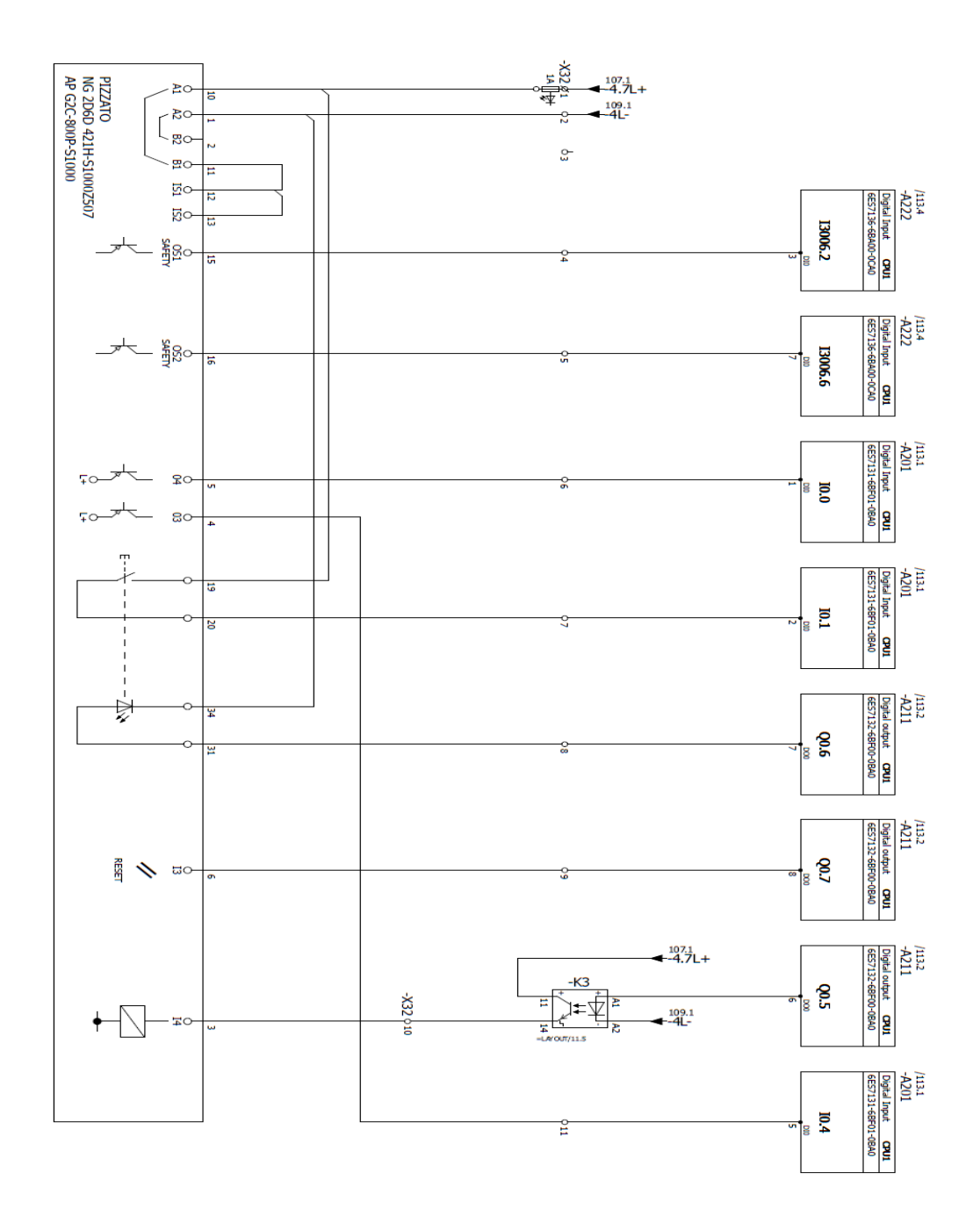

**Slika P.5.** *Električna shema sigurnosne brave.*

Slika P.6. predstavlja električnu shemu svjetlosne barijere na safety karticu.

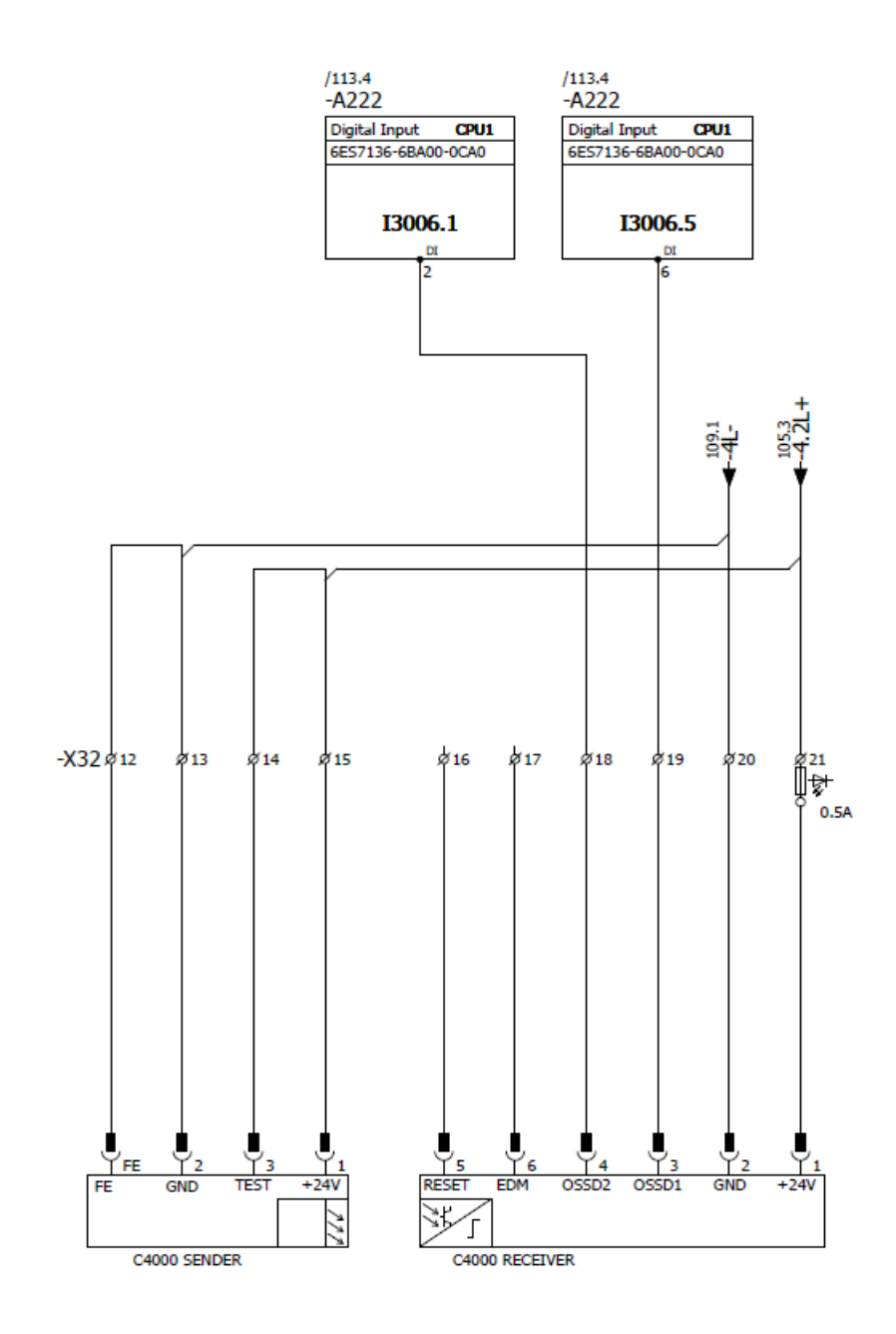

**Slika P.6.** *Električna shema svjetlosne barijere.*

Slika P.7. predstavlja električnu shemu spajanja kontaktora na safety karticu.

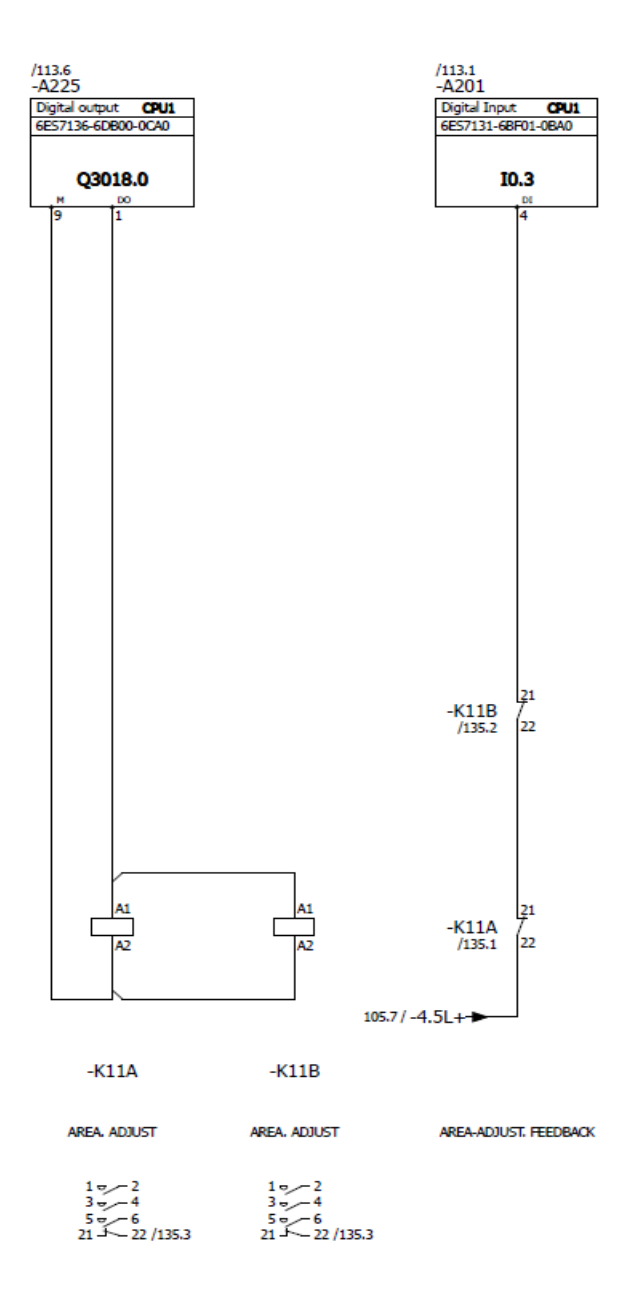

**Slika P.7.** *Električna shema kontaktora.*